**Instruction Manual**

**General application Inverter**

# **IMO iDrive2 XKL**

## **ACAUTION**

Thank you for purchasing our iDrive2 XKL series of inverters.

- This product is designed to drive a three-phase induction motor. Read through this instruction manual and be familiar with the handling procedure for correct use.
- Improper handling might result in incorrect operation, a short life, or even a failure of this product as well as the motor.
- Deliver this manual to the end user of this product. Keep this manual in a safe place until this product is discarded.
- For how to use an optional device, refer to the instruction and installation manuals for that optional device.

**IMO Precision Controls Ltd. XKL-MANUAL** 

Copyright © 2015 IMO Precision Controls Ltd All rights reserved. No part of this publication may be reproduced or copied without prior written permission from IMO Precision Controls Ltd.

All products and company names mentioned in this manual are trademarks or registered trademarks of their respective holders.

The information contained herein is subject to change without prior notice for improvement.

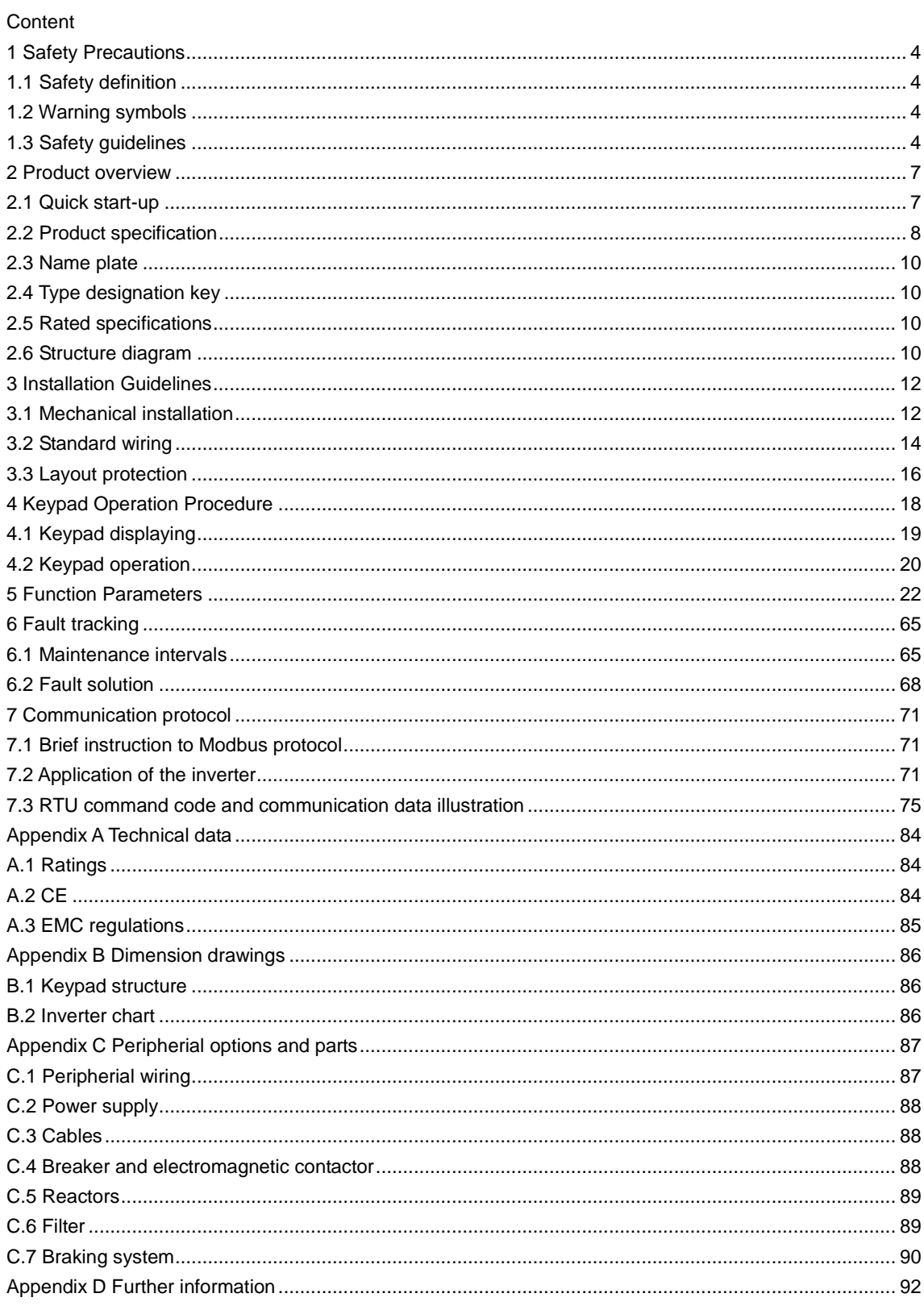

## <span id="page-3-0"></span>**1 Safety Precautions**

Please read this manual carefully and follow all safety precautions before moving, installing, operating and servicing the inverter. If ignored, physical injury or death may occur, or damage may occur to the devices.

IMO are not responsible for any physical injury or death to persons or damage to the devices if the safety precautions in the manual are not complied with.

## <span id="page-3-1"></span>**1.1 Safety definition**

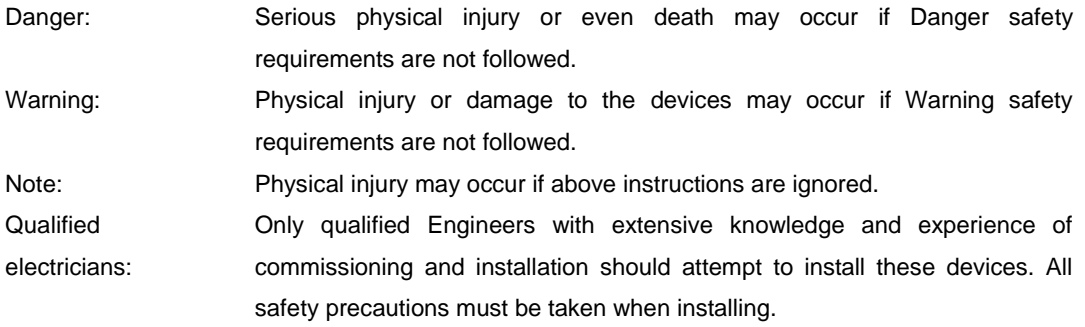

## <span id="page-3-2"></span>**1.2 Warning symbols**

Warnings caution you about conditions which can result in serious injury or death and/or damage to the equipment, and advice on how to avoid the danger. The following warning symbols are used in this manual:

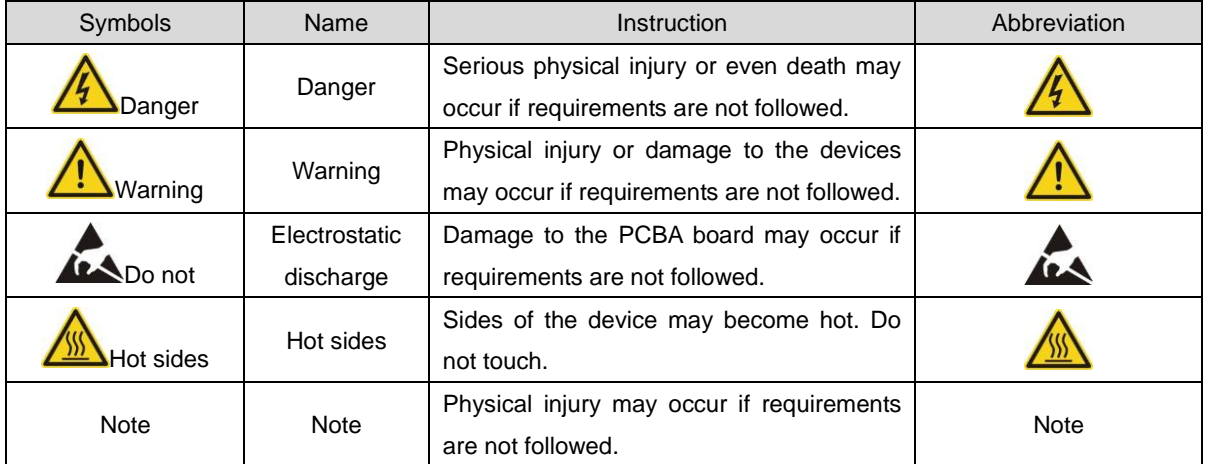

## <span id="page-3-3"></span>**1.3 Safety guidelines**

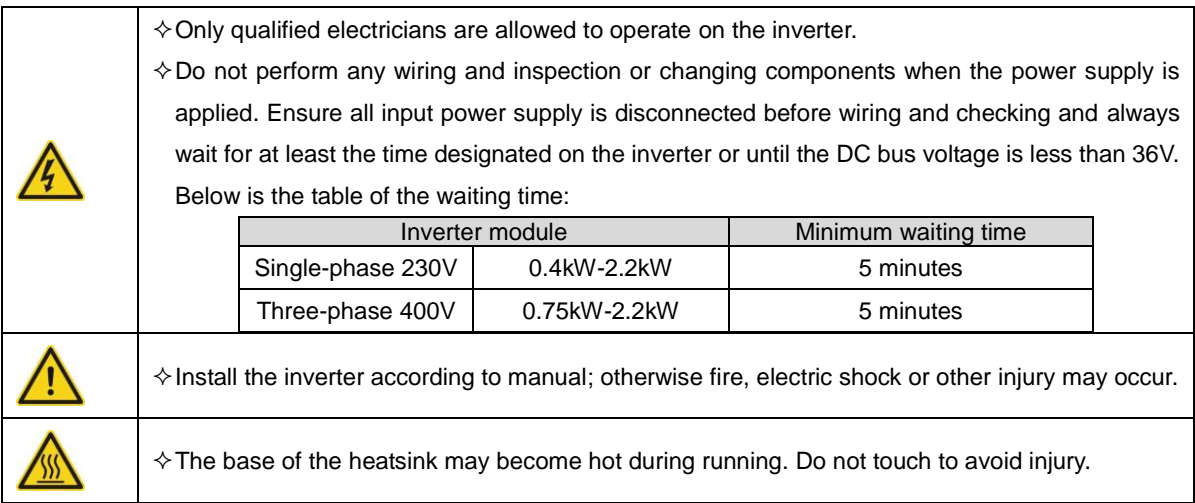

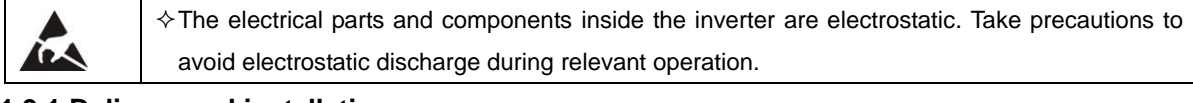

#### **1.3.1 Delivery and installation**

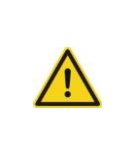

combustible materials. Connect the optionl braking components (braking resistors) according to the wiring diagram.

 $\diamond$  Please install the inverter on fire-retardant material and keep the inverter away from

 $\diamond$  Do not operate on the inverter if there is any damage or components loss to the inverter.

 $\diamond$  Do not touch the inverter with wet items or body, risk of electric shock.

Note:

- $\Diamond$  Select appropriate moving and installing tools to ensure a safe and normal running of the inverter and avoid physical injury or death. For physical safety, the installer should take some mechanical protective measurements, such as wearing exposure shoes and working uniforms.
- $\Diamond$  Protect against physical damage or vibration during delivery and installation.
- $\Diamond$  Do not carry the inverter by its cover.
- $\Diamond$  Install away from children and other public places.
- $\div$  The inverter cannot meet the requirements of low voltage protection in IEC61800-5-1 if the sea level of installation site is above 2000m.
- $\Diamond$  The Earth leakage current of the inverter may be above 3.5mA during operation. Ground with proper techniques and ensure the grounding resistor is less than 10Ω. The conductivity of PE grounding conductor is the same as that of the phase conductor (with the same cross sectional area).
- $\div$  R, S and T are the input terminals of the power supply, while U, V and W are the motor terminals. Please connect the input power cables and motor cables correctly; otherwise the damage to the inverter may occur.

## **1.3.2 Commissioning and running**

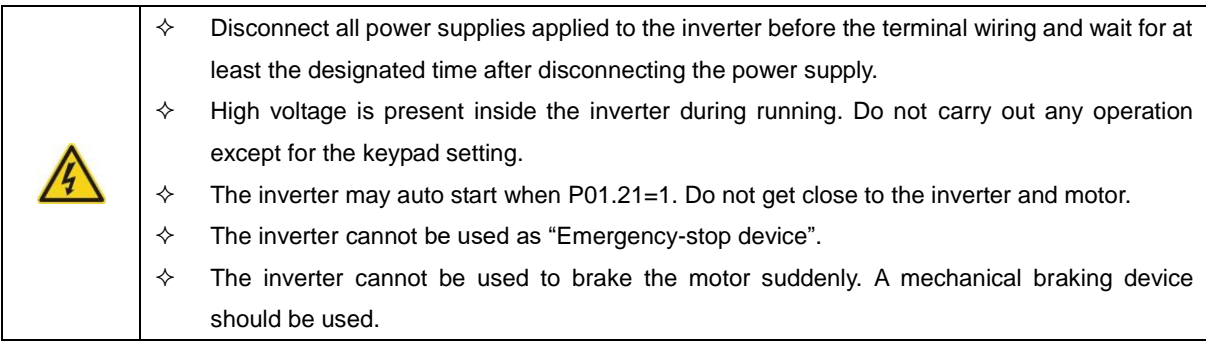

Note:

 $\Diamond$  Do not switch on/off the input power supply of the inverter frequently.

- $\div$  For inverters that have been stored for a long time, check and fix the capacitance and try to run it again before use (see Maintenance and Hardware Fault Diagnosis).
- $\Leftrightarrow$  Replace top cover before running, otherwise electric shock may occur.

### **1.3.3 Maintenance and replacement of components**

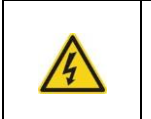

 $\diamond$  Only qualified electricians should perform the maintenance, inspection, and components replacement of the inverter.

 $\Diamond$  Disconnect all power supplies to the inverter before the terminal wiring. Wait for at least the

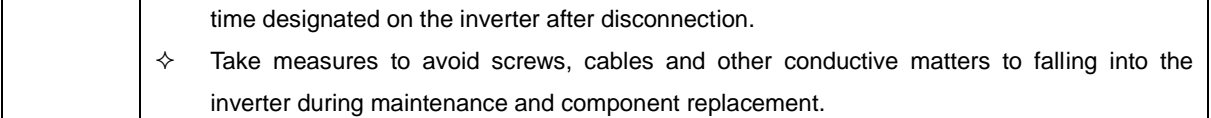

Note:

- $\Leftrightarrow$  Ensure screws are tightened to the correct torque.
- $\Diamond$  Keep the inverter, parts and components away from combustible materials during maintenance and component replacement.
- $\Diamond$  Do not perform any isolation and pressure test on the inverter and do not perform a megger test on the inverter.

## **1.3.4 What to do after scrapping**

 $\diamond$  The inverter contains hazardous materiels. Dispose of according to WEEE regulations.

## <span id="page-6-0"></span>**2 Product overview**

## <span id="page-6-1"></span>**2.1 Quick start-up**

## **2.1.1 Unpacking inspection**

Check as followings after receiving products:

1. Check that there is no physical or water damage to the package. Contact supplier immediately if received damaged.

2. Check the information on the type designation label on the outside of the package to verify that the drive is of the correct type. If not, contact supplier immediately.

3. Check that there are no signs of water in the package and no signs of damage or breach to the inverter. Contact supplier immediately if any damage.

4. Check the information on the type designation label on the outside of the package to verify that the name plate is of the correct type. If not, contact supplier immediately.

5. Check to ensure the accessories (including user's manual and control keypad) inside the device is complete. If not, contact supplier immediately.

#### **2.1.2 Application confirmation**

Check the machine before beginning to use the inverter:

1. Check the load type to verify that there is no overload of the inverter during work and check the drive is the correct power rating.

2. Check that the actual current of the motor is equal to or less than the rated current of the inverter.

3. Check that the control accuracy of the load is the same of the inverter.

4. Check that the incoming supply voltage is correspondent to the rated voltage of the inverter.

#### **2.1.3 Environment**

Check as followings before the actual installation and usage:

1. Check that the ambient temperature of the inverter is below 40℃. If exceeds, derate 3% for every additional

1℃. Additionally, the inverter can not be used if the ambient temperature is above 50℃.

Note: for the cabinet inverter, the ambient temperature means the air temperature inside the cabinet.

2. Check that the ambient temperature of the inverter in actual usage is above -10℃. If not, add heating facilities.

Note: for the cabinet inverter, the ambient temperature means the air temperature inside the cabinet.

3. Check that the altitude of the actual usage site is below 1000m. If exceeds, derate1% for every additional 100m.

4. Check that the humidity of the actual usage site is below 90% and condensation is not allowed. If not, add additional ant-condensation heaters.

5. Check that the actual usage site is away from direct sunlight and foreign objects can not enter the inverter. If not, add additional protective measures.

6. Check that there is no conductive dust or flammable gas in the vicinity of the drive. If not, add additional protection to inverters.

#### **2.1.4 Installation confirmation**

Check as followings after the installation:

1. Check that the load range of the input and output cables meet the need of actual load.

2. Check that the accessories of the inverter are correctly and properly installed. The installation cables should meet the needs of every component (including reactors, input filters, output reactors, output filters, DC reactors and braking resistors).

3. Check that the inverter is installed on non-flammable materials and the calorific accessories (reactors and brake resistors) are away from flammable materials.

4. Check that all control cables and power cables are run separately and the routed to comply with EMC requirements.

5. Check that all grounding systems are properly grounded according to the requirements of the inverter.

6. Check that the free space during installation is sufficient according to the instructions in user's manual.

7. Check that the installation conforms to the instructions in user's manual. The drive must be installed in an upright position.

8. Check that the external connection terminals are tightly fastened and the torque is appropriate.

9. Check that there are no screws, cables and other conductive items left in the inverter.

#### **2.1.5 Basic commissioning**

Complete the basic commissioning as follows before actual operation:

1. Set Motor related parameters in Group P02 (P02.01 – P02.05).

2. Adjust the ACC/DEC time according to the actual running of the load.

3. Commission the device via jogging and check that the rotation direction is as required. If not, change the

rotation direction by changing the wiring of motor or control inputs.

4. Set all control parameters to suit application.

#### <span id="page-7-0"></span>**2.2 Product specification**

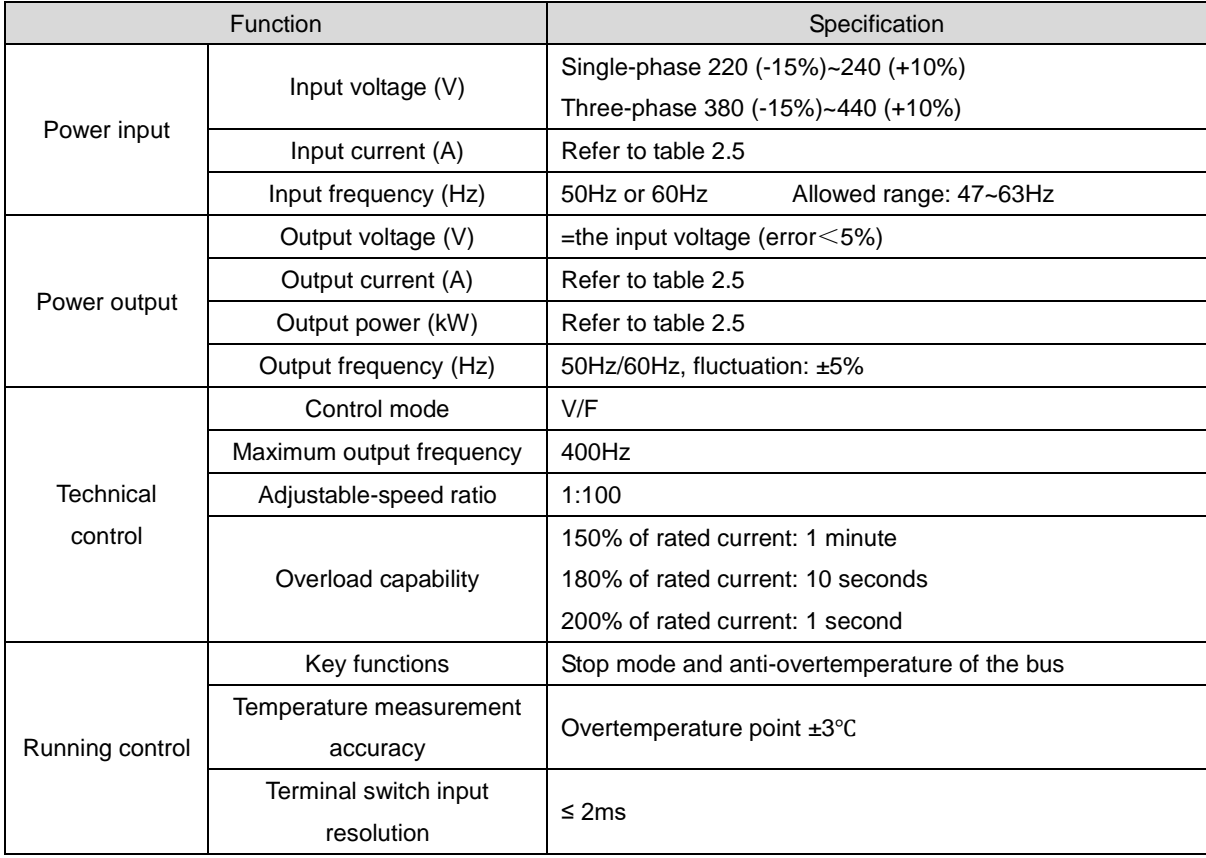

<span id="page-8-0"></span>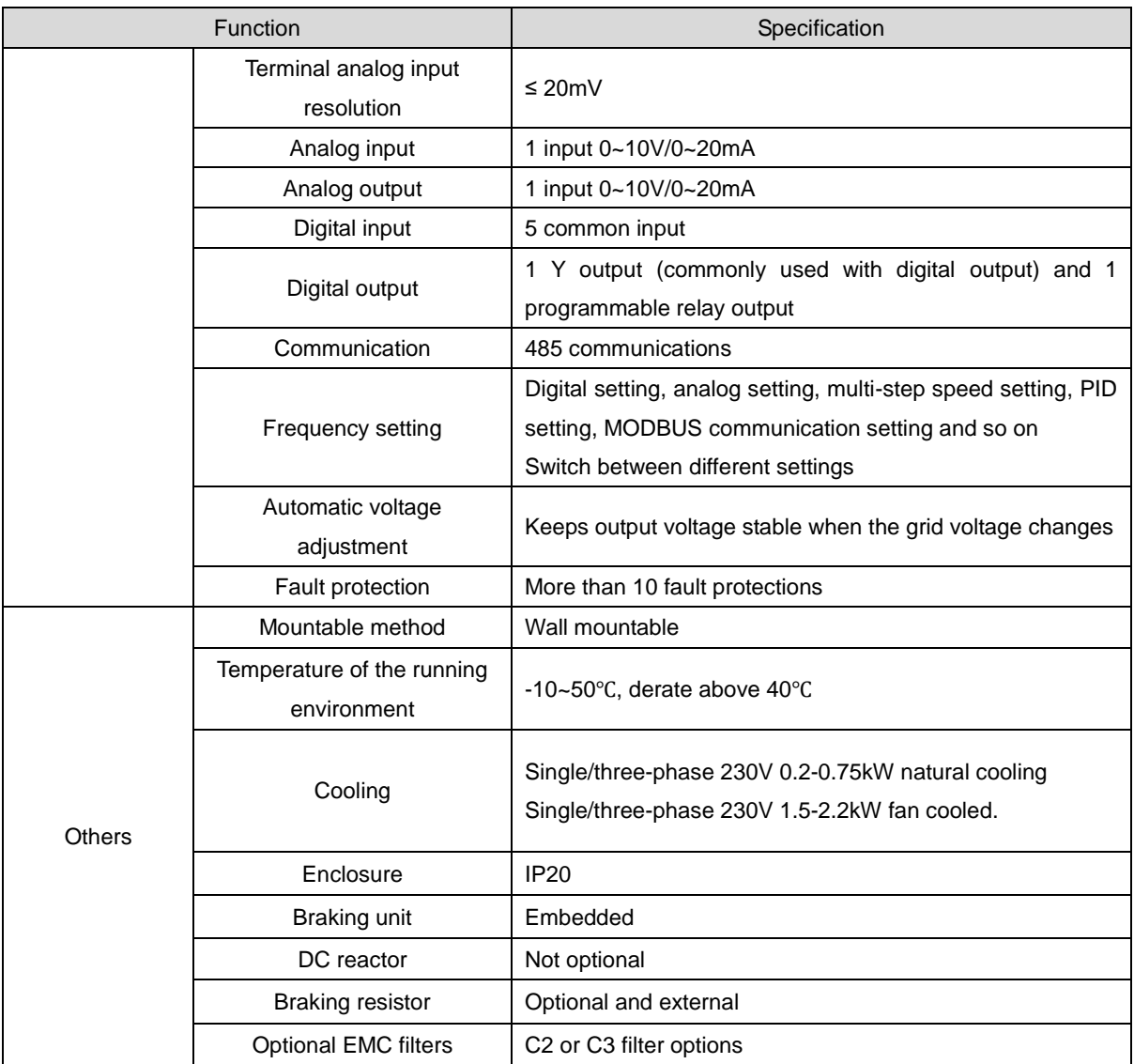

## **2.3 Name plate**

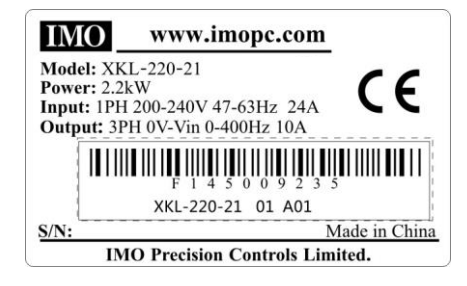

Fig 2-1 Name plate

## <span id="page-9-0"></span>**2.4 Type designation key**

The type designation contains information on the inverter. The user can find the type designation on the type designation label attached to the inverter or the simple name plate.

## **XKL – 220 – 2 1**

 $\textcircled{1}$   $\textcircled{2}$   $\textcircled{3}$   $\textcircled{4}$ 

Fig 2-2 Product type

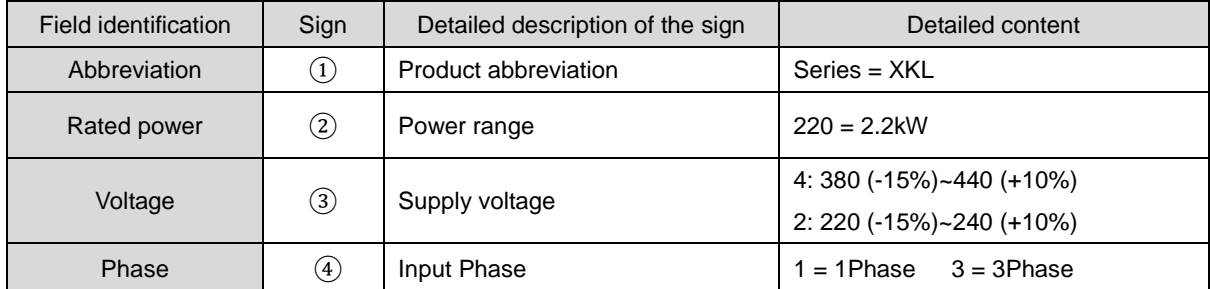

## <span id="page-9-1"></span>**2.5 Rated specifications**

<span id="page-9-2"></span>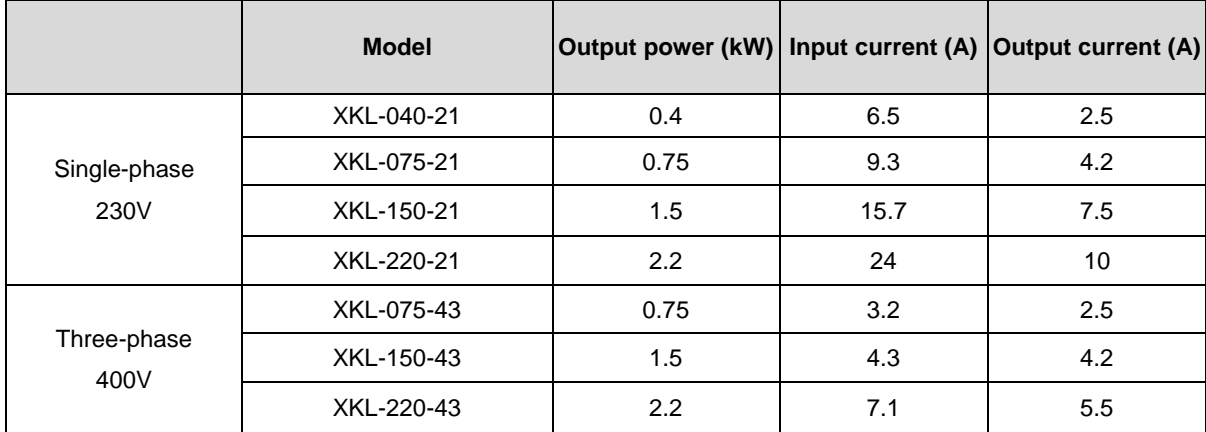

## **2.6 Structure diagram**

Below is the layout figure of the inverter (take the inverter of 2.2kW as the example).

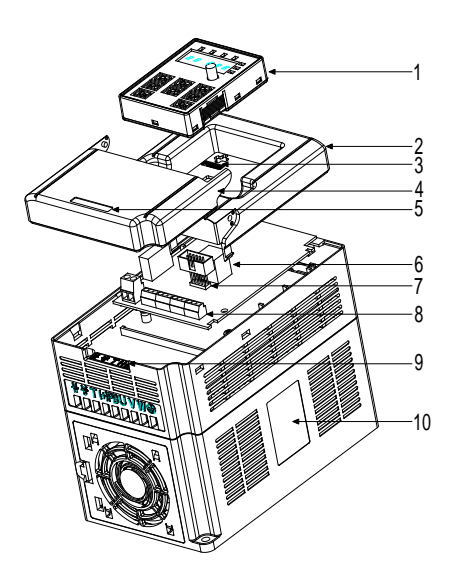

Fig 2-3 Product structure diagram

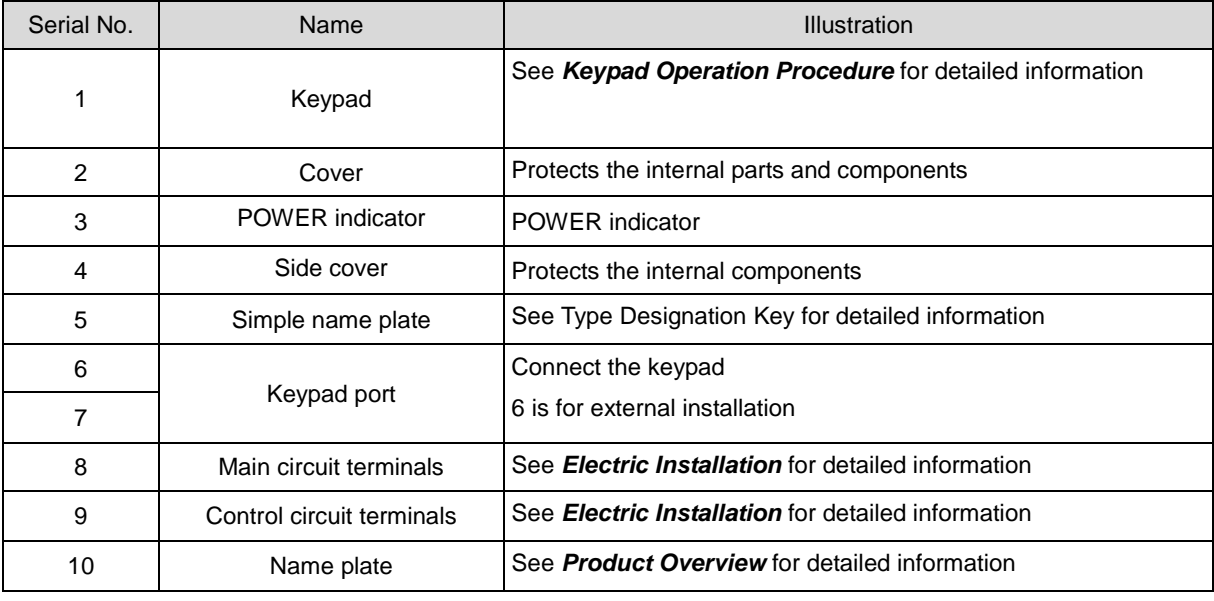

## <span id="page-11-0"></span>**3 Installation Guidelines**

This chapter describes the mechanical installation and electric installation.

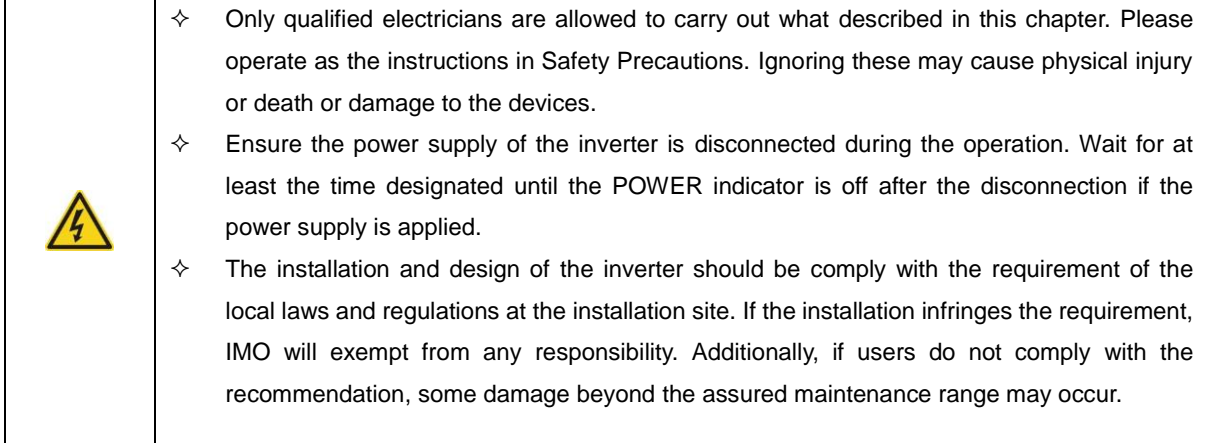

## <span id="page-11-1"></span>**3.1 Mechanical installation**

## **3.1.1 Installation environment**

The installation environment is the safeguard for a full performance and long-term operation of the inverter. Check the installation environment as following:

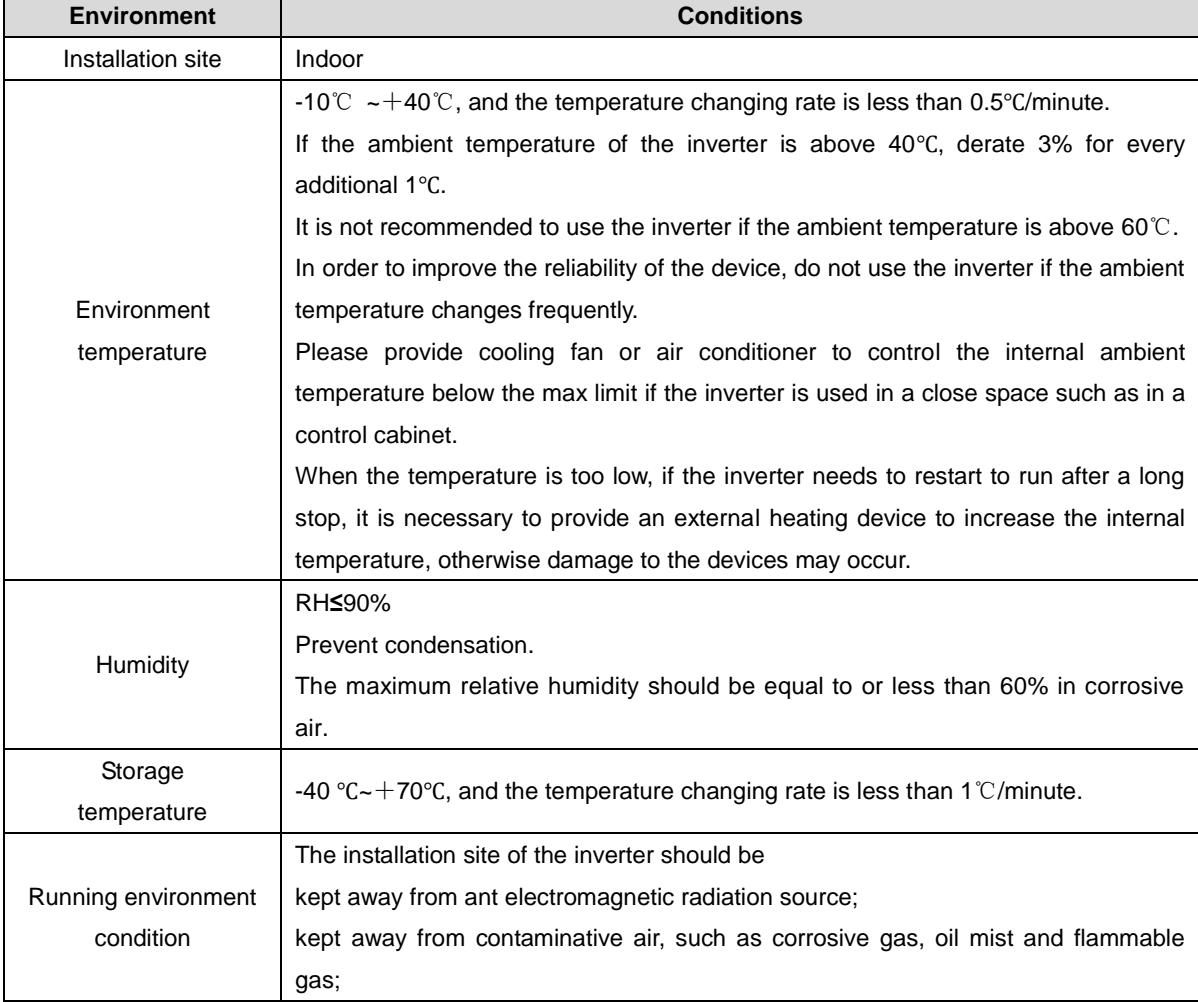

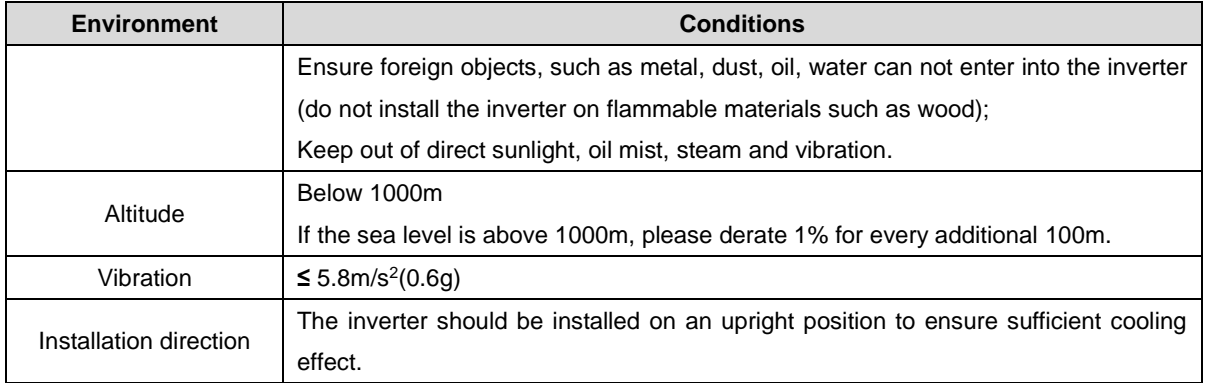

**Note:** 

- ◆IMO XKL series inverters should be installed in a clean and well ventilated environment according to enclosure classification.
- ◆Cooling air must be clean, free from corrosive materials and electrically conductive dust.

#### **3.1.2 Installation direction**

The inverter may be installed on the wall or in a cabinet.

The inverter must be installed in an upright position. Check the installation site according to the requirements below. Refer to chapter *Dimension Drawings* in the appendix for frame details.

#### **3.1.3 Installation manner**

The inverter can be installed in wall mounting (for all frame sizes):

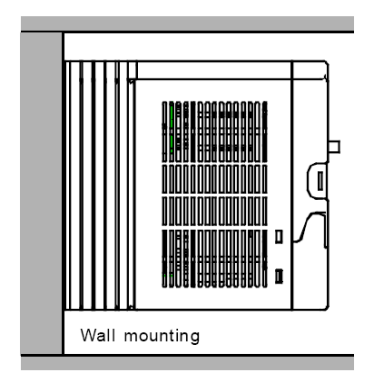

Fig 3-1 Installation mounting

(1) Mark the hole location. The location of the holes is shown in the dimension drawings in the appendix.

(2) Fix screws or bolts to the marked locations.

(3) Position the drive onto backplate.

(4) Tighten the screws in the backplate securely.

## **3.1.4 Installation space**

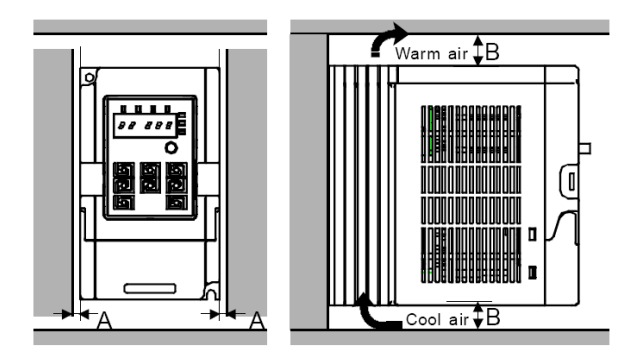

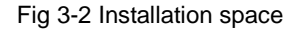

**Note:** Fan cooled drives can be mounted side by side, natural cooled drives require 30mm clearance (Dim A) A minimum clearance of 100mm is required above and below the drive (Dim B).

## <span id="page-13-0"></span>**3.2 Standard wiring**

### **3.2.1 Connection diagram of main circuit**

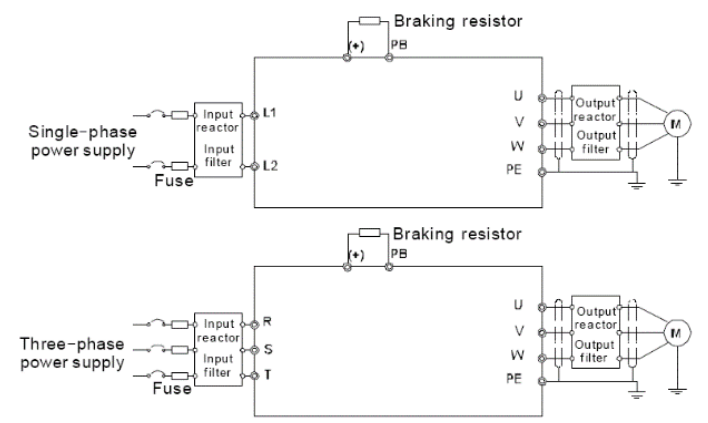

Diagram 3-3 Connection diagram of main circuit

**Note:**

◆The fuse, DC reactor, braking resistor, input reactor, input filter, output reactor, output filter are optional parts. Please refer to *Peripheral Optional Parts* for detailed information.

### **3.2.2 Terminals figure of main circuit**

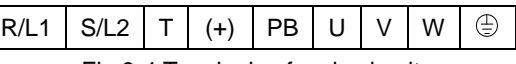

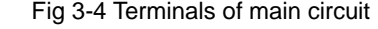

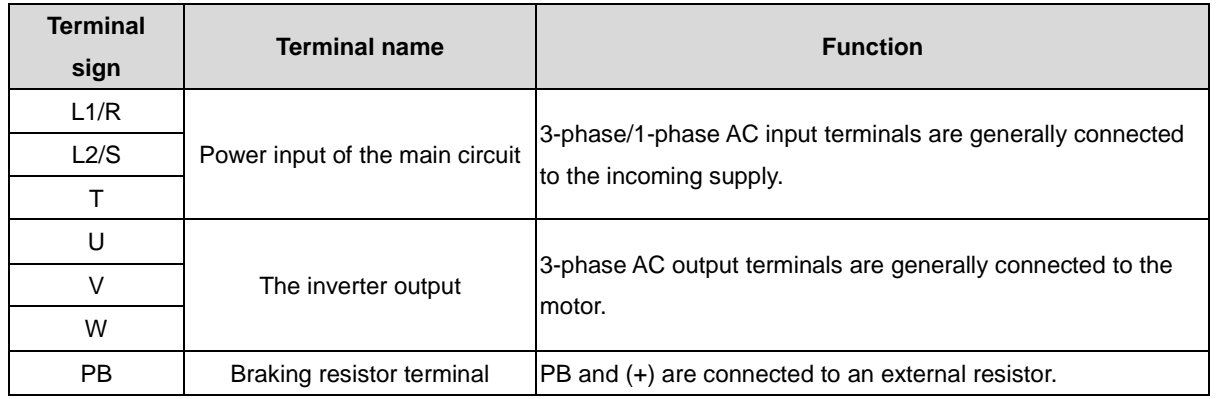

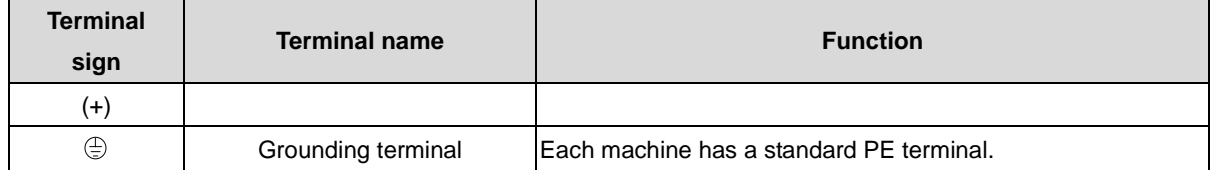

**Note:** 

- ◆Do not use an asymmetrically constructed motor cable. If there is a symmetrically constructed grounding conductor in the motor cable in addition to the conductive shield, connect the grounding conductor to the grounding terminal at the inverter and motor ends.
- ◆Route the motor cable, input power cable and control cables separately.
- ◆Terminal "T" is not used with single-phase input inverters.

#### **3.2.3 Wiring of terminals in main circuit**

1. Connect the grounding conductor of the input power cable with the grounding terminal of the inverter (**PE**) by **360** degree grounding technique. Connect the incoming supply to **R/L1, S/L2** and **T** terminals and fasten.

2. Strip the motor cable and connect the shield to the grounding terminal of the inverter by **360** degree grounding technique. Connect the motor to **U**, **V** and **W** terminals on drive and fasten.

3. Connect the optional brake resistor with a shielded cable to the designated position by the same procedures in the previous step.

4. Secure the cables outside the inverter mechanically.

#### **3.2.4 Connection diagram of the control circuit**

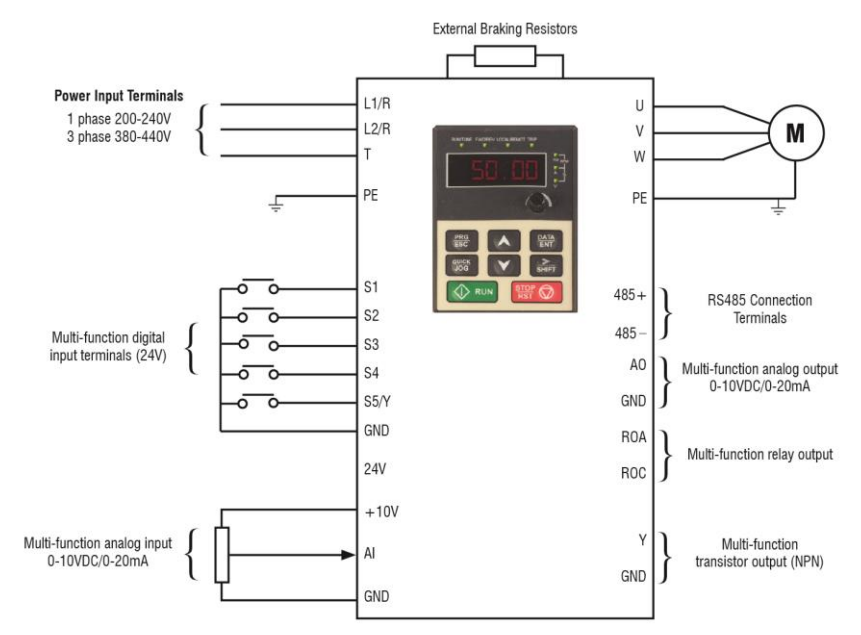

Figure 3-5 Connection diagram of the control circuit.

### **3.2.5 Wiring diagram of control circuit**

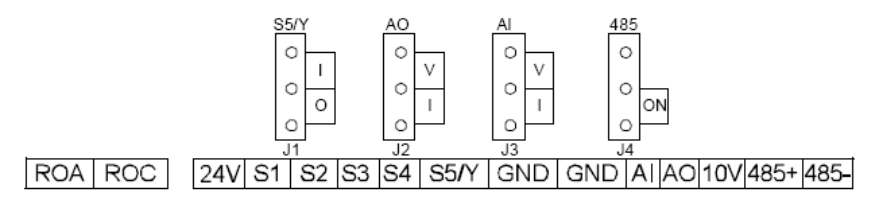

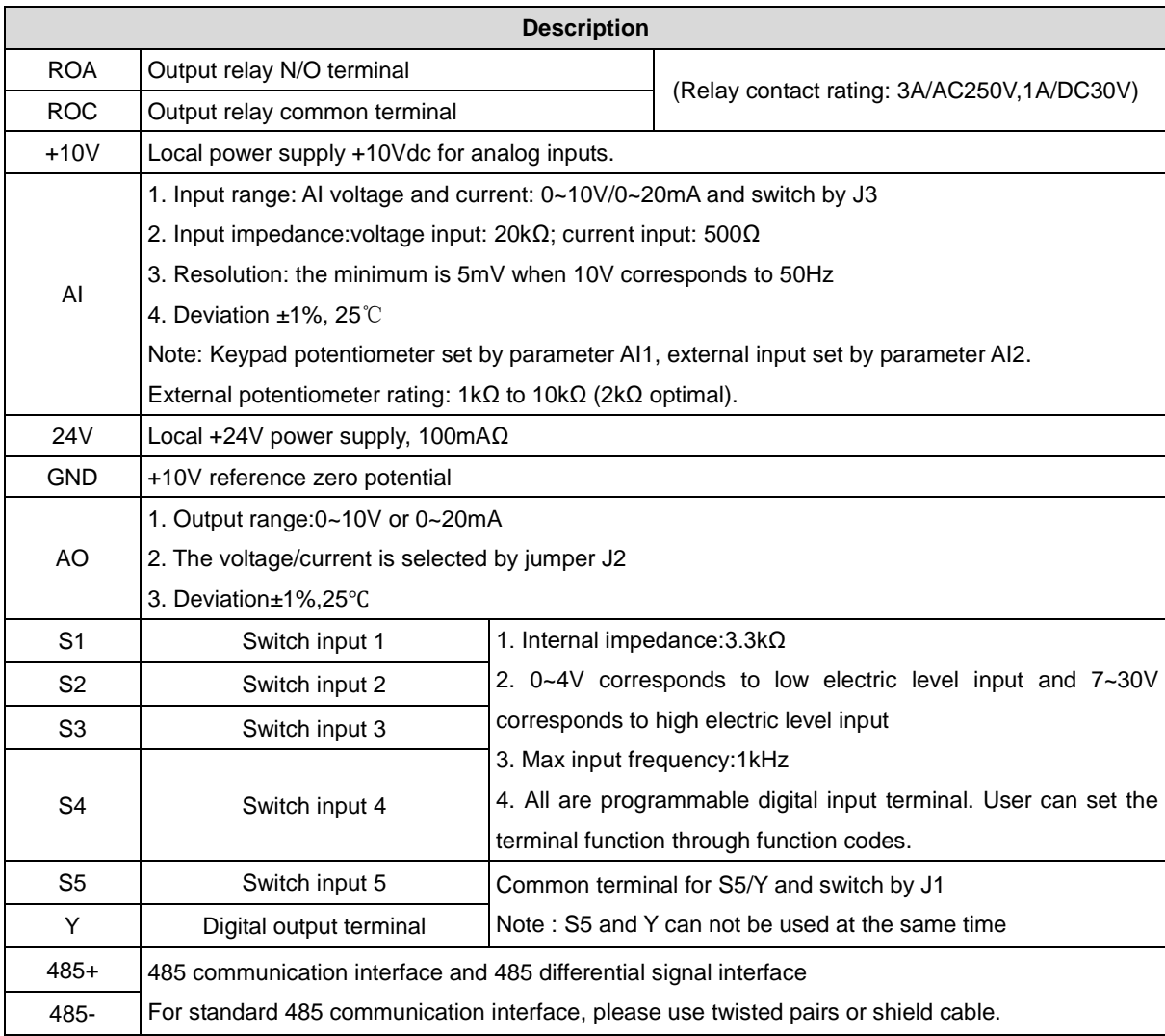

#### Fig 3-6 Wiring of control circuit

## <span id="page-15-0"></span>**3.3 Layout protection**

### **3.3.1 Protect the inverter and input power cable in short-circuit situations**

Protect the inverter and input power cable in short circuit situations and against thermal overload.

Arrange the protection according to the following guidelines.

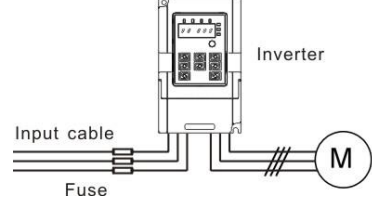

Fig 3-10 Fuse configuration

**Note:** Select the fuse specified in this manual. The fuse will protect the input power cable from short circuit. It will protect the surrounding devices in case of inverter internal short circuit.

### **3.3.2 Protecting the motor and motor cables**

The inverter protects the motor and motor cable in a short-circuit situation when the motor cable is sized according to the rated current of the inverter. No additional protection devices are required.

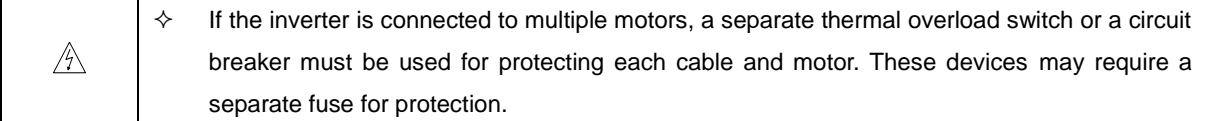

#### **3.3.3 Implementing a bypass connection**

It may be necessary to set power frequency and variable frequency conversion circuits for the assurance of continuous normal work of the inverter if faults.

In some special situations, for example, if it is only used in soft start, the inverter can be conversed into power frequency running after starting and some corresponding bypass should be added.

⚠

 $\diamond$  Never connect the supply power to the inverter output terminals U, V and W. Power line voltage applied to the output can result in permanent damage to the inverter.

If frequent switching between units us required, use contactors with mechanical interlock to ensure that the motor terminals are not connected to the AC power line and inverter output terminals simultaneously.

## <span id="page-17-0"></span>**4 Keypad Operation Procedure**

The keypad is used to control *iDrive2* XKL series inverters, display active data and adjust parameters.

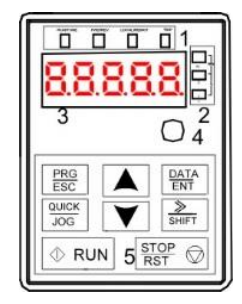

Fig 4-1 Keypad

## **Note: Fix the external keypad with M3 screws or the installation bracket. The installation bracket is optional.**

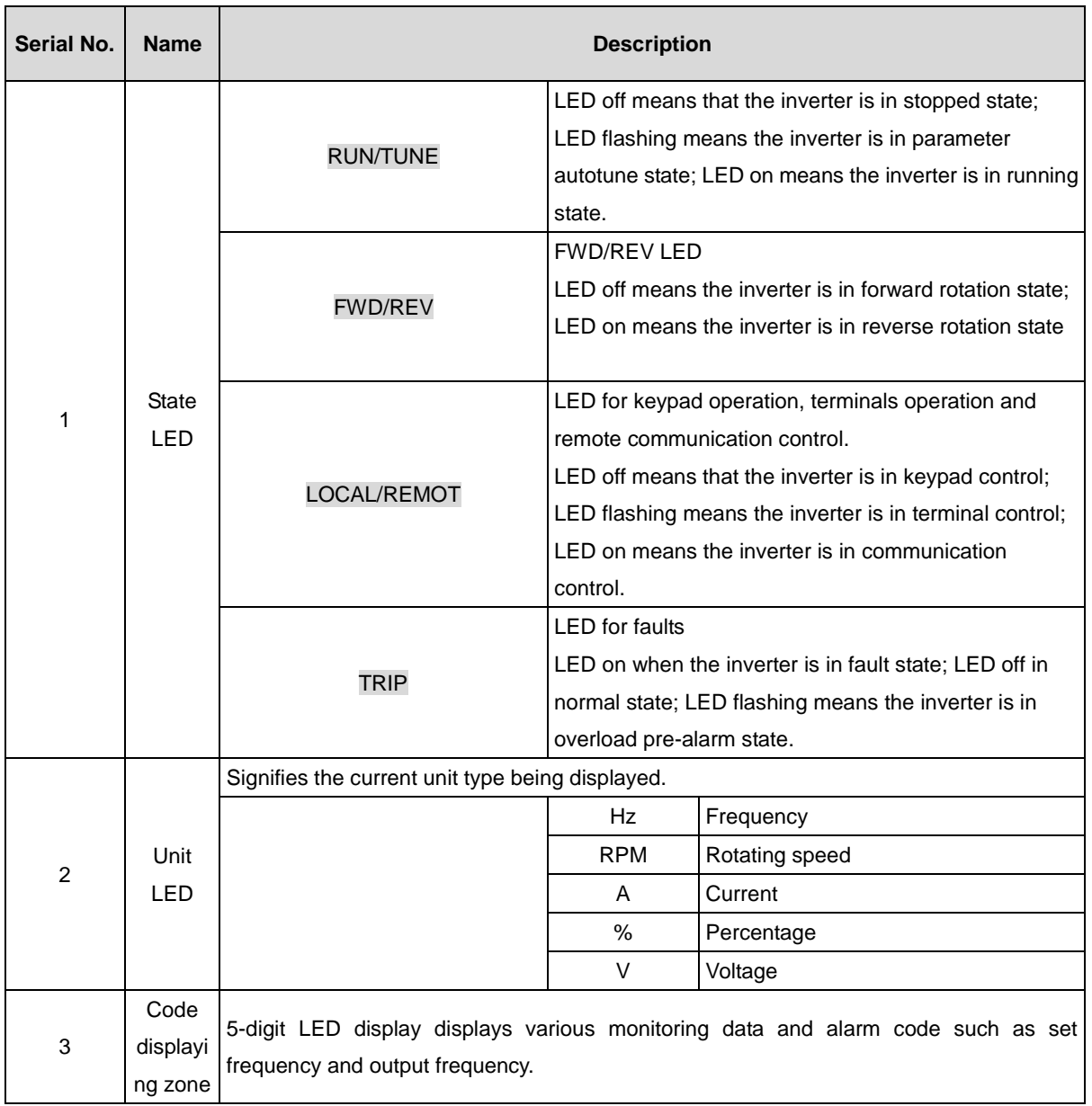

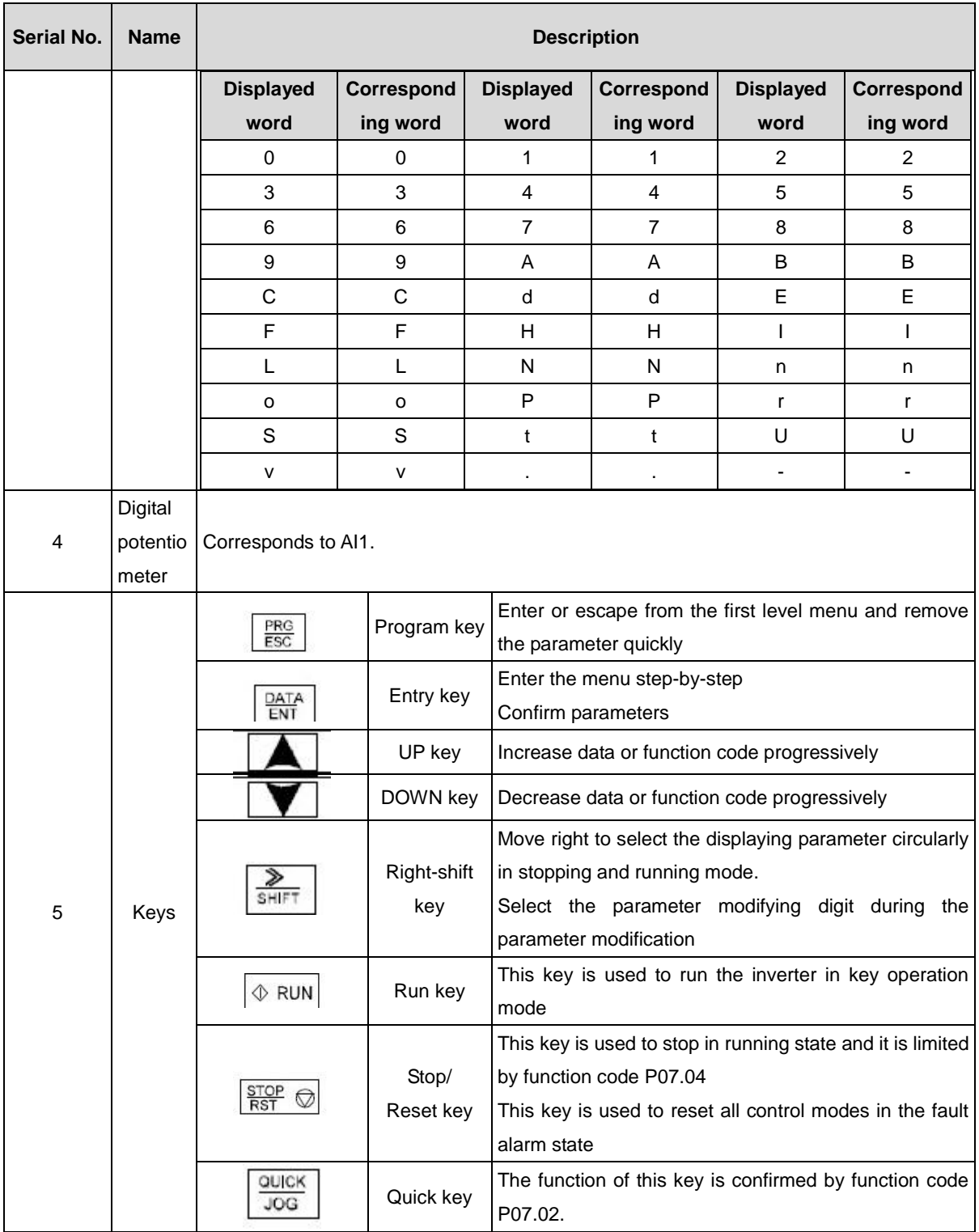

## <span id="page-18-0"></span>**4.1 Keypad display**

The keypad display of IMO XKL series inverters is divided into stopped state parameter, running state parameter, function code parameter editing state and fault alarm state etc.

## **4.1.1 Display state of stopped parameter**

When the inverter is in the stopped state, the keypad will display stop parameters which is shown in figure 4-2.

In the stopped state, various kinds of parameters can be displayed. Select the parameters to be displayed or not by P07.07. See the instructions of P07.07 for the detailed definition of each setting.

In the stopped state, there are 14 stopped parameters can be selected to be displayed or not. They are: set frequency, bus voltage, input terminals state, output terminals state, PID reference, PID feedback, AI1, AI2 and the current stage of multi-stage speeds, pulse counting value. P07.07 can select the parameter to be displayed or not by bit and》/SHIFT can shift the parameters form left to right, QUICK/JOG(P07.02=2) can shift the parameters form right to left.

#### **4.2.2 Display state of running parameters**

After the inverter receives valid run commands, the inverter will enter into the run state and the keypad will display the running parameters. RUN/TUNE LED on the keypad is on, while the FWD/REV is determined by the current running direction which is shown as figure 4-2.

In the run state, there are 22 parameters can be selected to be displayed or not. They are: running frequency, set frequency, bus voltage, output voltage, output torque, PID reference, PID feedback, input terminals state, output terminals state, and the current stage of multi-stage speeds, pulse counting value, AI1, AI2, percentage of motor overload, percentage of inverter overload, linear speed. P07.05 and P07.06 can select the parameter to be displayed or not by bit and》/SHIFT can shift the parameters form left to right, QUICK/JOG(P07.02=2) can shift the parameters from right to left.

#### **4.1.3 Display state of fault**

When the inverter detects a fault, it will enter into the fault pre-alarm display state. The keypad will display the fault code and the TRIP LED will flash. The trip can be reset by pressing STOP/RST

#### **4.1.4 Displayed state of function codes editing**

In stop state, running or fault, press  $\overline{PRG/ESC}$  to enter into the editing state (if there is a password, see P07.00 ).The editing state is displayed on two classes of menu, and the order is: function code group/function code number→function code parameter, press DATA/ENT into the displayed state of function parameter. On this state, press DATA/ENT to save the parameters or press PRG/ESC to escape.

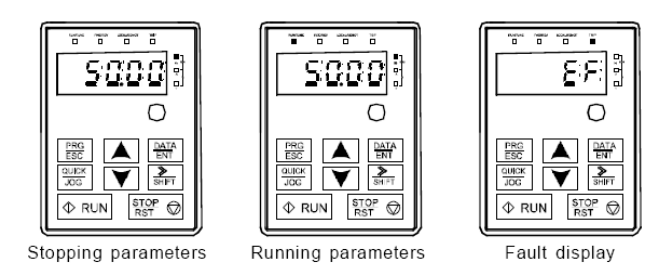

Fig 4-2 Displayed state

### <span id="page-19-0"></span>**4.2 Keypad operation**

Operate the inverter via keypad. See the detailed structure description of function codes in the brief diagram of function codes.

#### **4.2.1 How to modify the function codes of the inverter**

The inverter has three levels menu, which are:

- 1. Group number of function code (first-level menu)
- 2. Tab of function code (second-level menu)

3. Set value of function code (third-level menu)

Remarks: Press both the PRG/ESC and the DATA/ENT can return to the second-level menu from the third-level menu. The difference is: pressing **DATA/ENT** will save the set parameters into the control panel, and then return to the second-level menu with shifting to the next function code automatically; while pressing PRG/ESC will directly return to the second-level menu without saving the parameters, and keep staying at the current function code.

Under the third-level menu, if the parameter has no blinking bit, it means the function code cannot be modified. The possible reasons could be:

1) This function code is not modifiable parameter, such as actual detected parameter, operation records and so on;

2) This function code is not modifiable in running state, but modifiable in stop state. Example: Set function code P00.01 from 0 to 1.

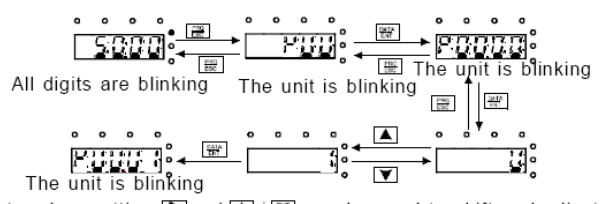

Note: when setting, and  $\blacktriangle$  +  $\blacktriangledown$  can be used to shift and adjust.

Fig 4-3 Flow diagram of modifying parameters

#### **4.2.2 How to set the password of the inverter**

IMO XKL series inverters provide password protection function for users.Use P7.00 to set a password, the password protection becomes valid instantly after quitting from the function code editing state. Press PRG/ESC again to the function code editing state, "0.0.0.0.0" will be displayed. Unless using the correct password, the operators cannot enter it.

Set P7.00 to 0 to cancel password protection function.

The password protection becomes valid instantly after retreating form the function code editing state. Press PRG/ESC again to the function code editing state, "0.0.0.0.0" will be displayed. Unless using the correct password, the operators cannot enter it.

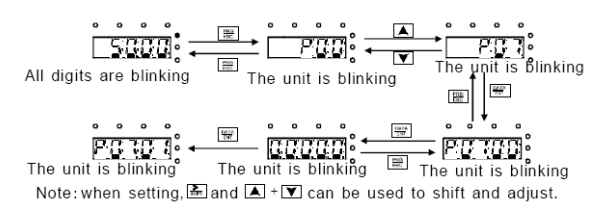

Fig 4-4 Flow diagram of password setting

#### **4.2.3 How to monitor the inverter state through function codes**

IMO XKL series inverters provide group P17 as the state inspection group. Users can enter into P17 directly to monitor the state.

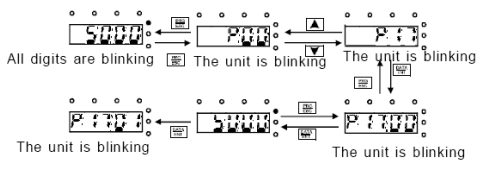

Fig 4-5 Flow diagram of state monitoring

## <span id="page-21-0"></span>**5 Function Parameters**

The function parameters of iDrive2 XKL series inverters have been divided into 30 groups (P00~P29) according to the function, of which P18~P28 are reserved. Each function group contains certain function codes applying 3-level menus. For example, "P08.08" means the eighth function code in the P8 group function, P29 group is factory reserved, and users are unable to access these parameters.

For simplicity of function codes setting, the function group number corresponds to the first level menu, the function code corresponds to the second level menu and the function code corresponds to the third level menu.

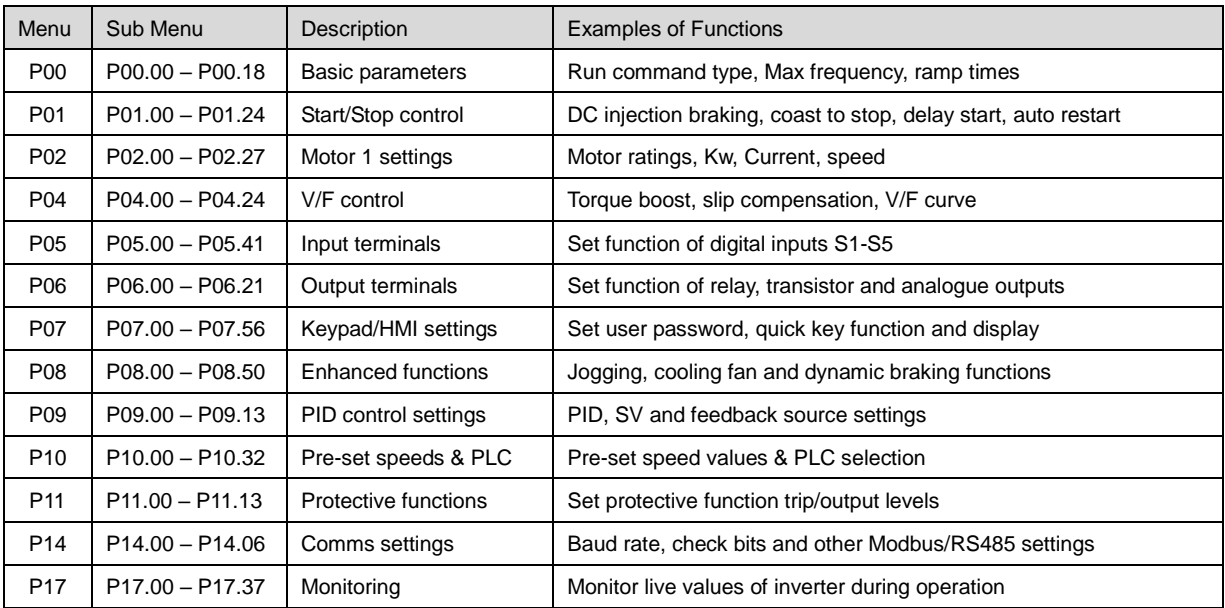

## **Parameter Menu.**

**1.** Below is the instruction of the function lists:

**The first column** "Function code": code of function parameter group and parameters;

**The second column** "Name": full name of function parameters;

**The third column** "Detailed illustration of parameters": Detailed explanation of the function parameters

**The fourth column** "Default value": the original factory set value of the function parameter;

**The fifth column** "Modify": shows the modification ability of the parameter according to the list:-

"○": means the set value of the parameter can be modified in stop and running state;

"◎": means the set value of the parameter can only be modified in stop state;

"●": means the value of the parameter is the real detection value which can not be modified.

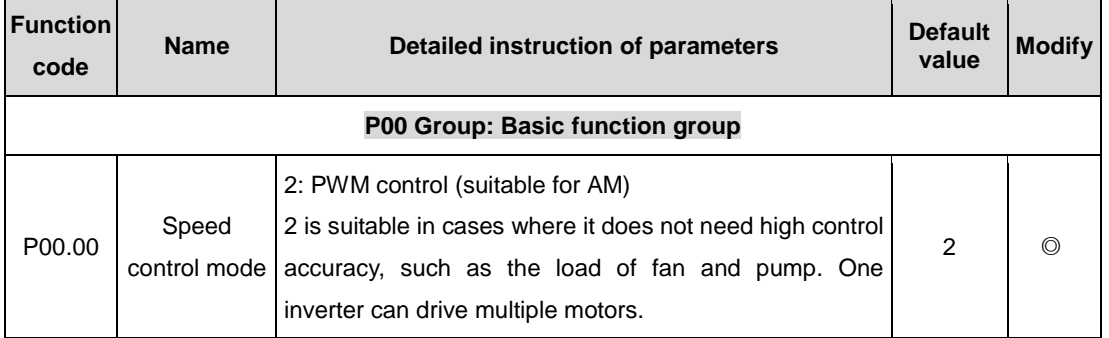

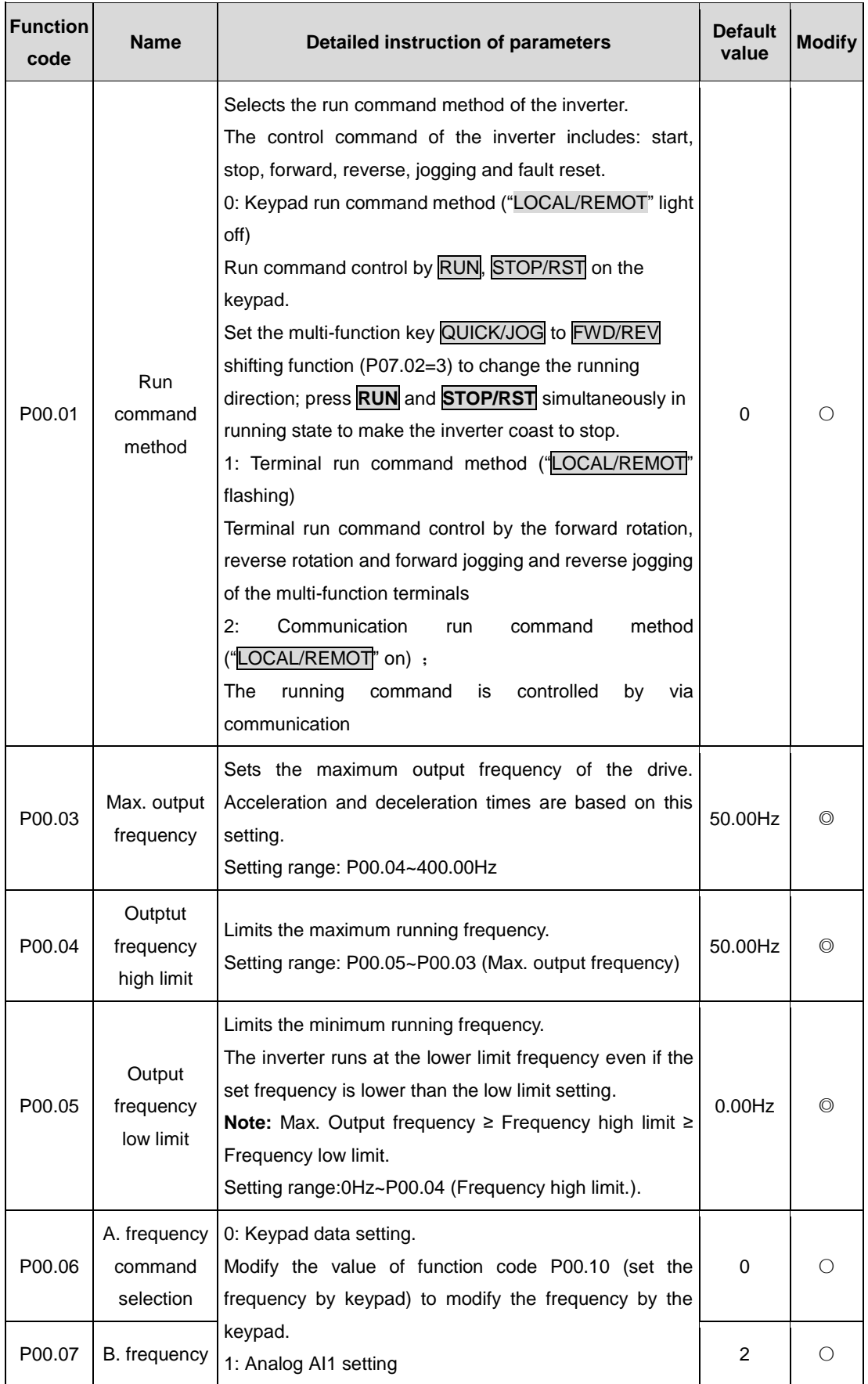

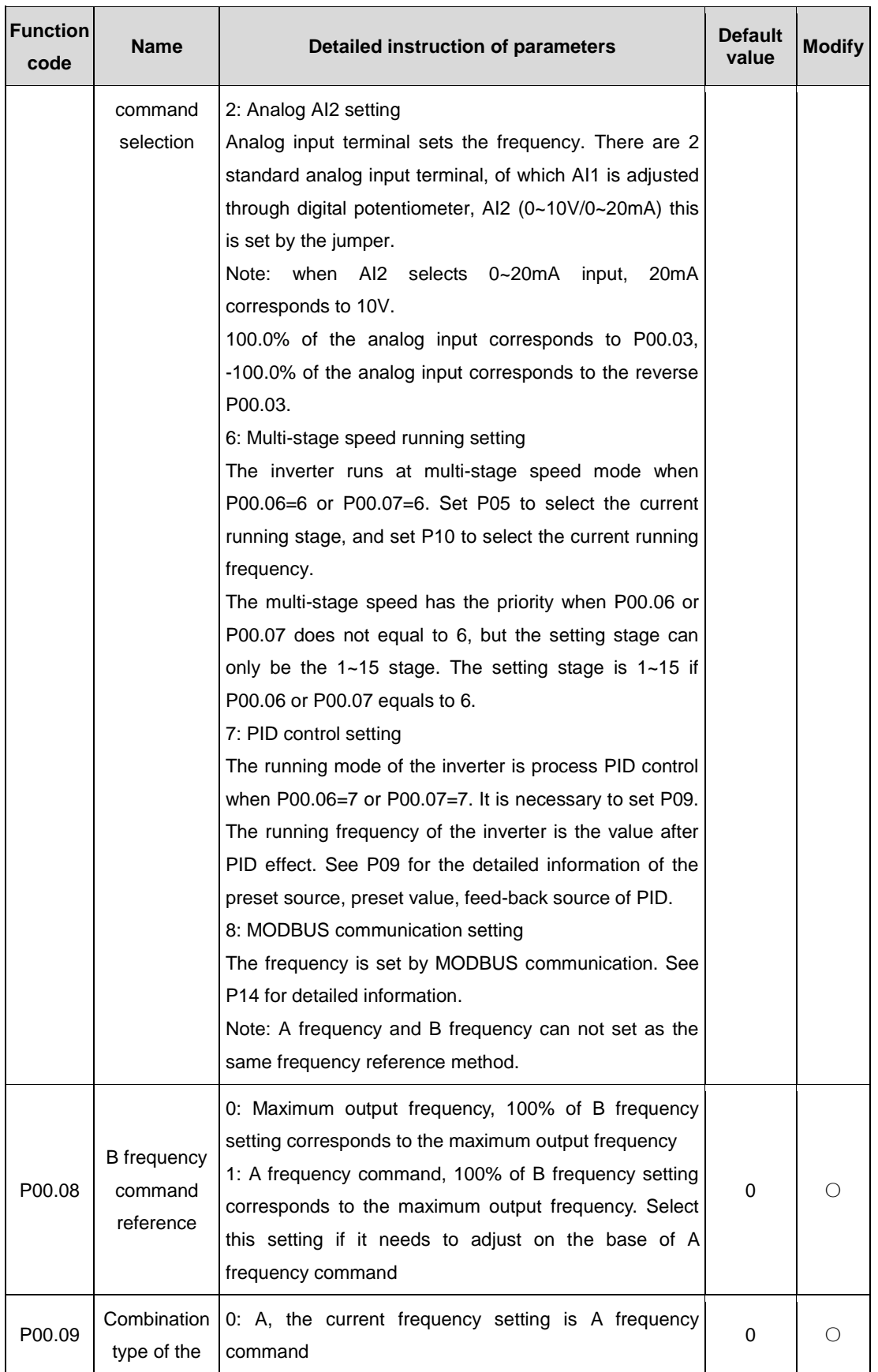

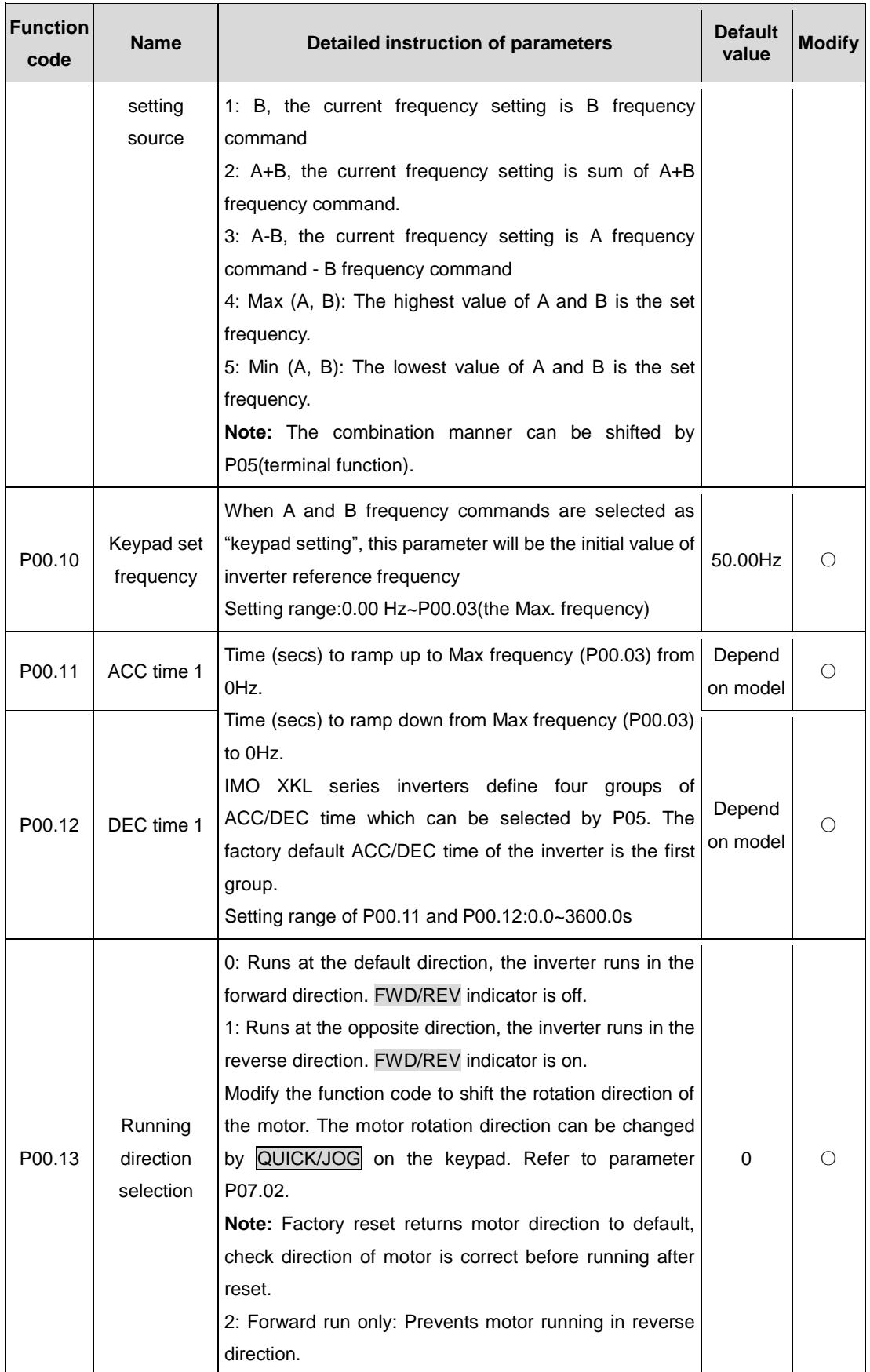

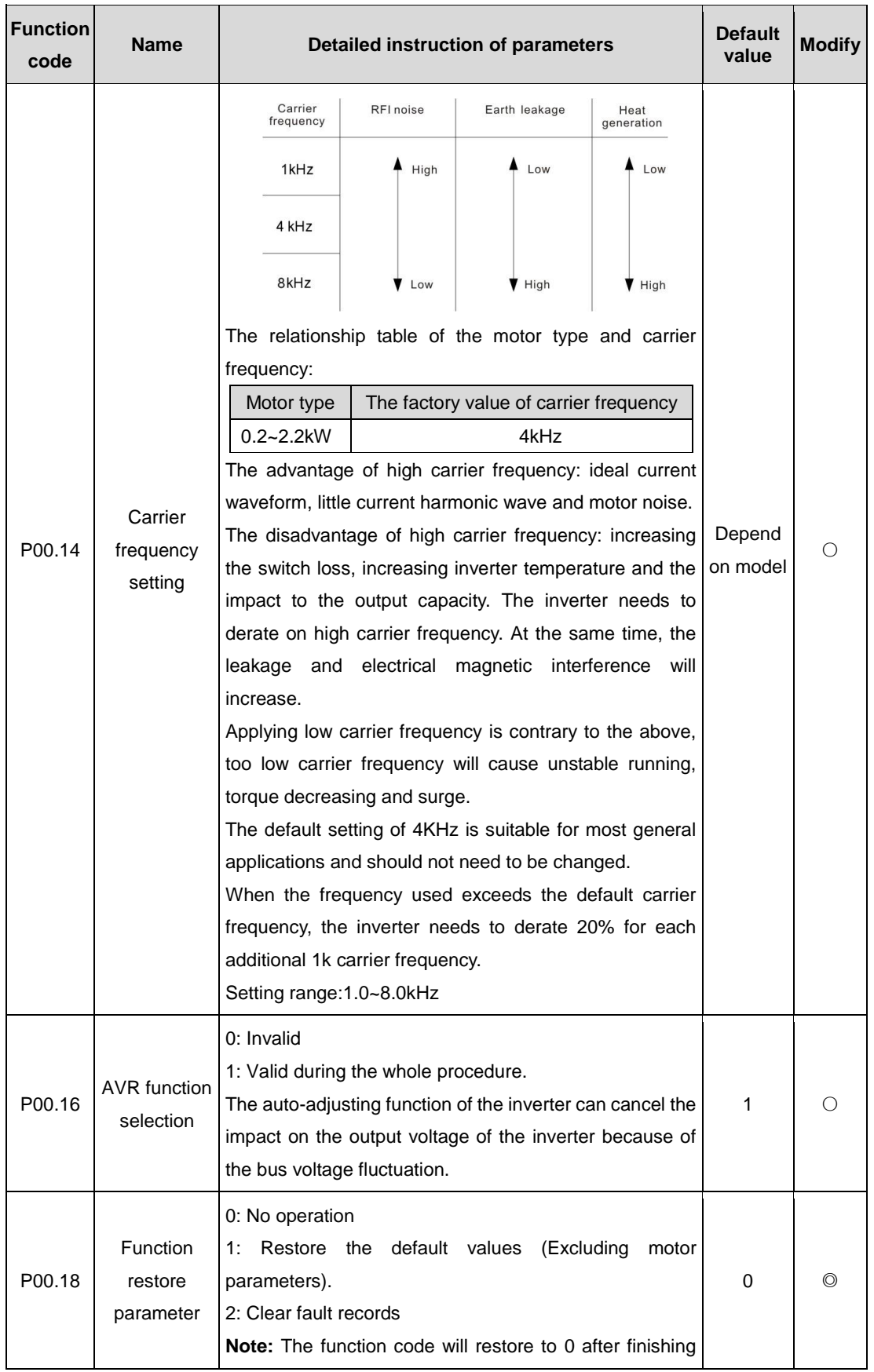

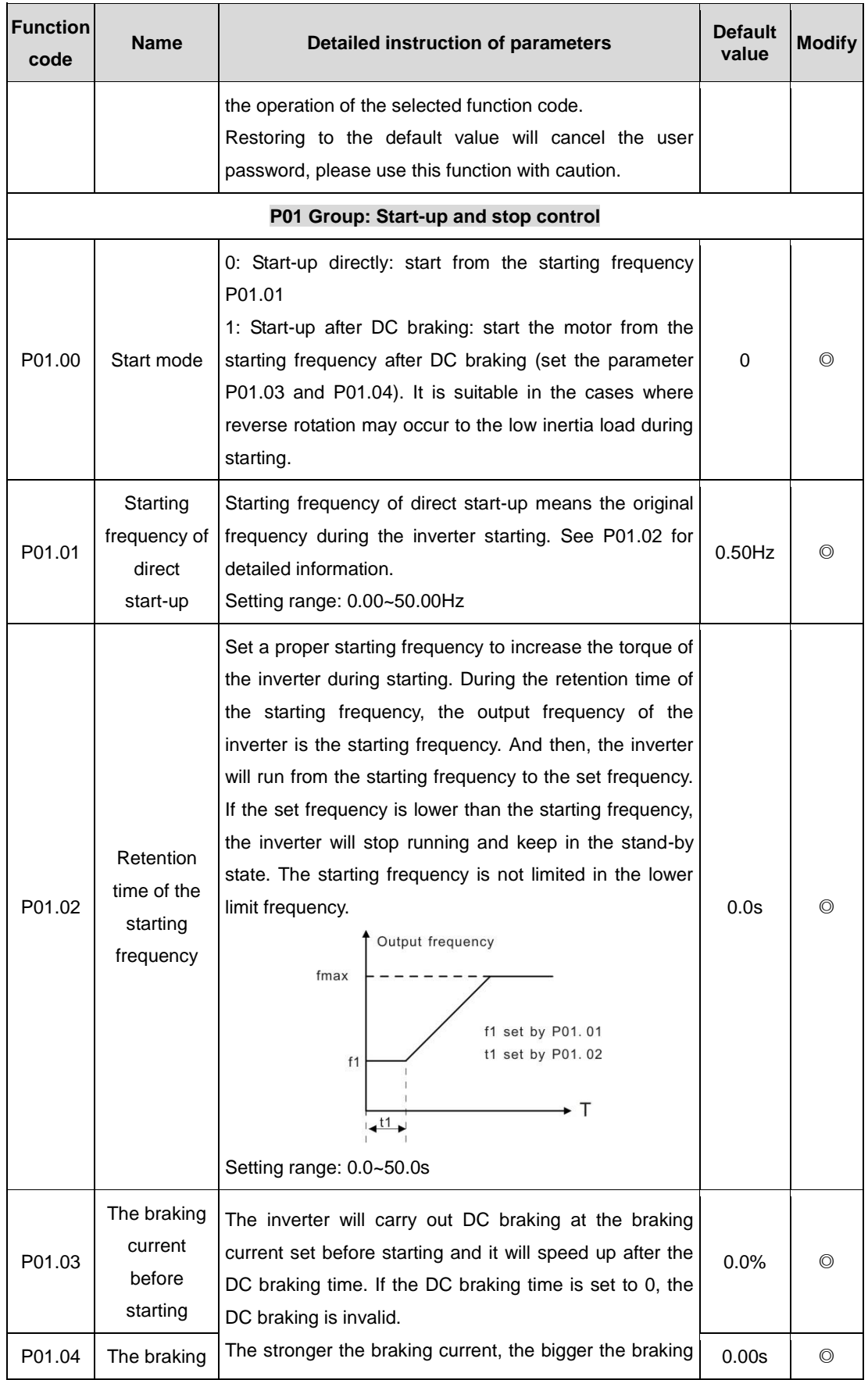

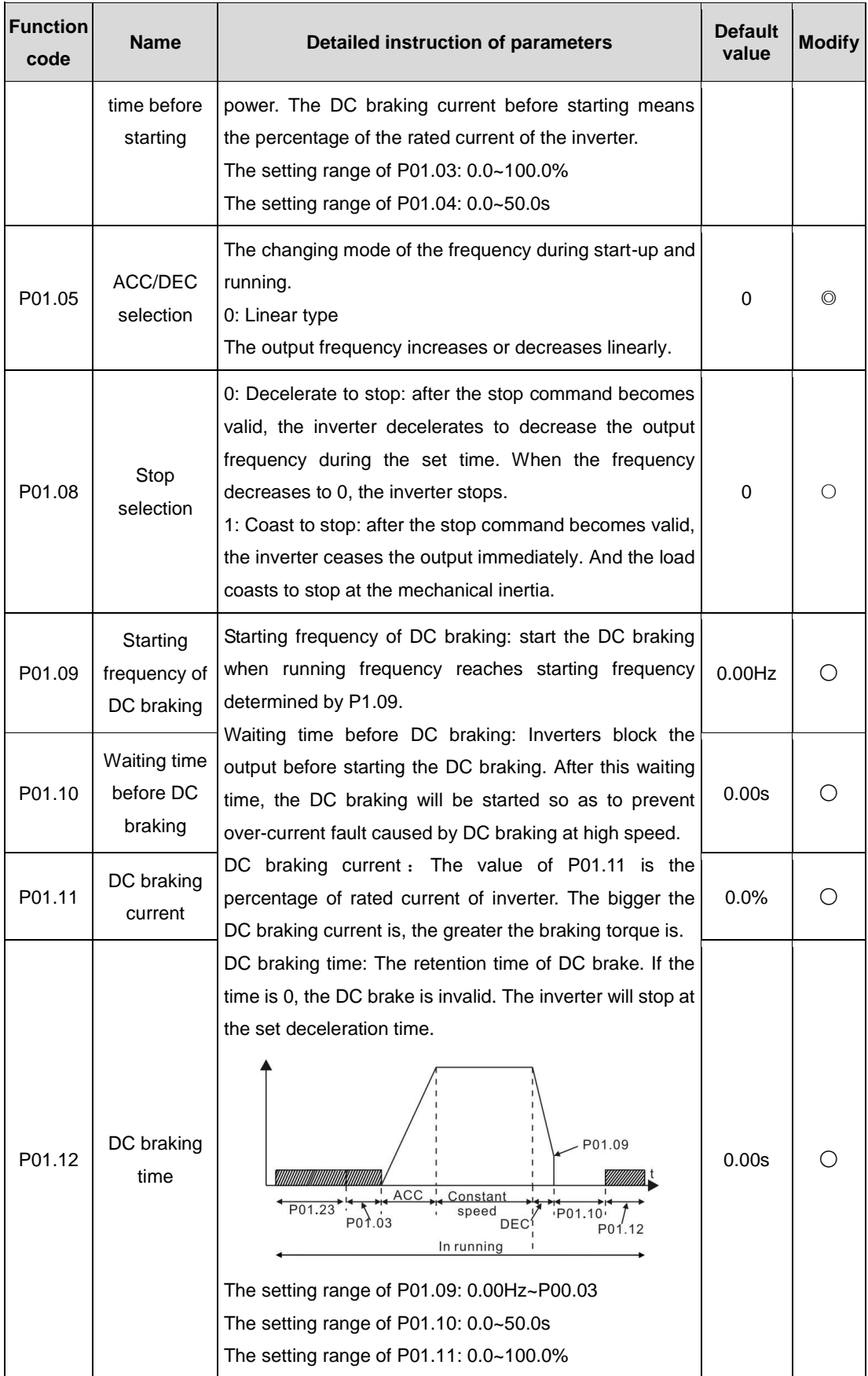

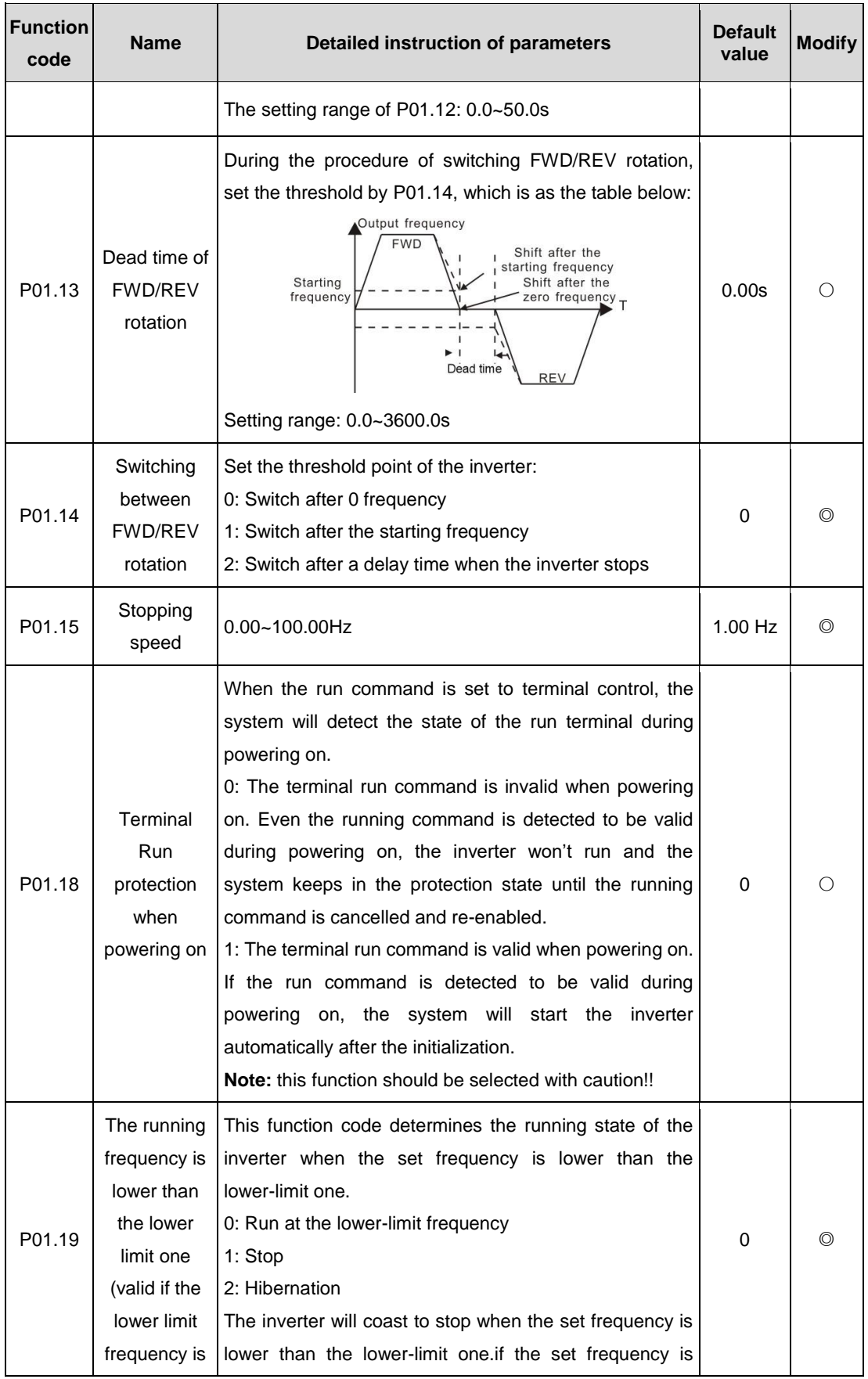

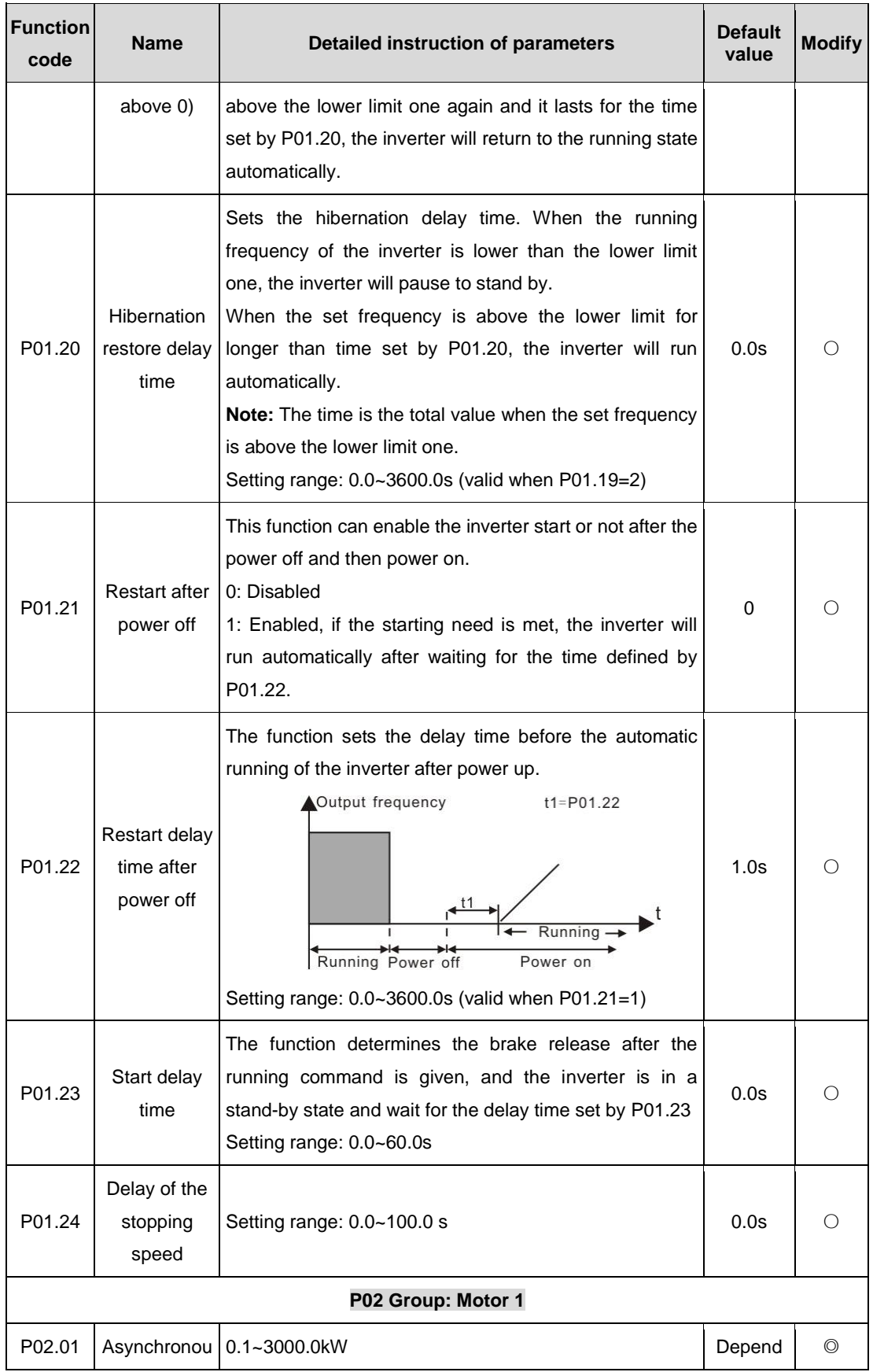

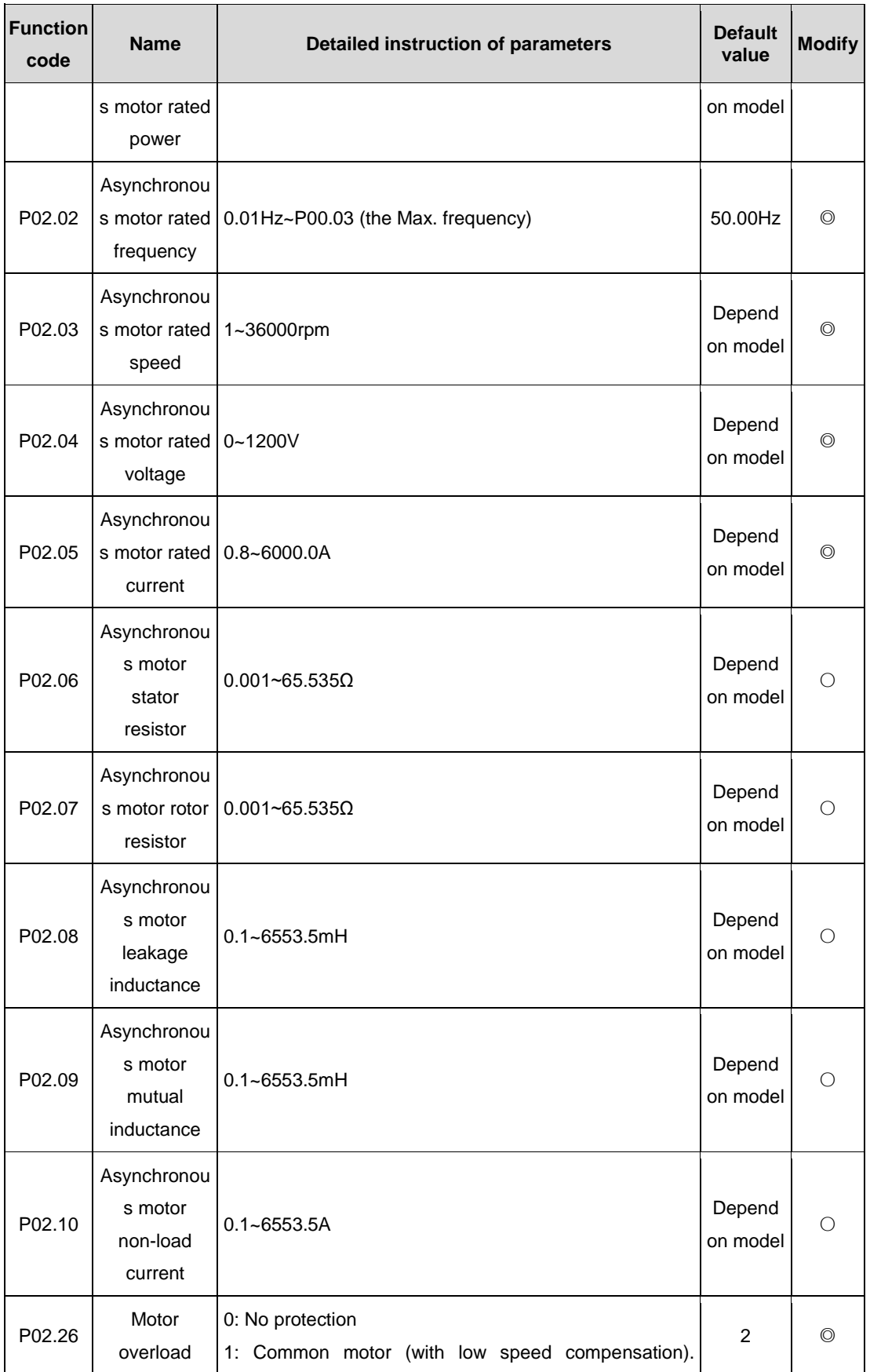

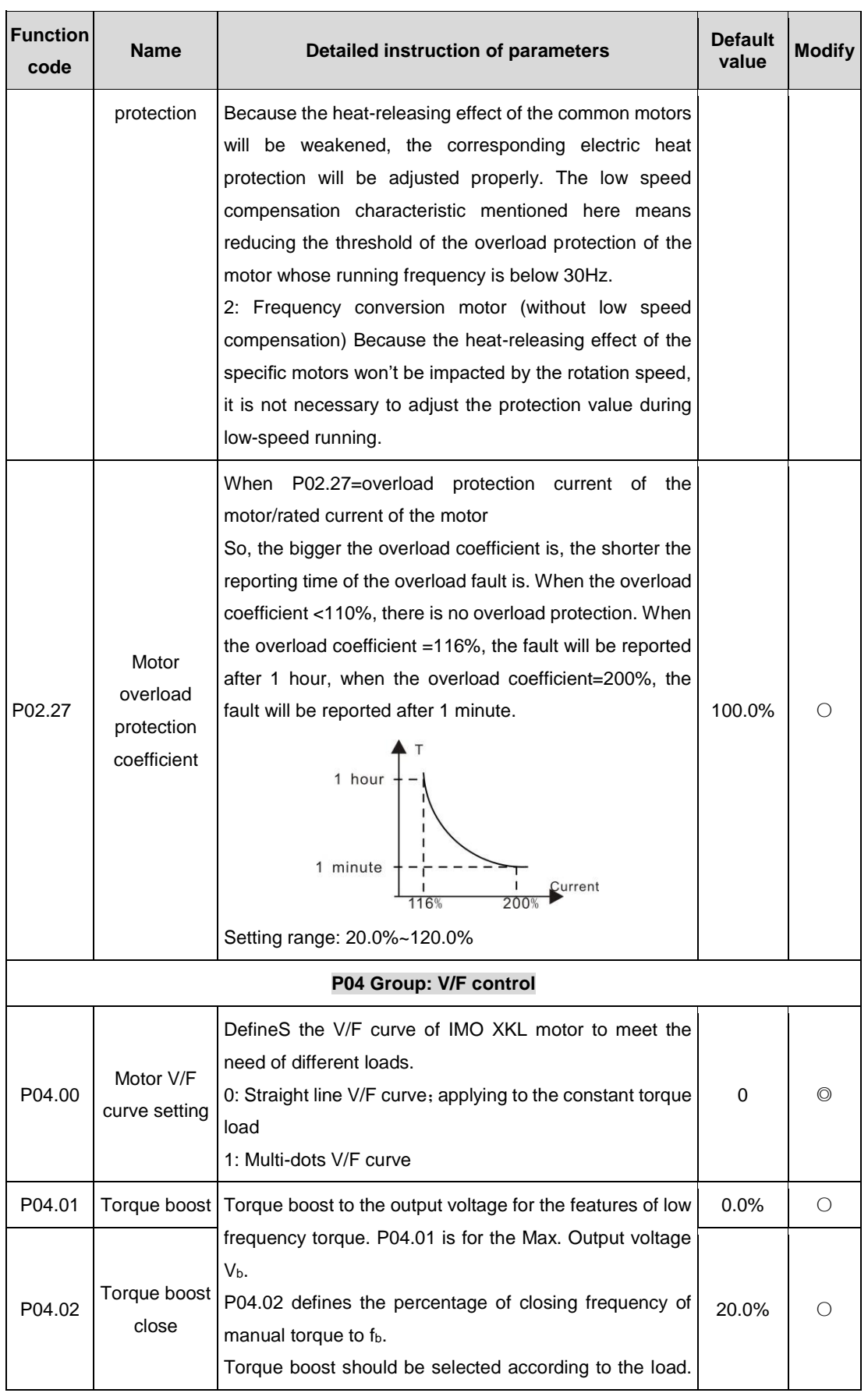

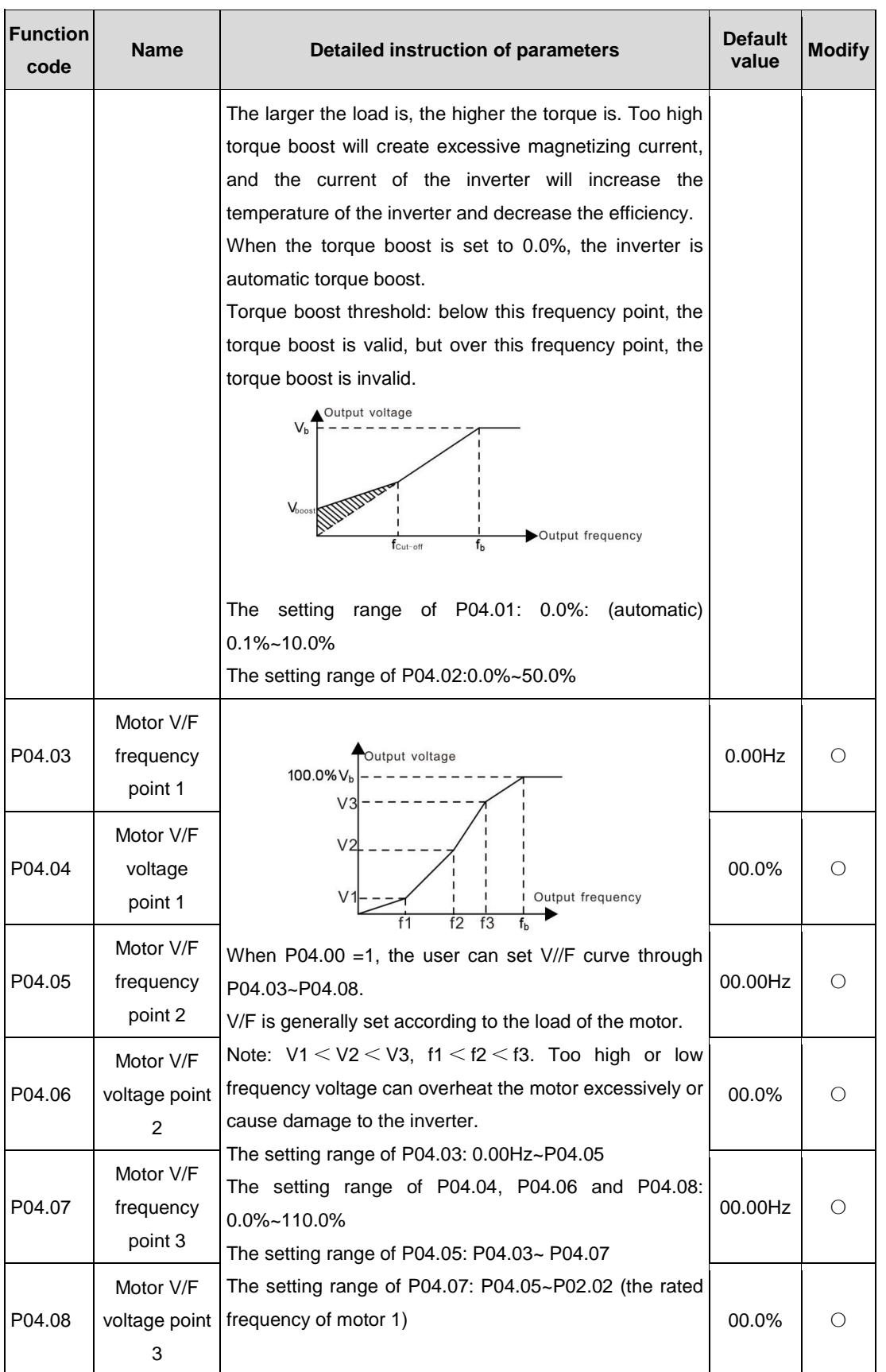

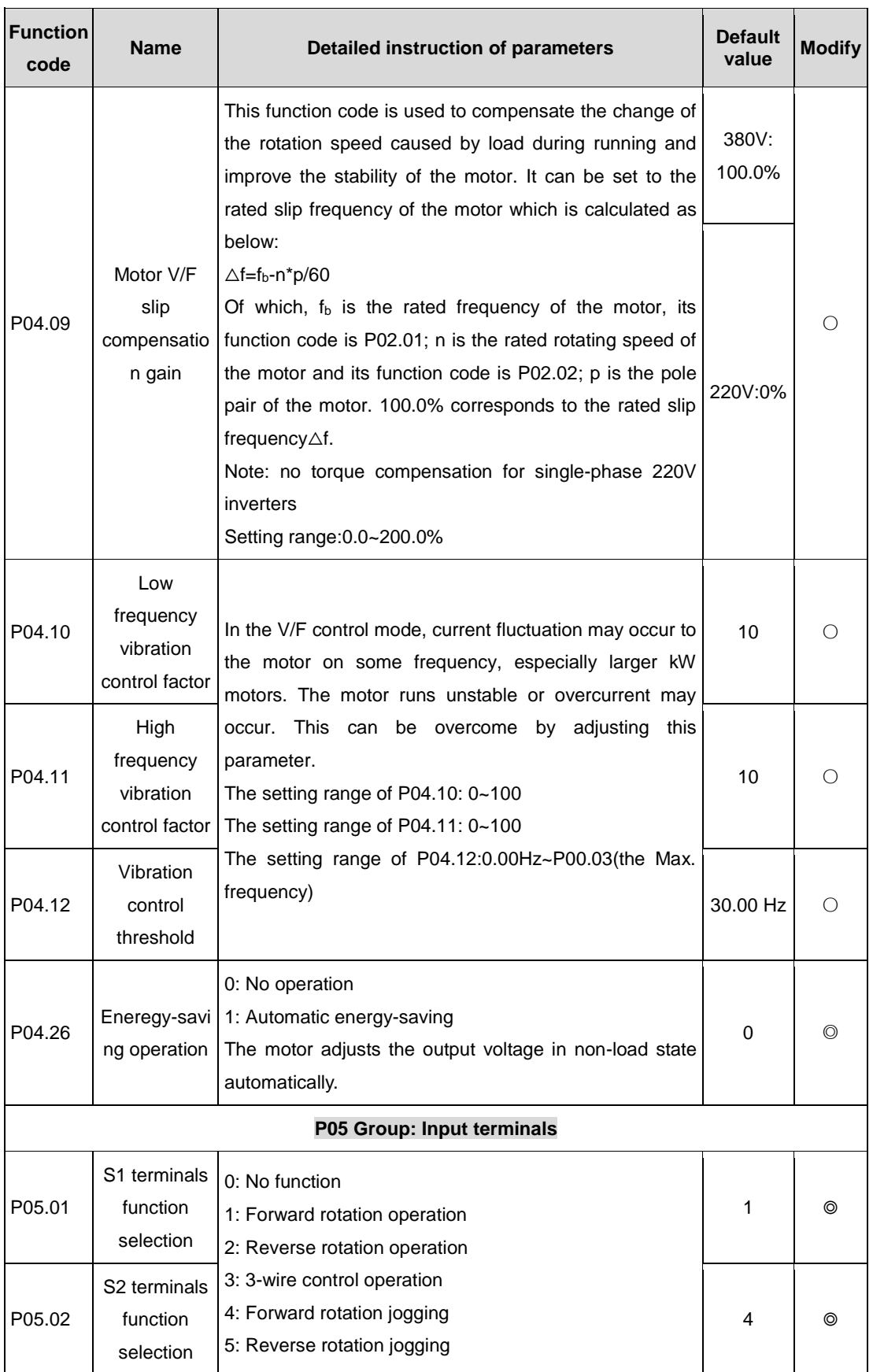

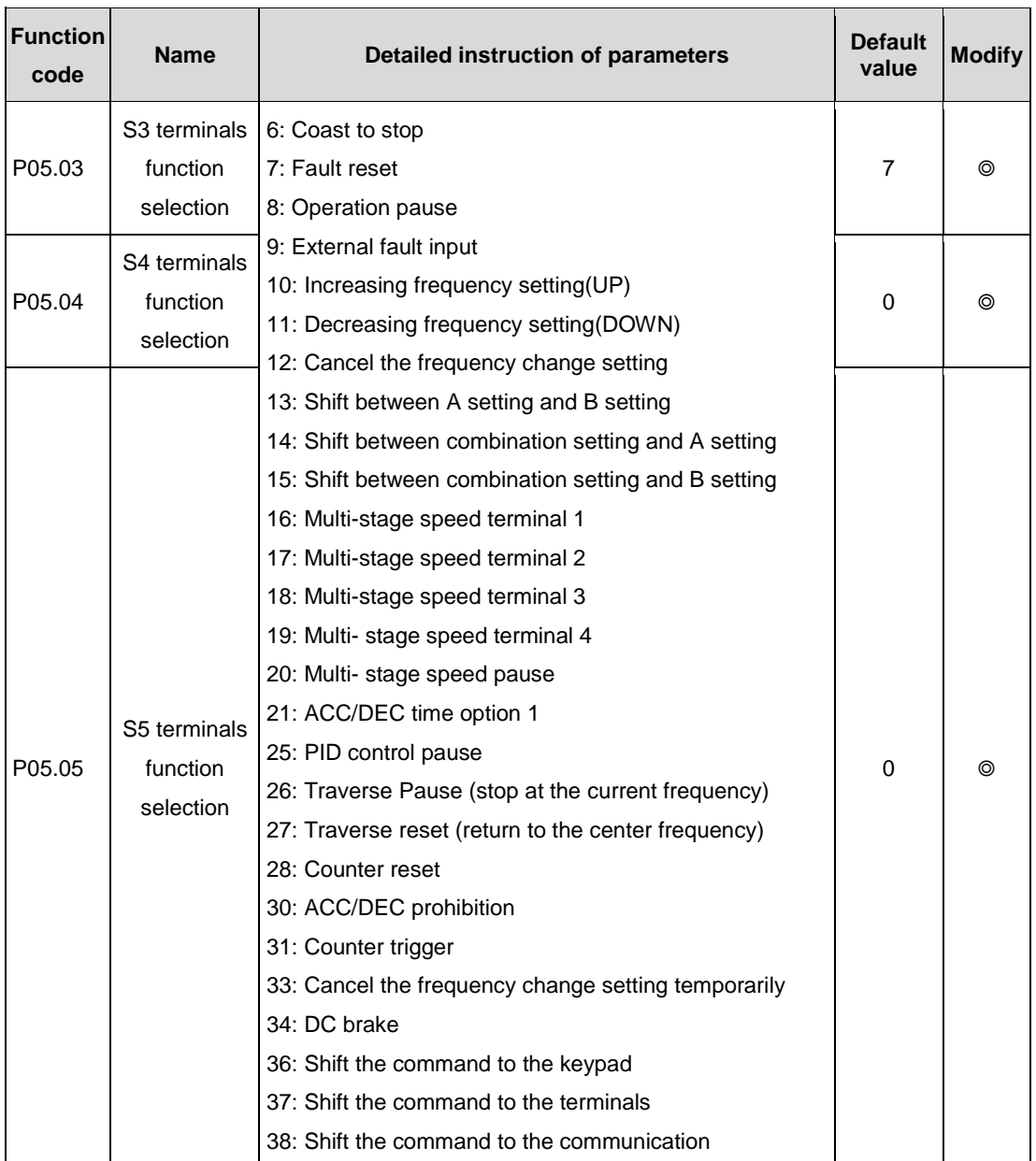

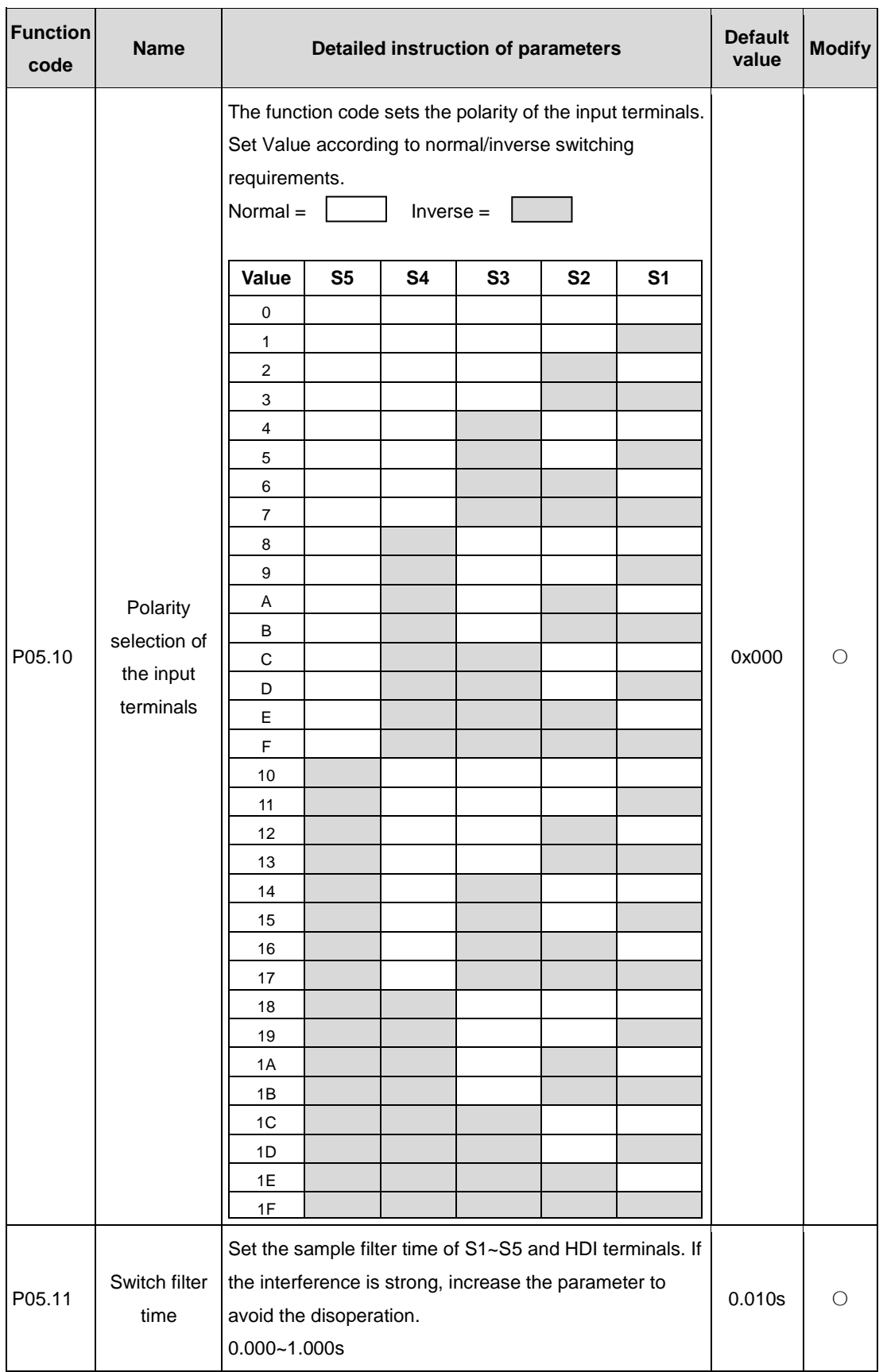
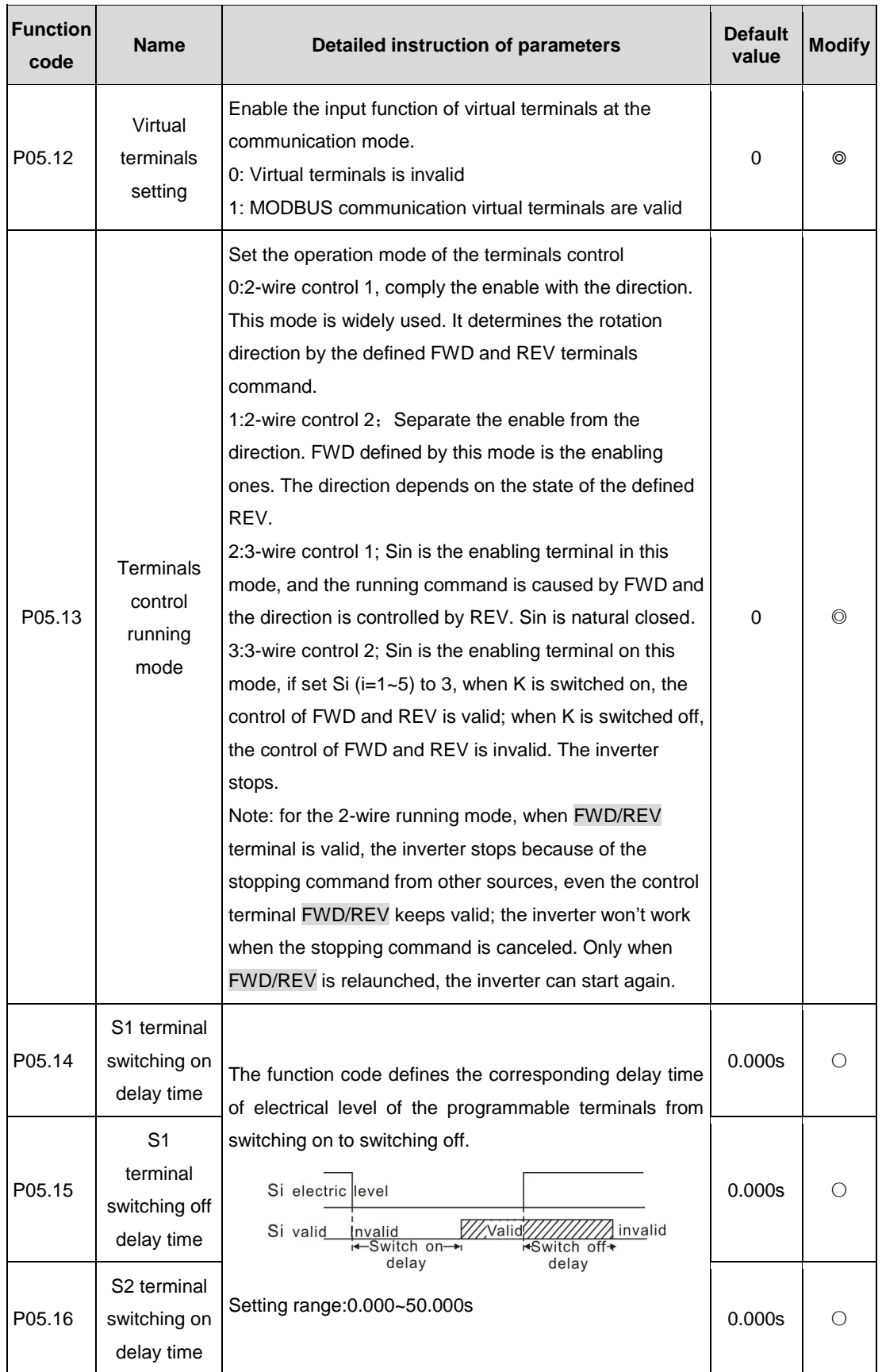

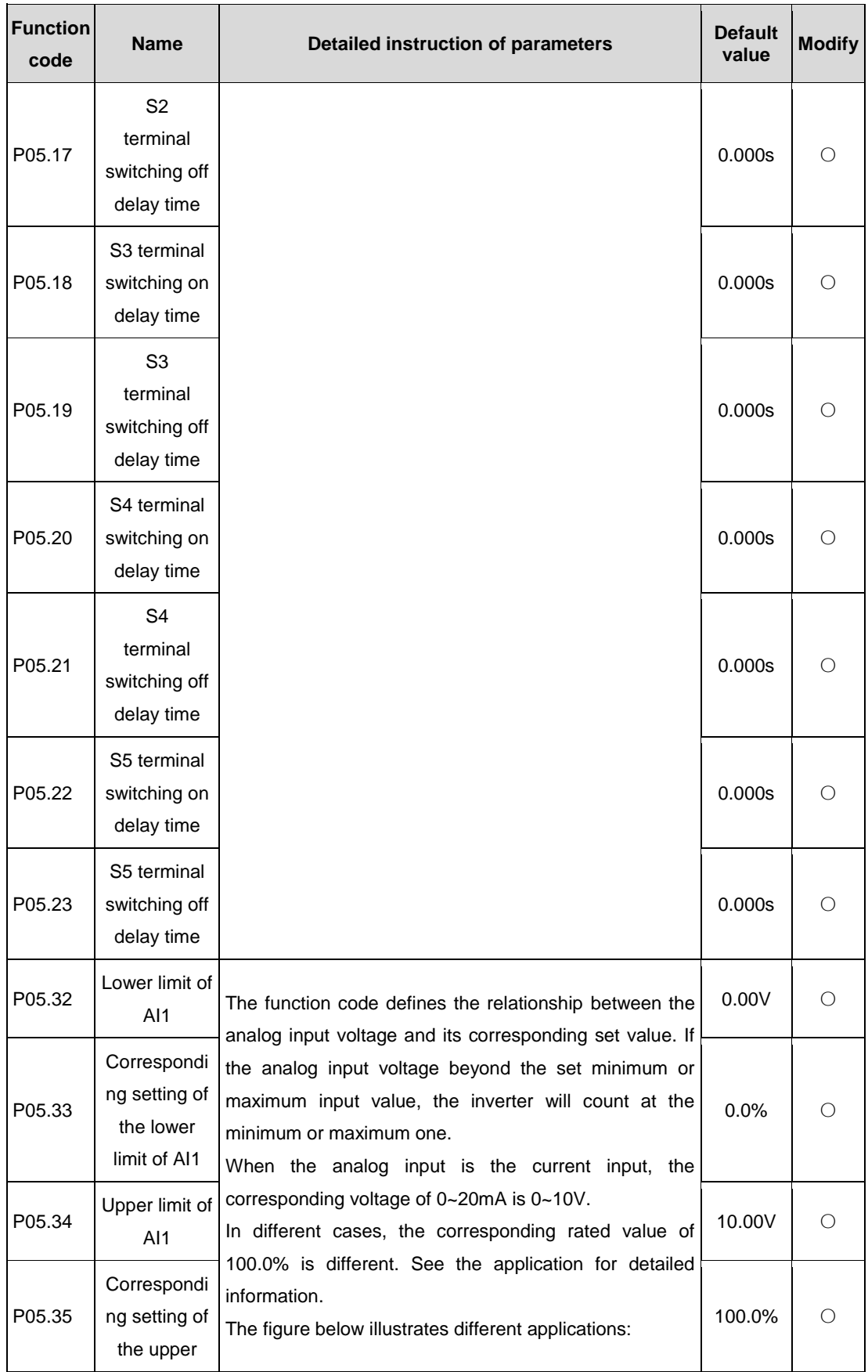

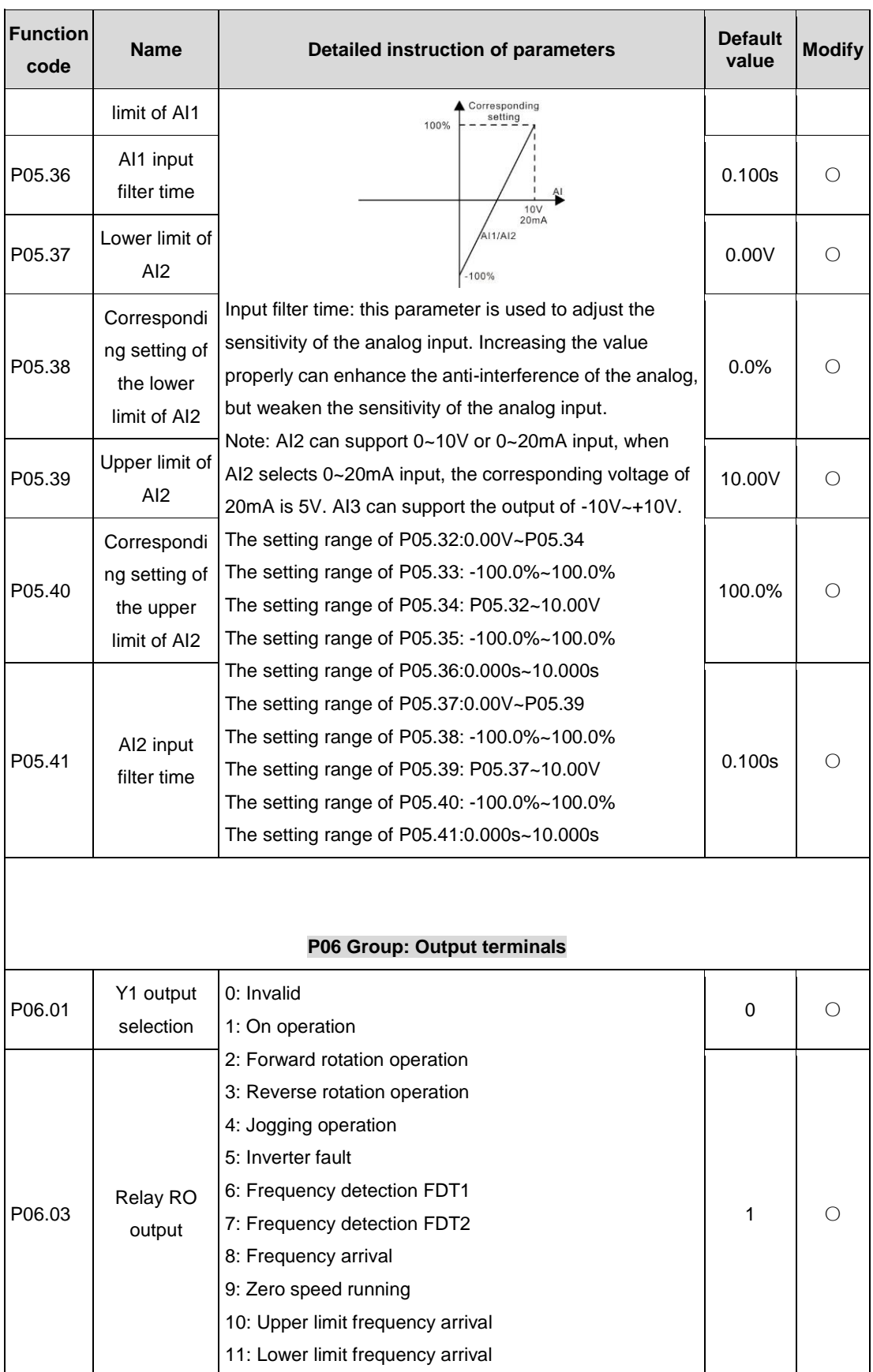

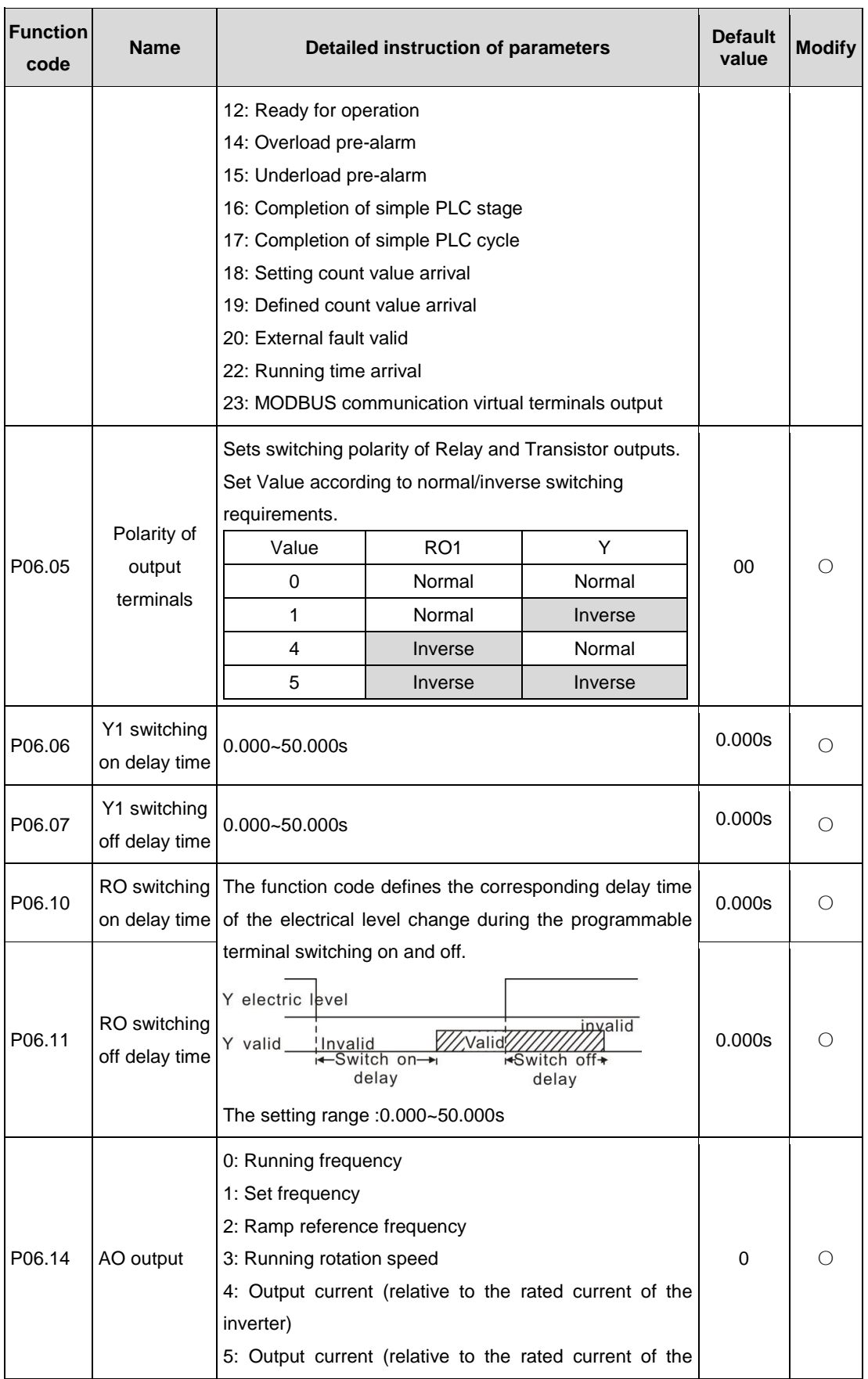

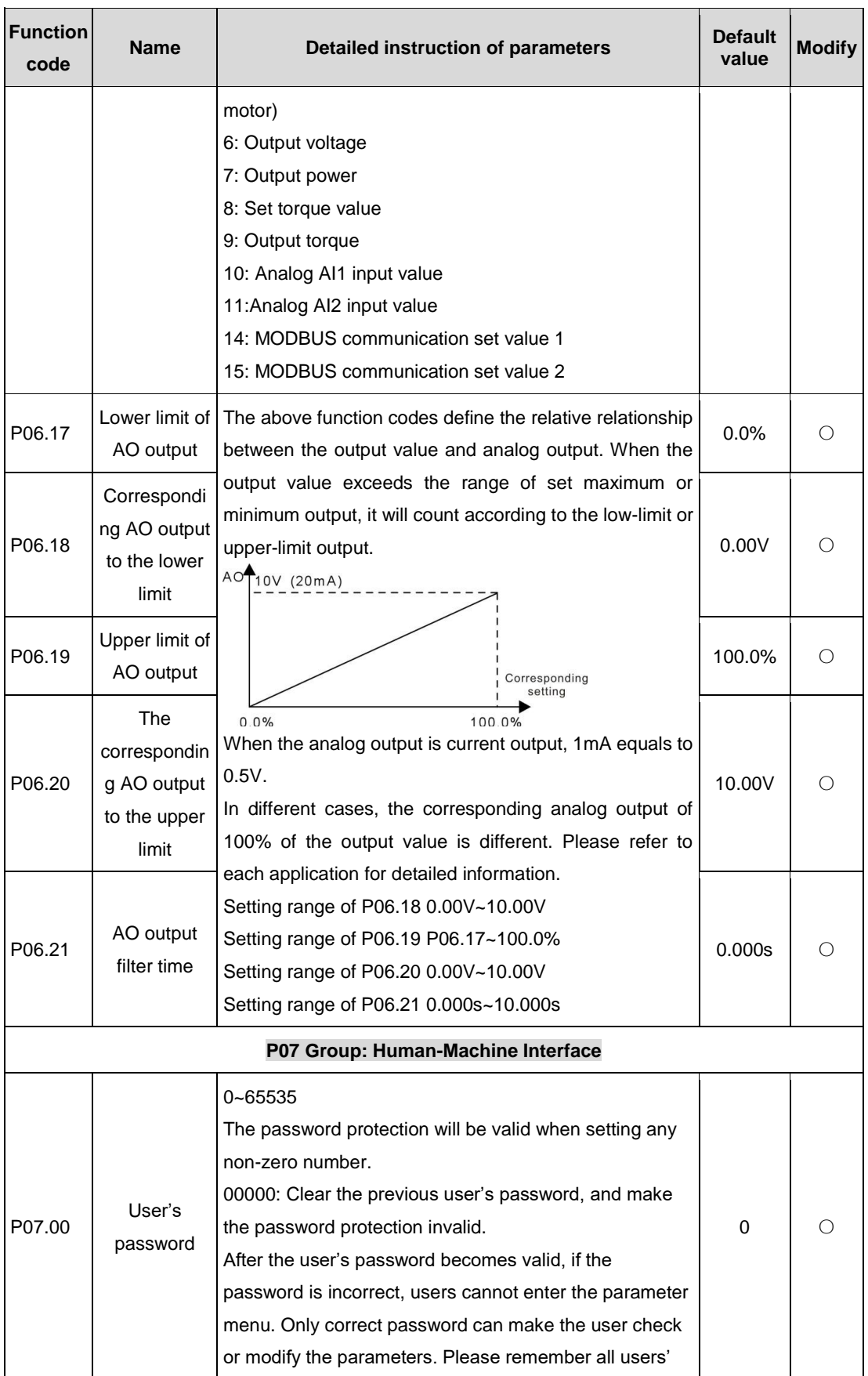

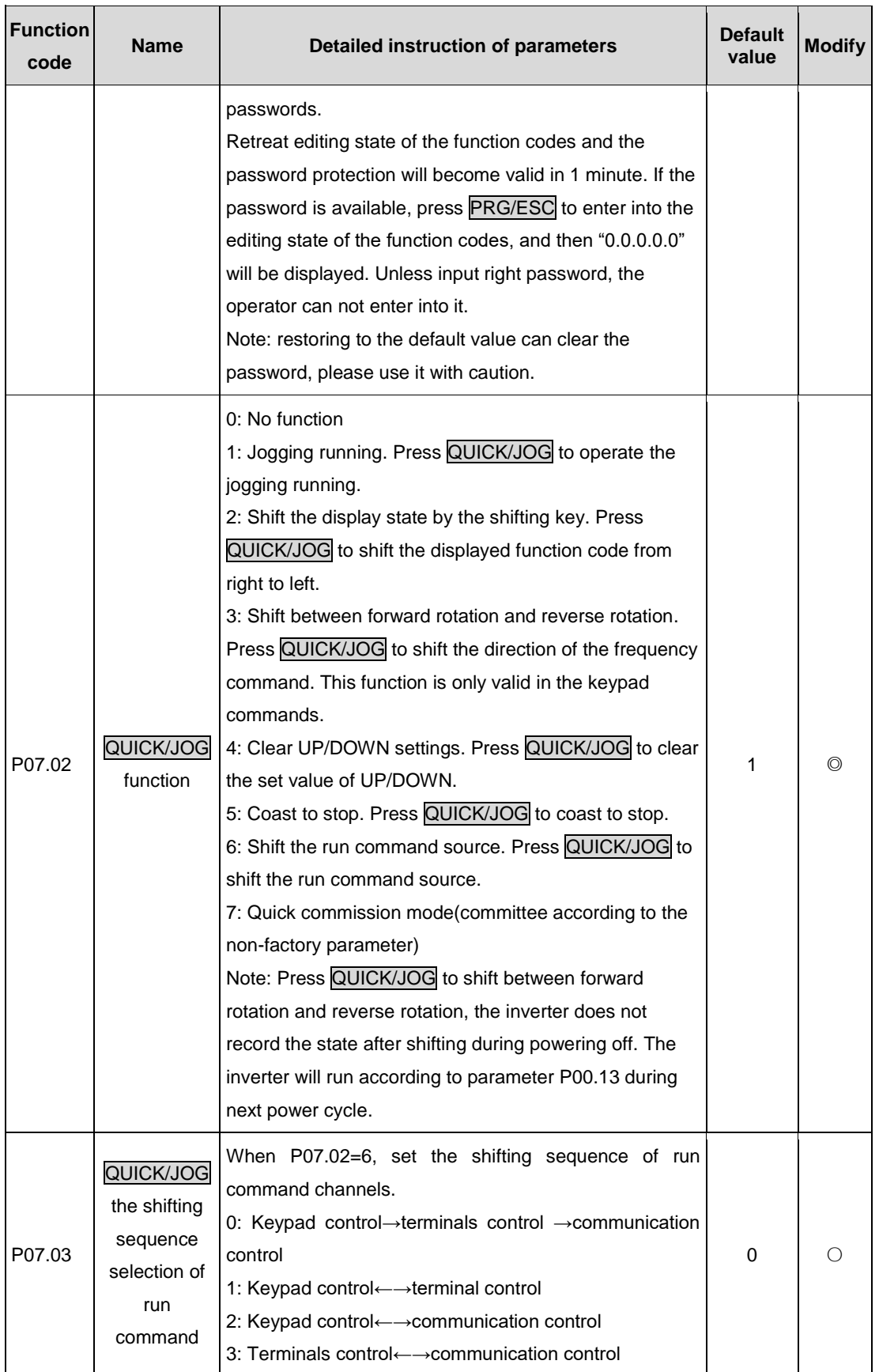

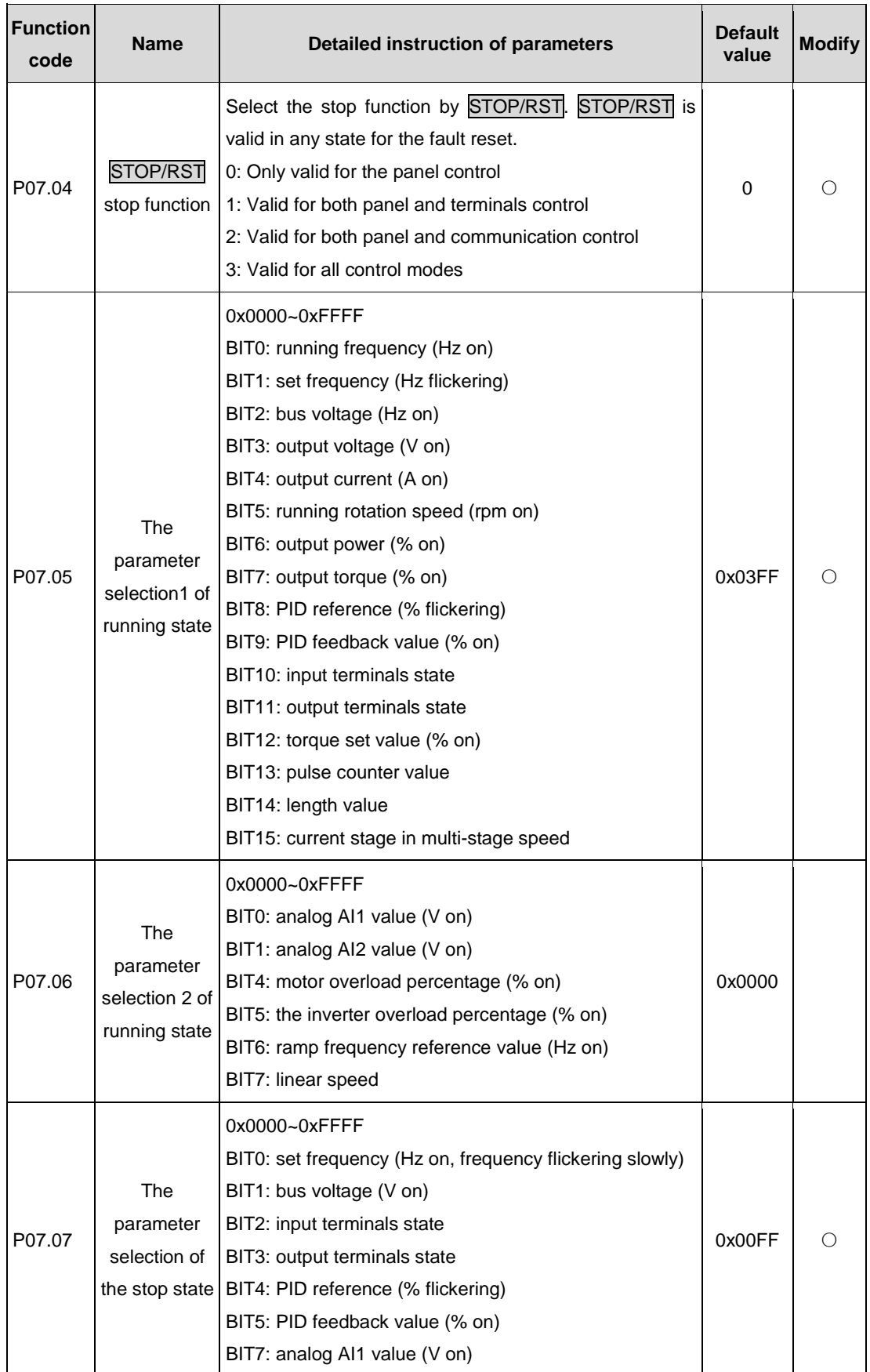

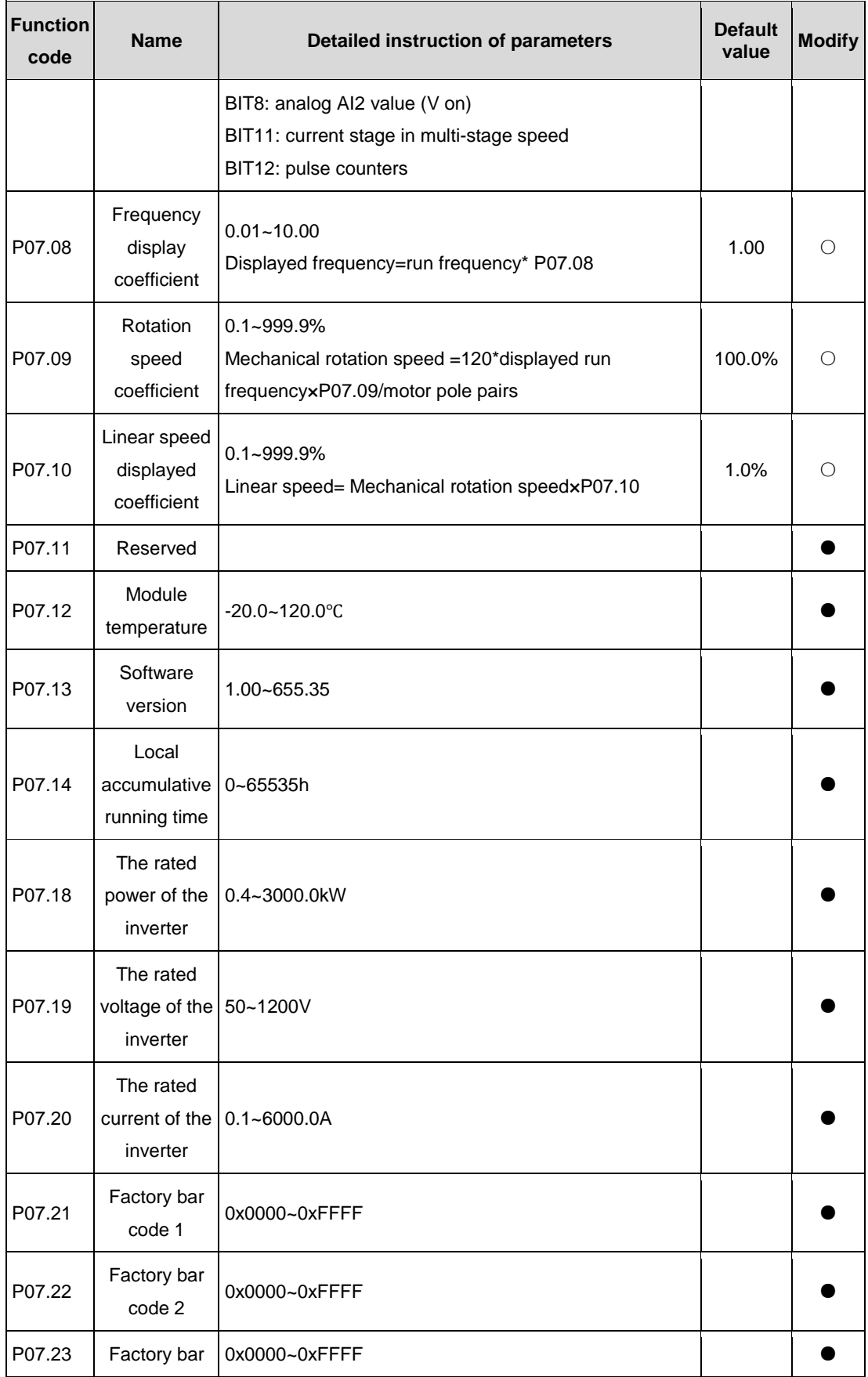

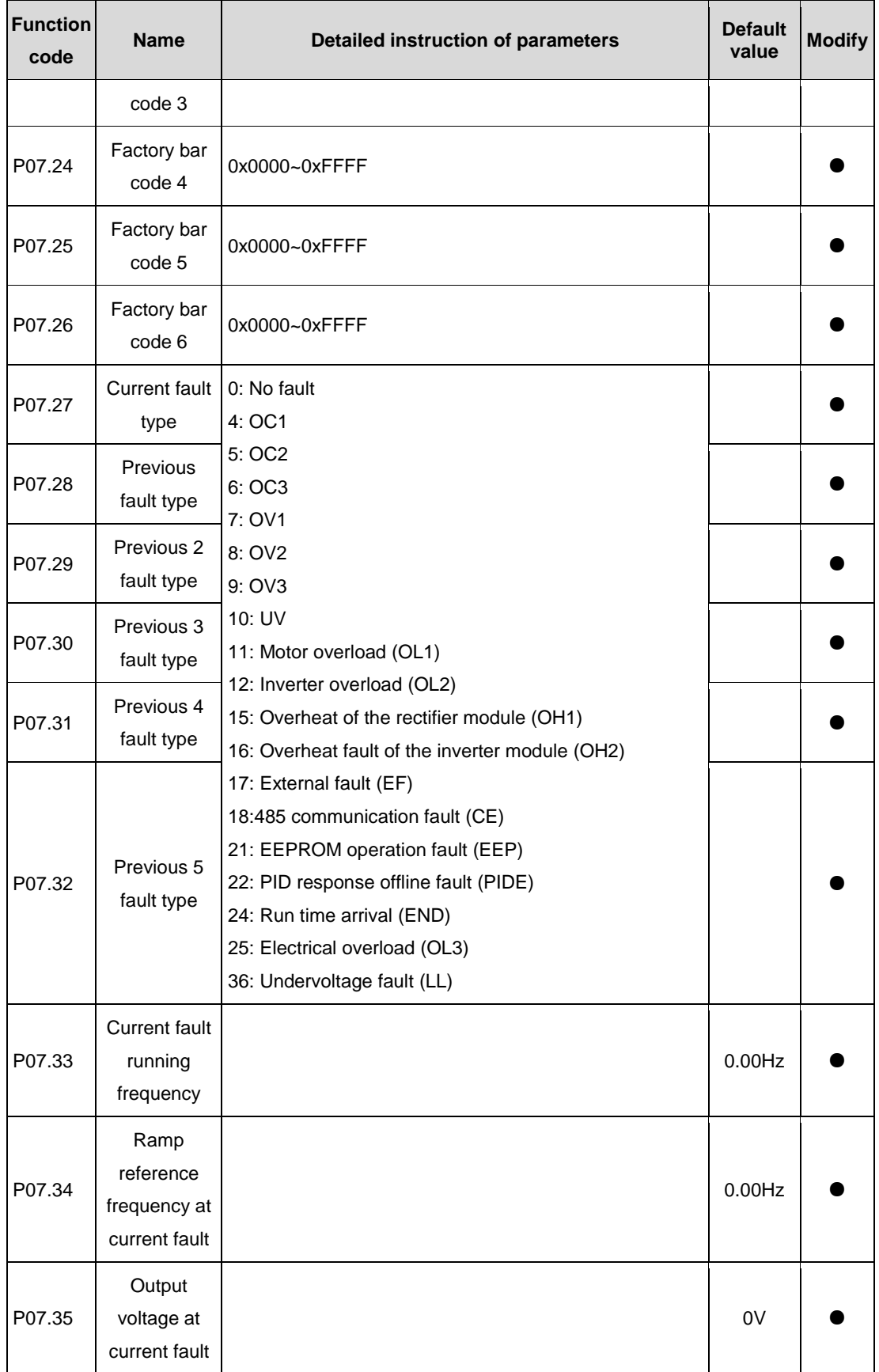

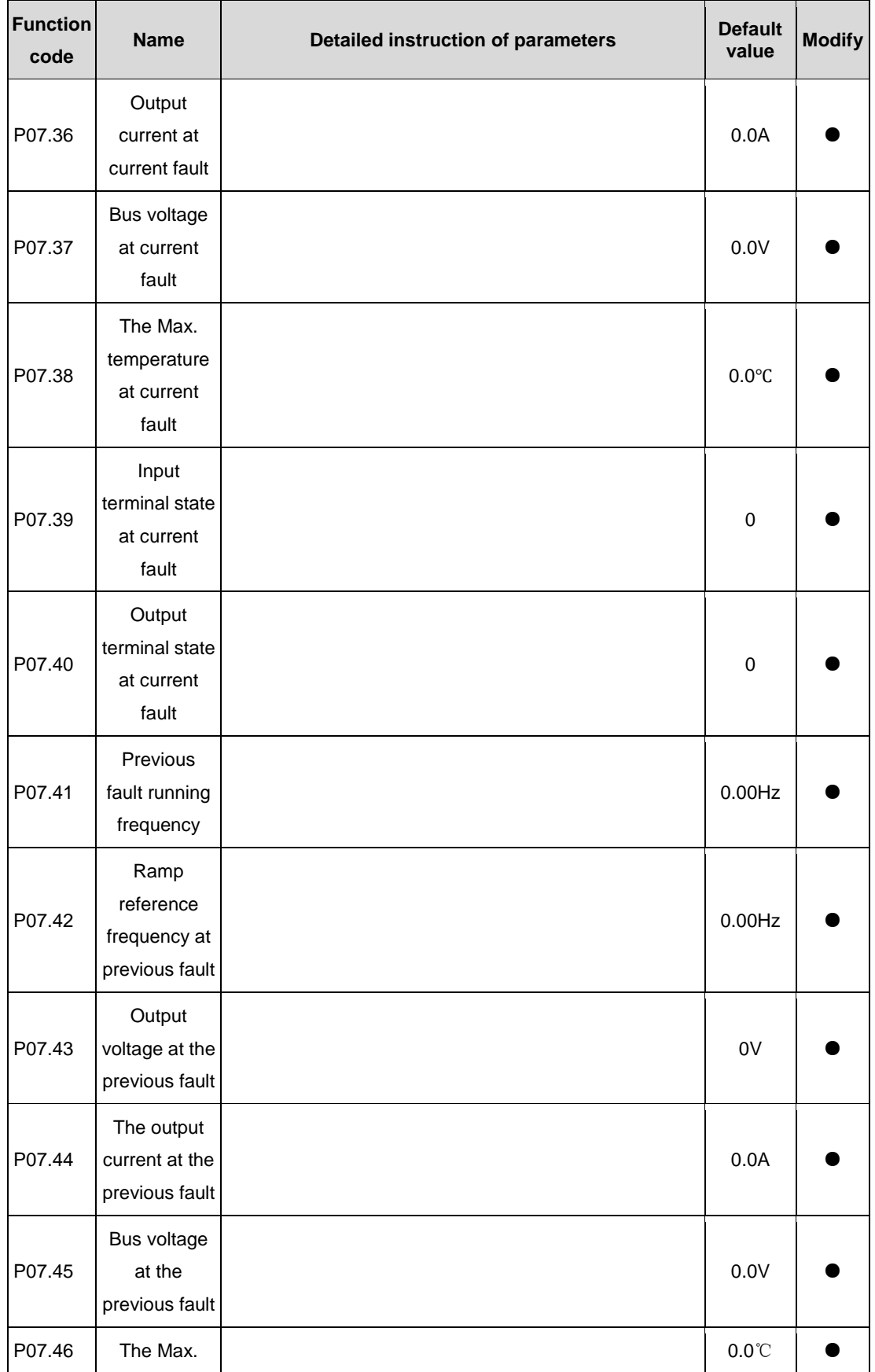

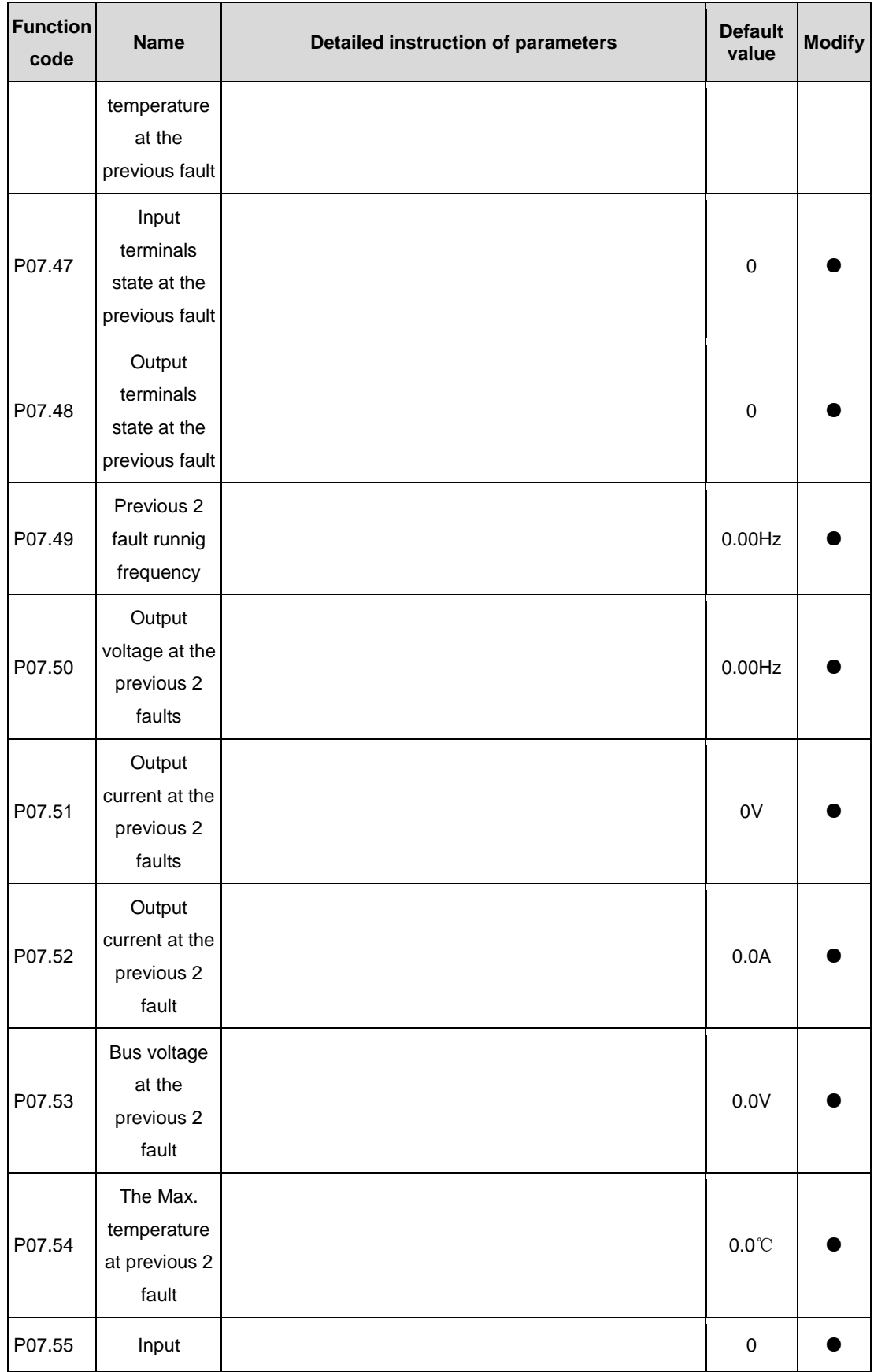

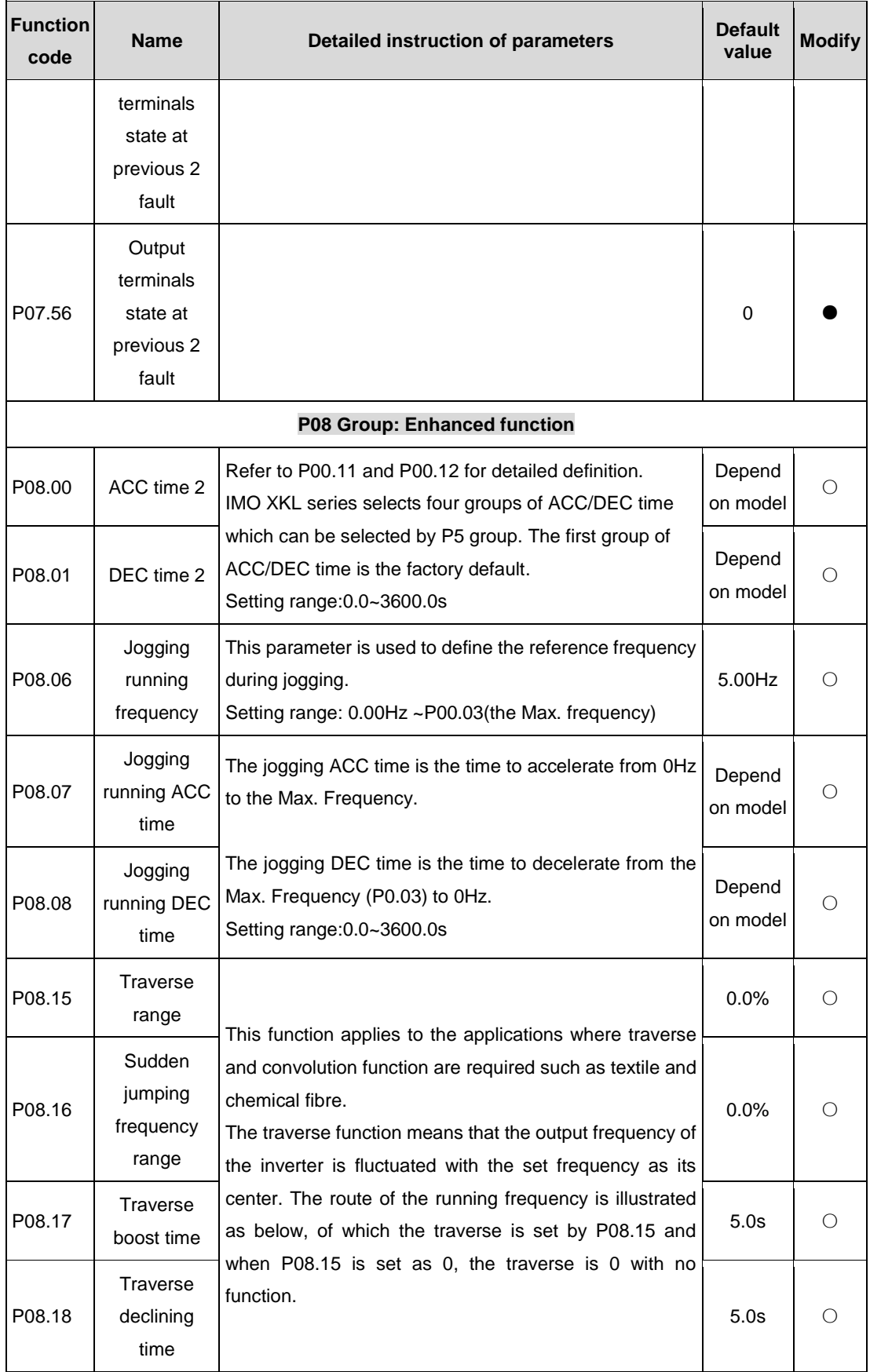

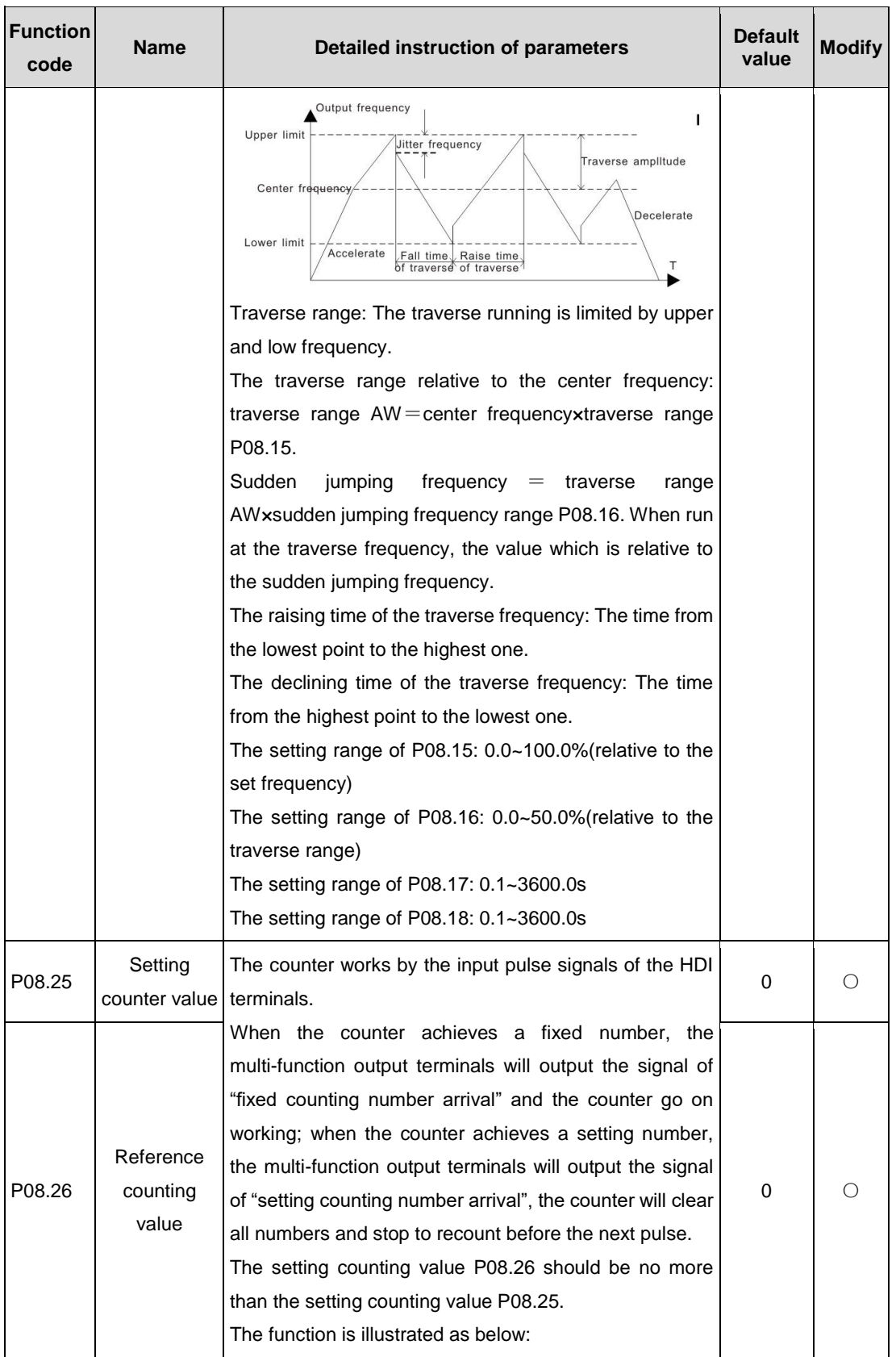

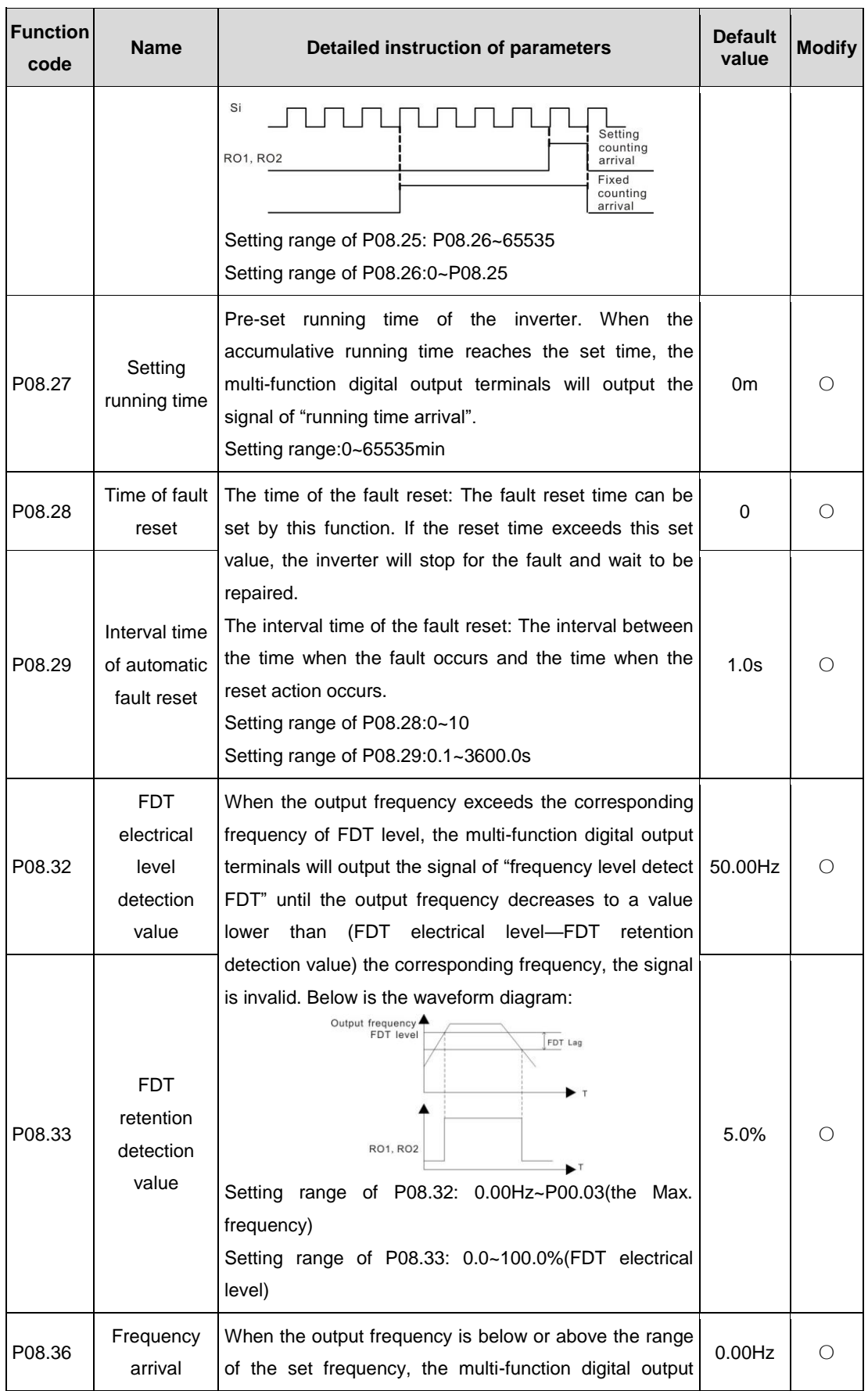

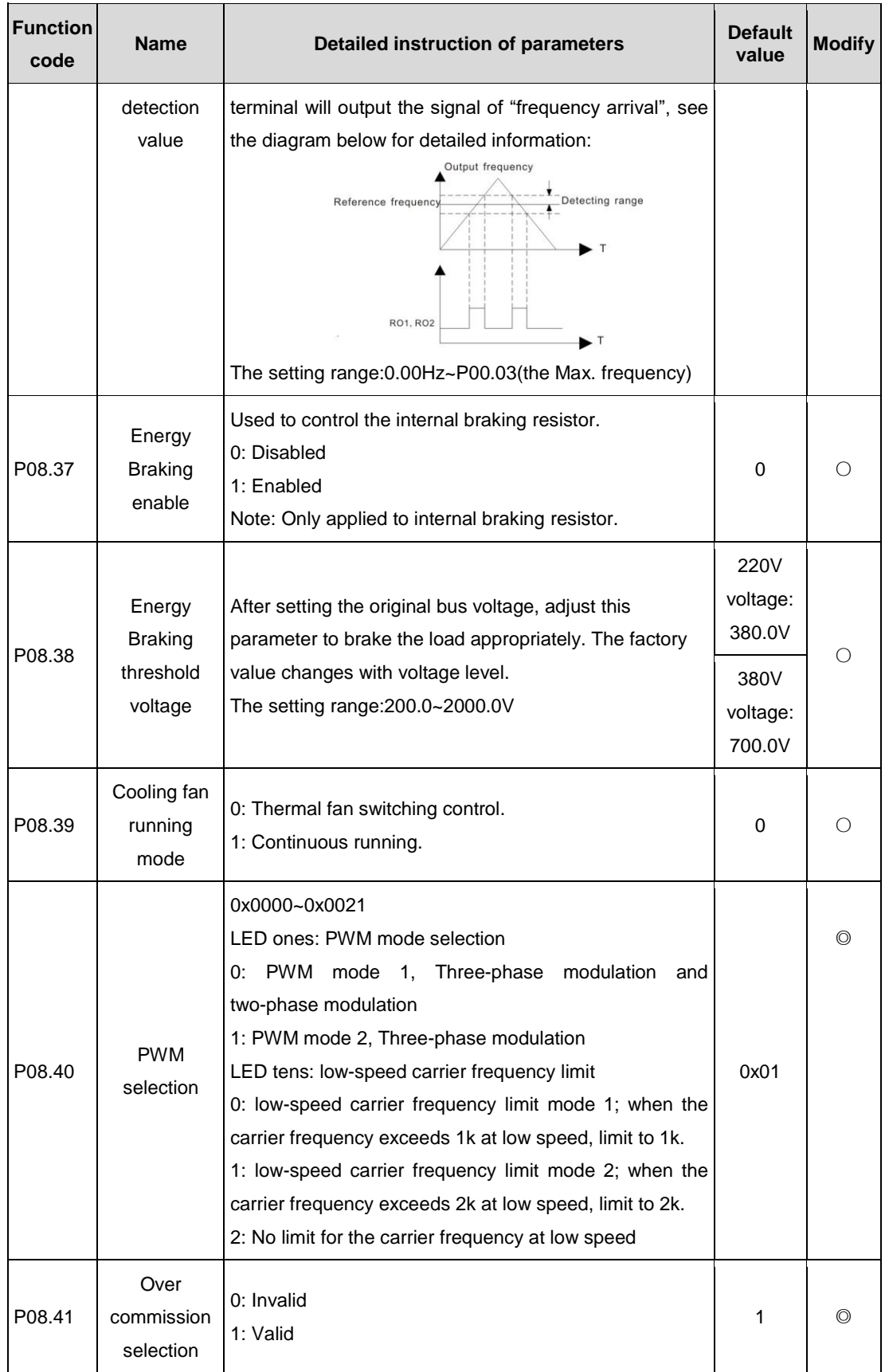

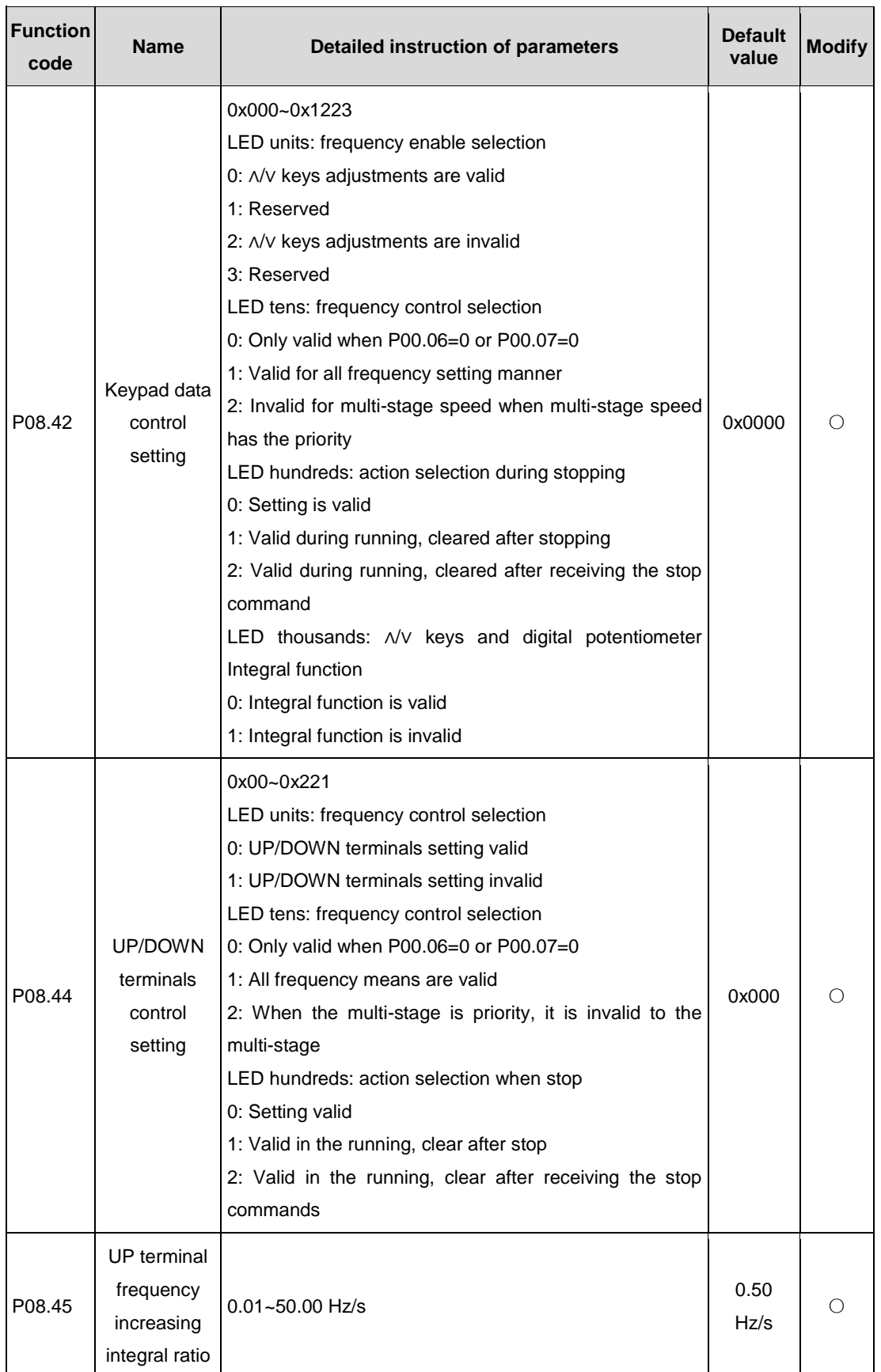

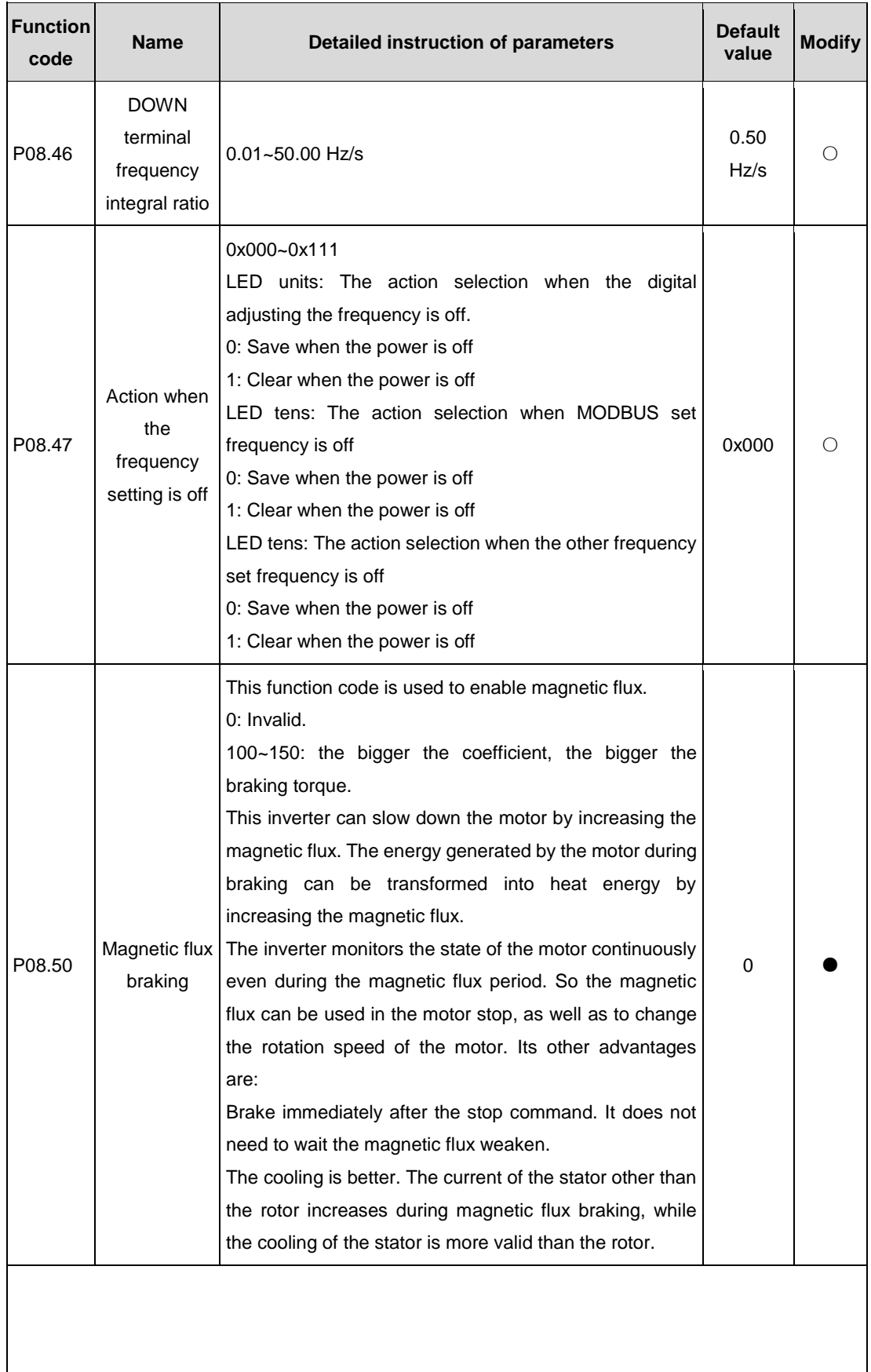

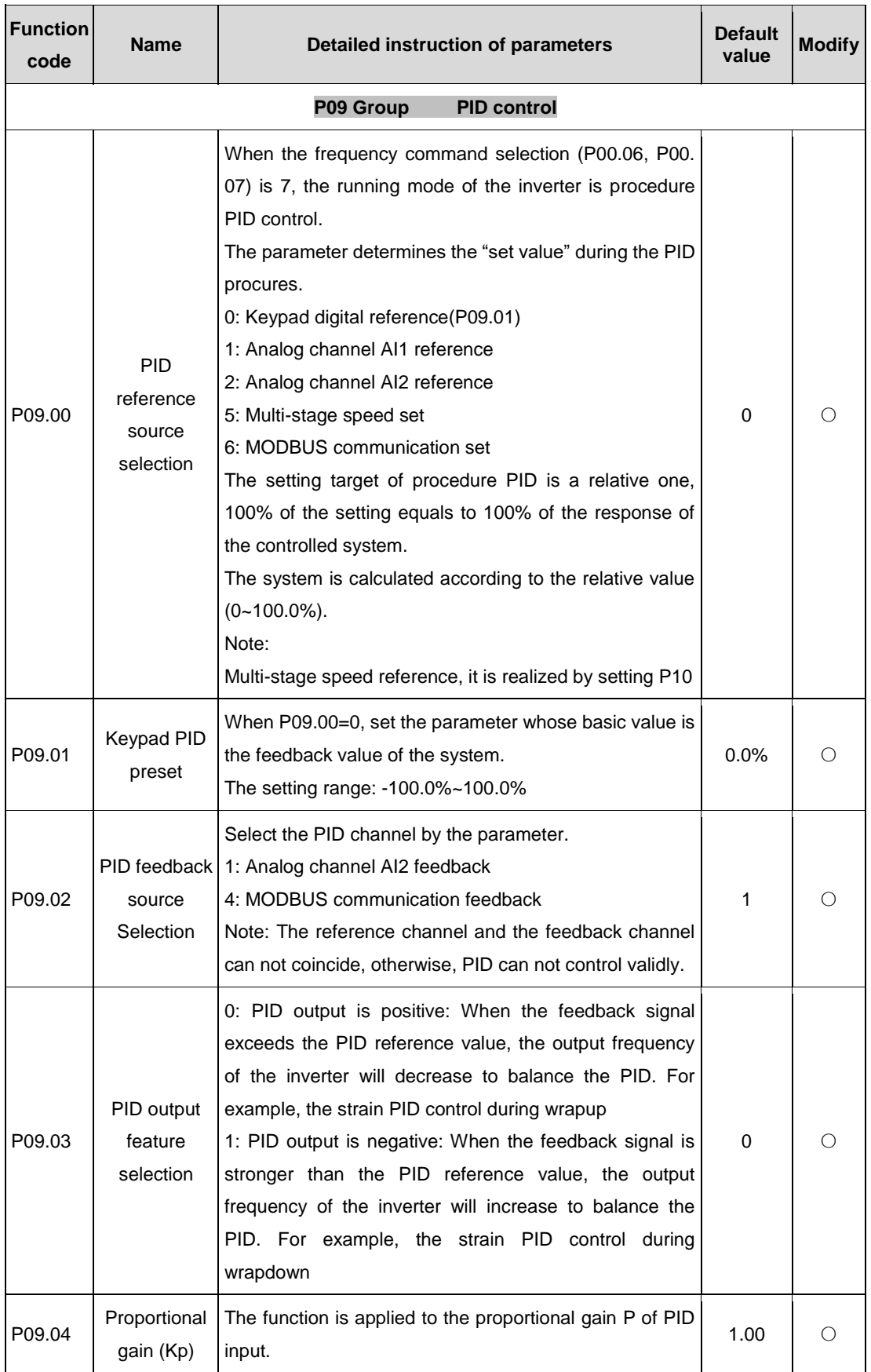

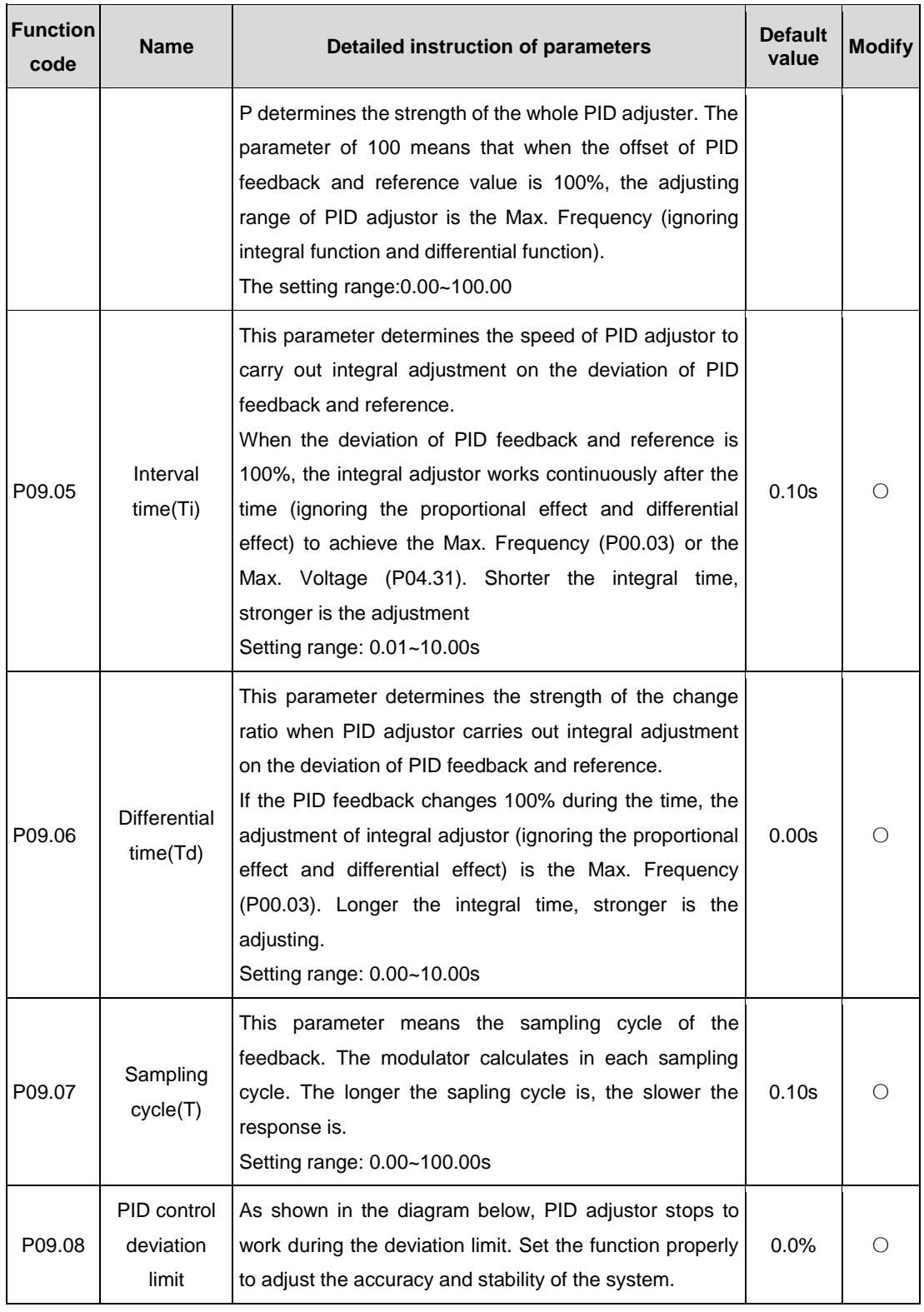

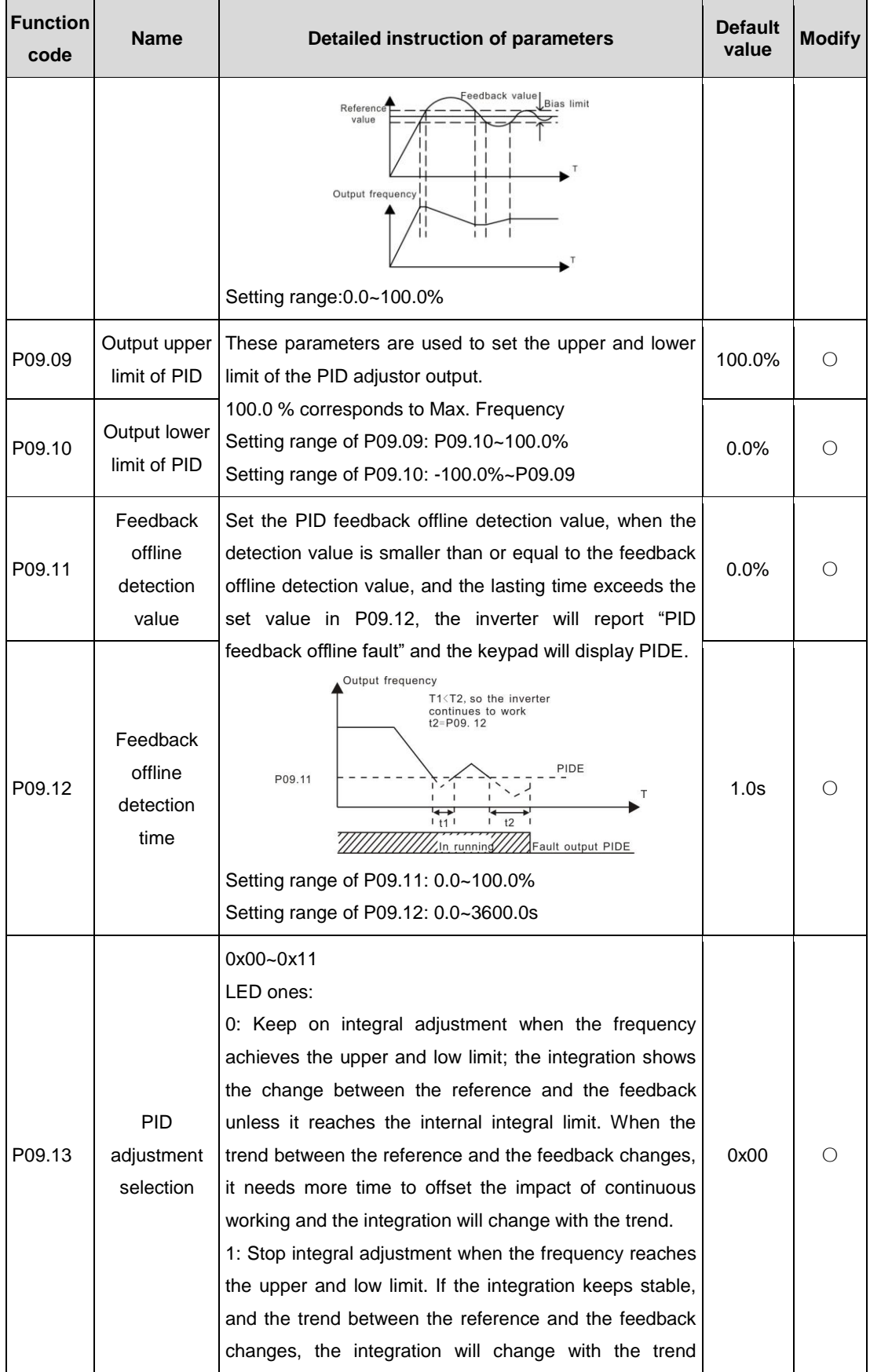

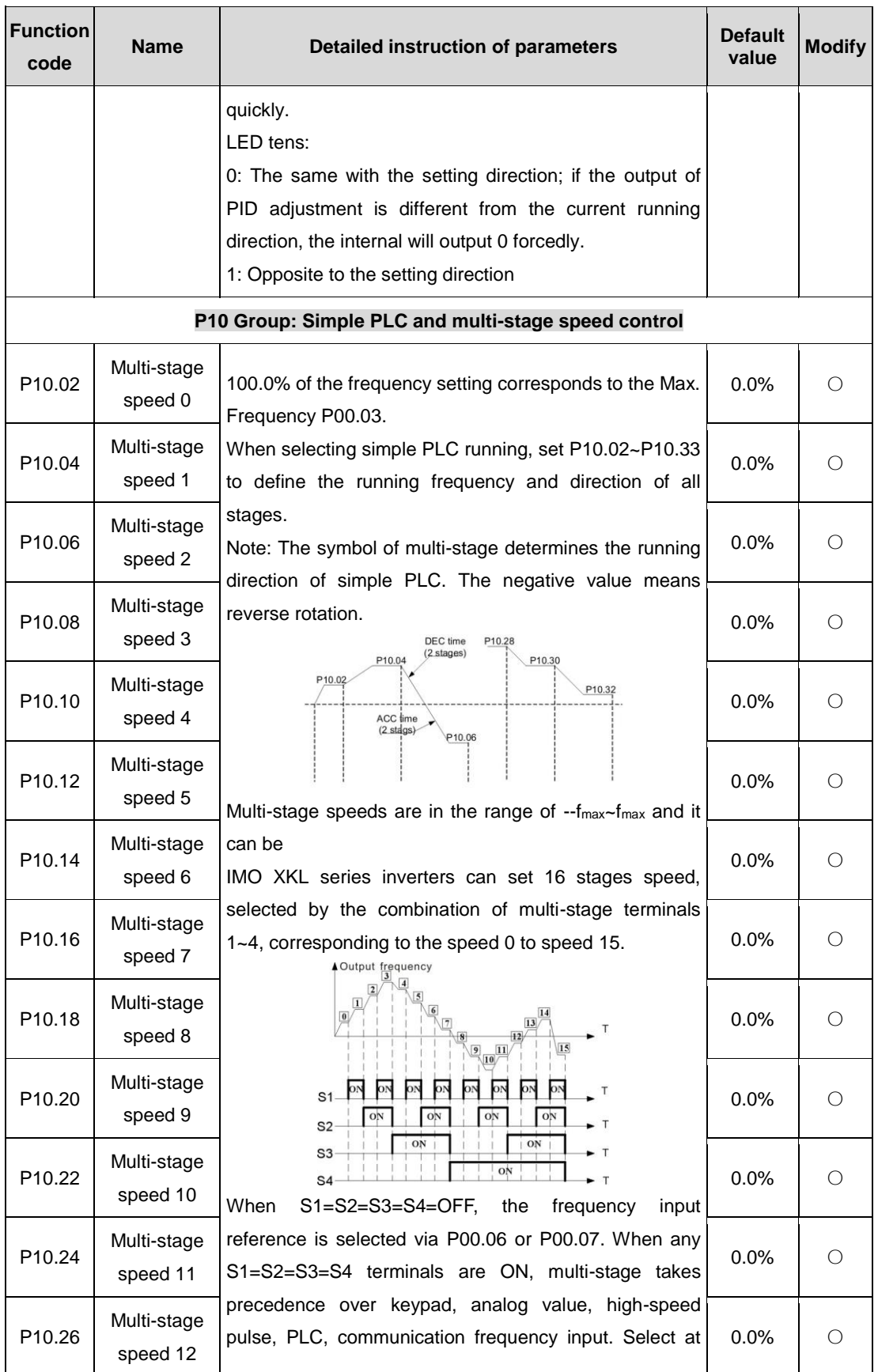

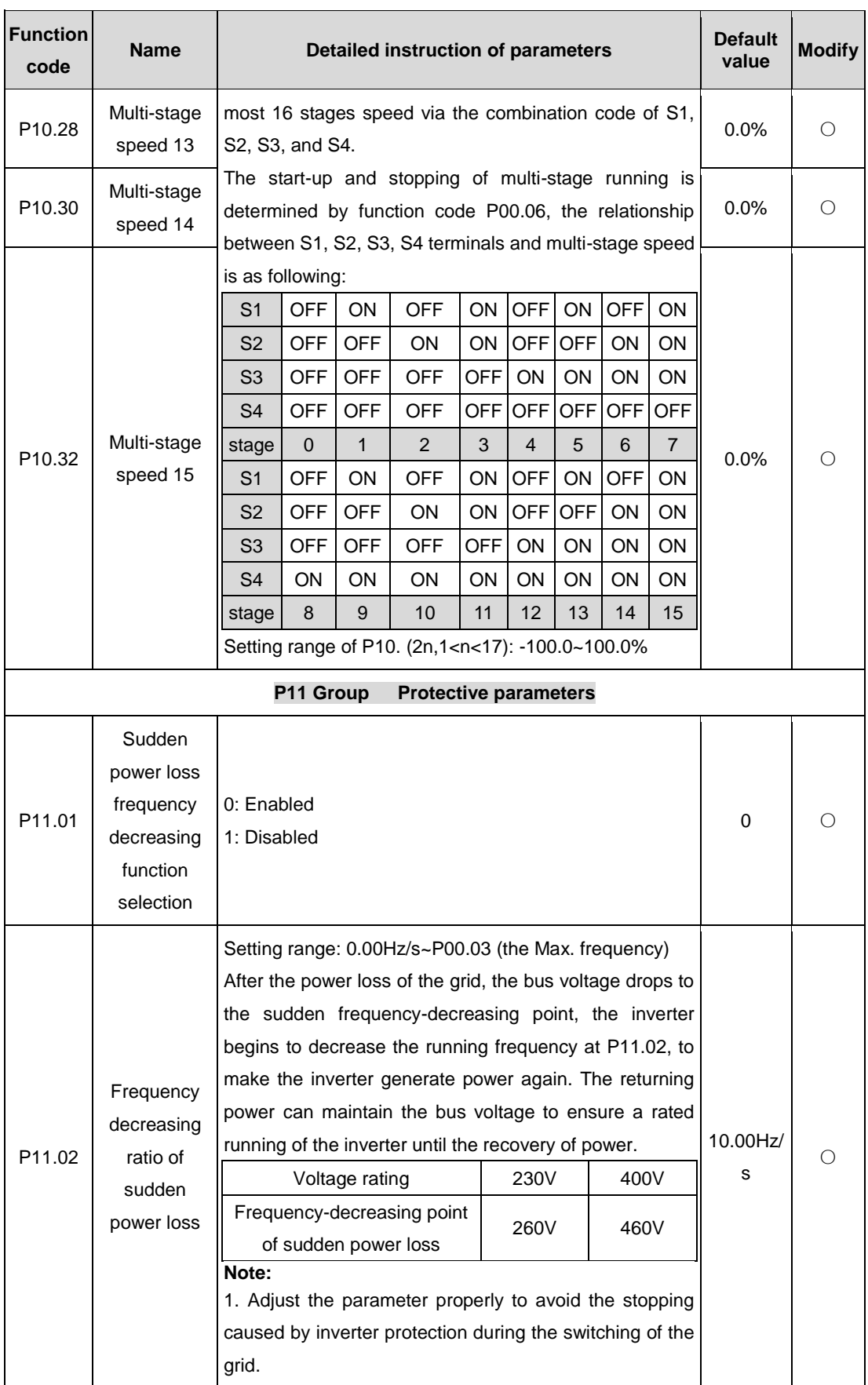

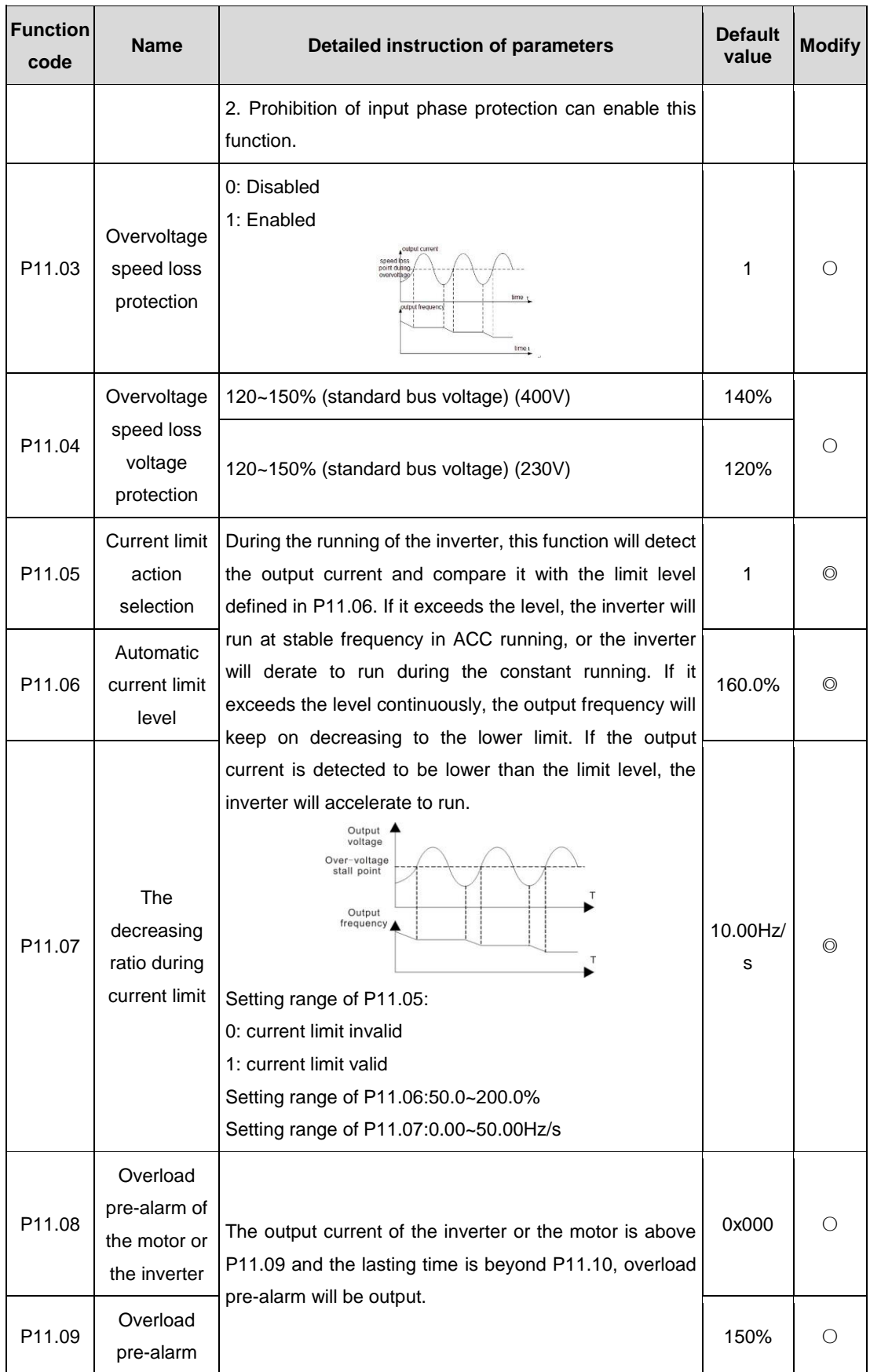

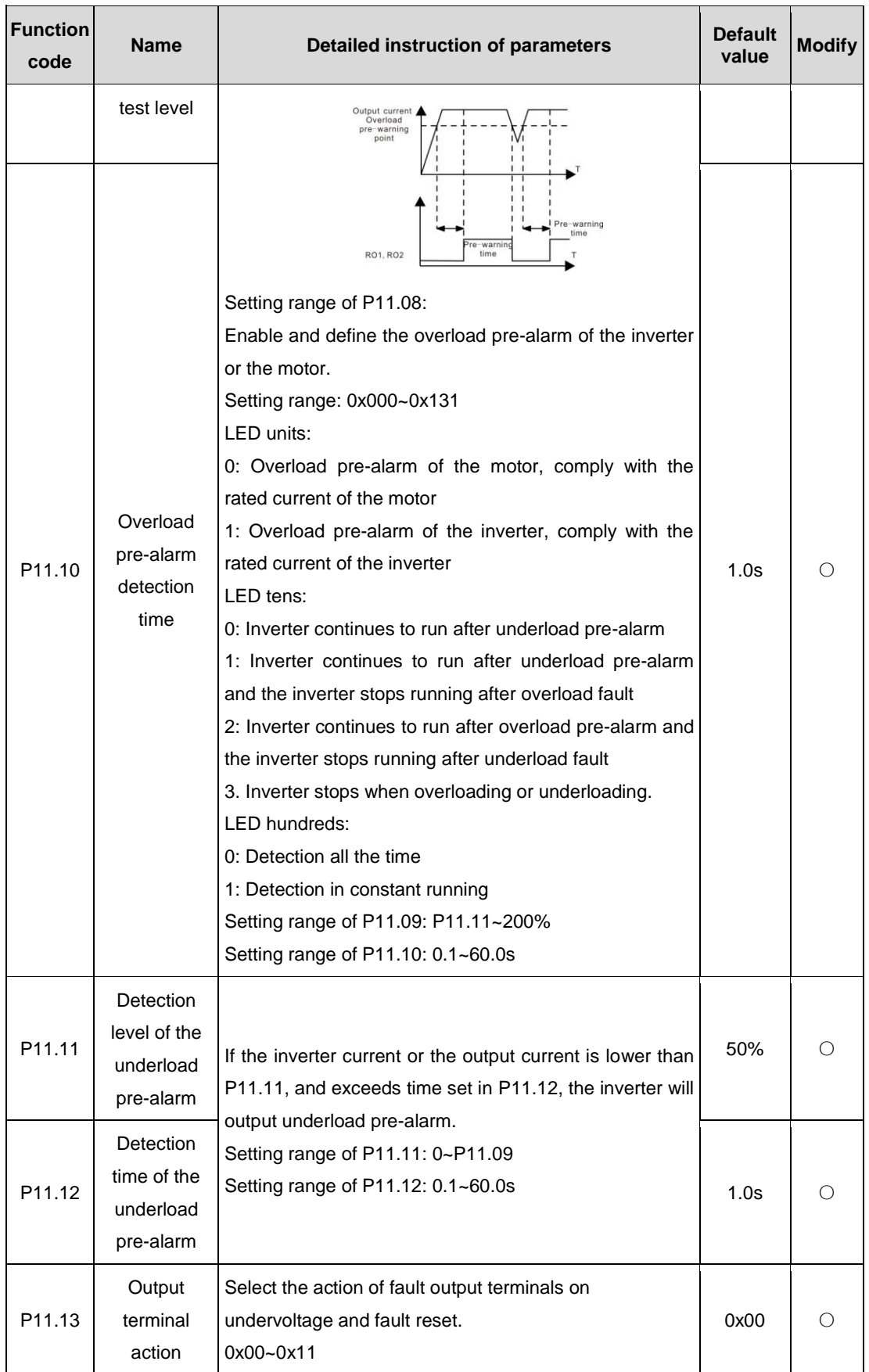

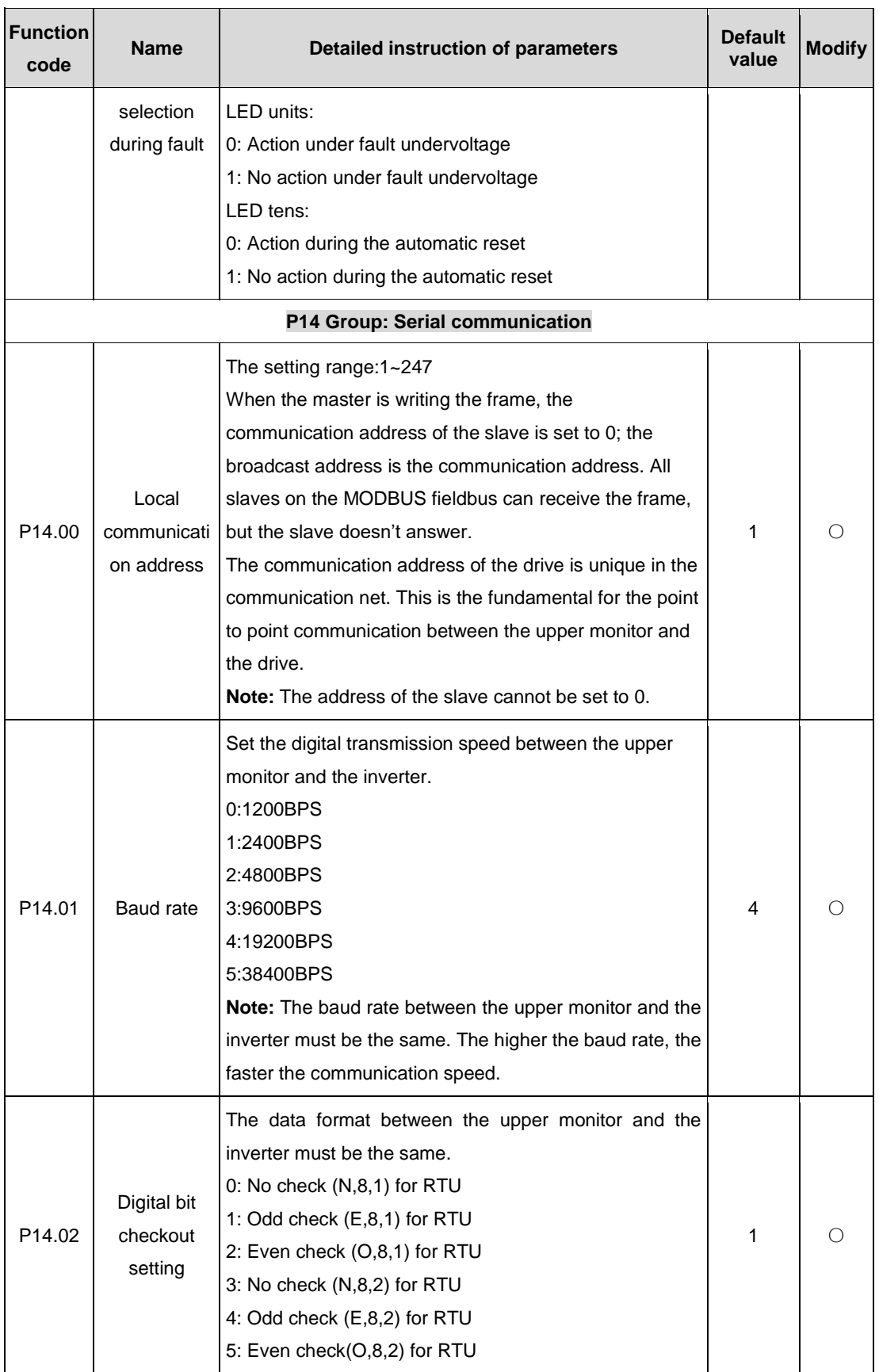

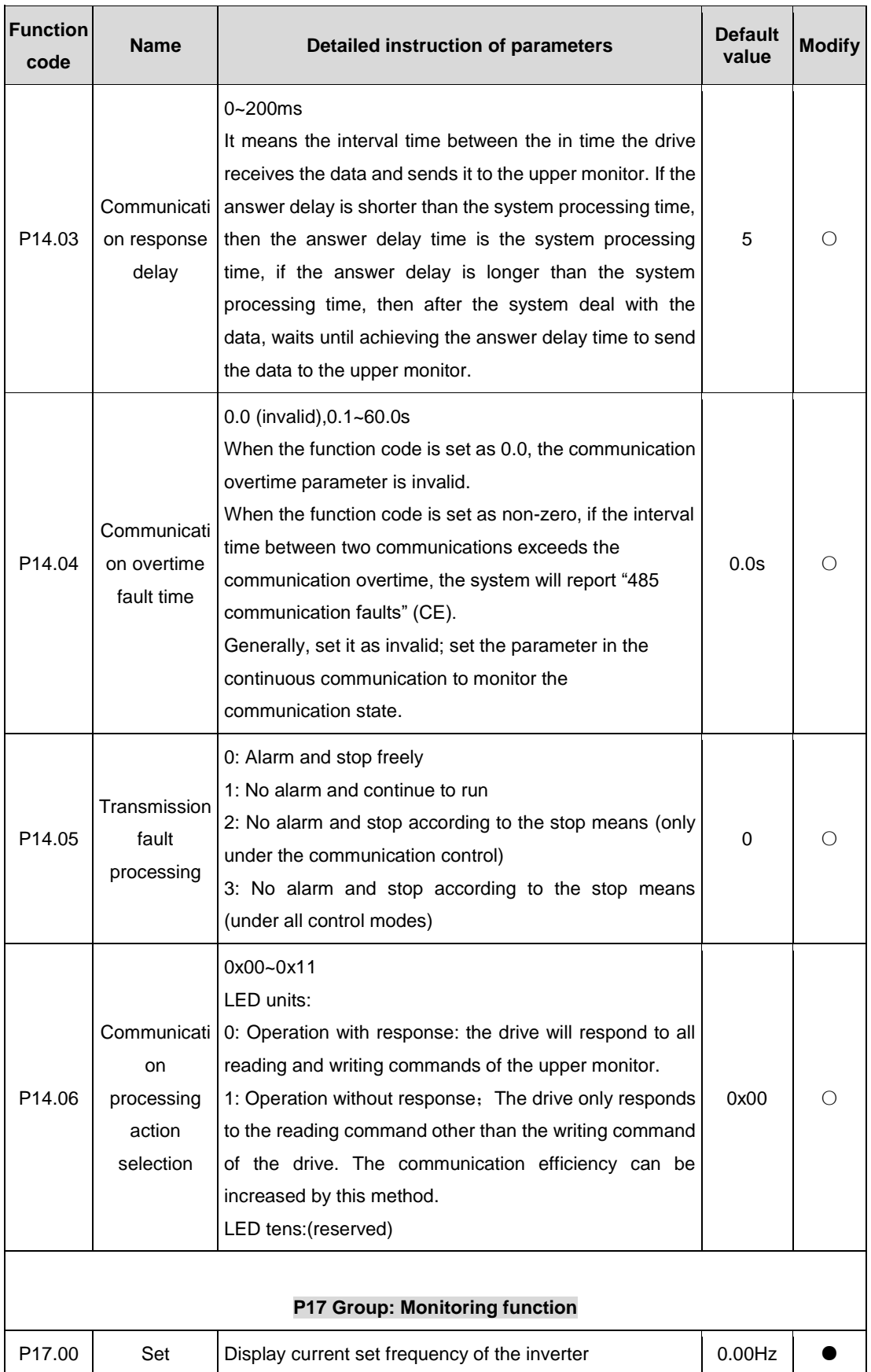

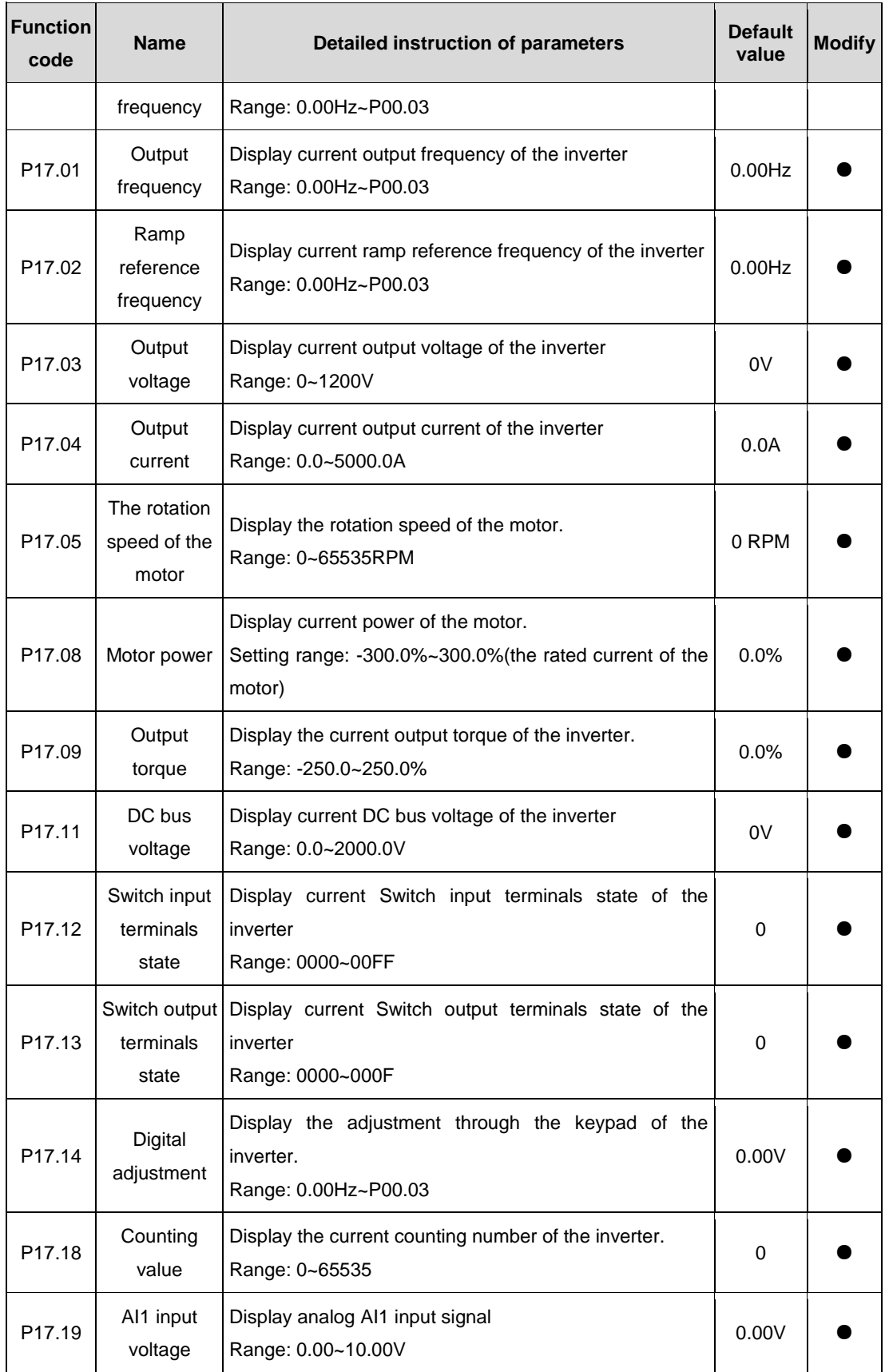

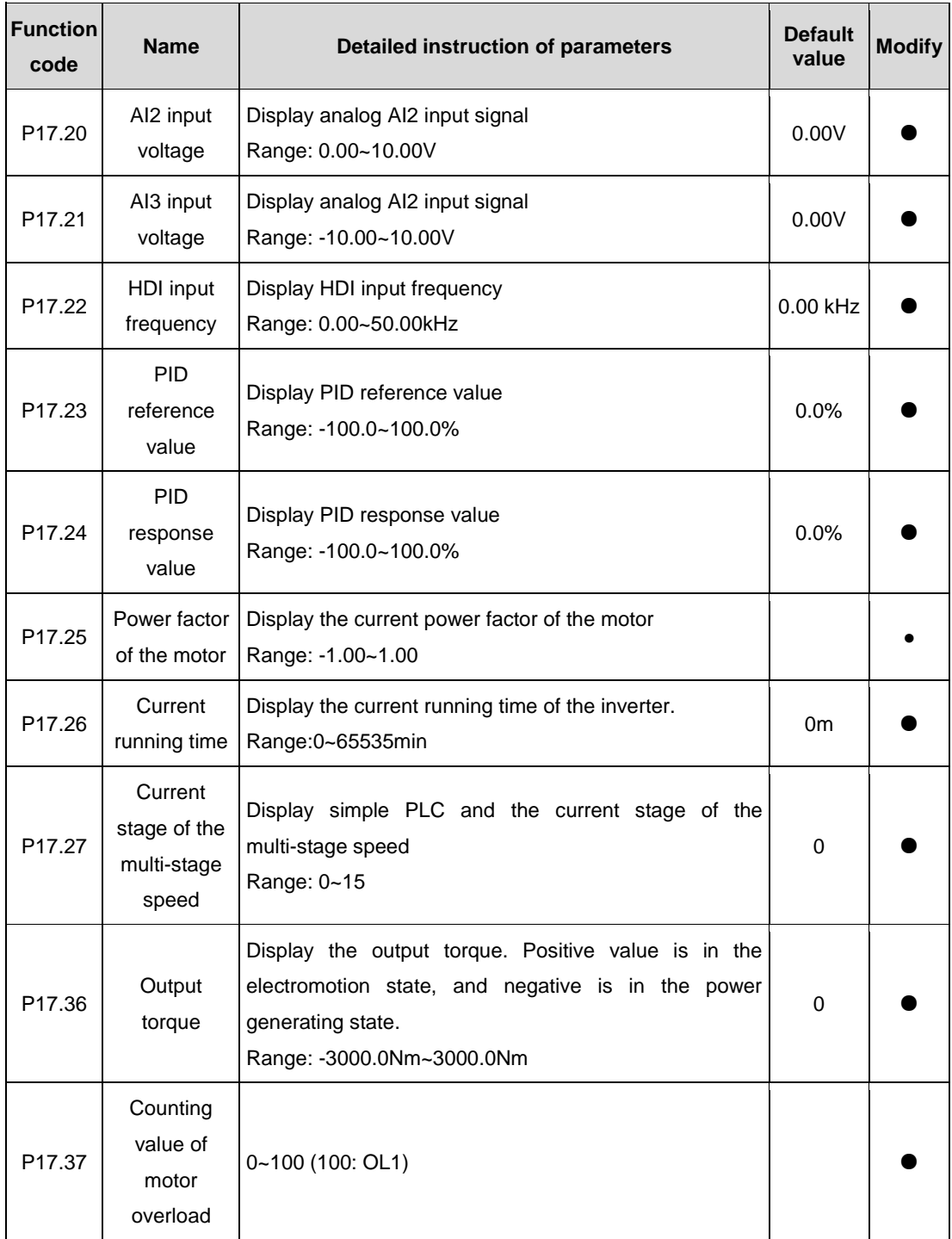

# **6 Fault tracking 6.1 Maintenance intervals**

If installed in an appropriate environment, the inverter requires very little maintenance. The table lists the routine maintenance intervals recommended by IMO.

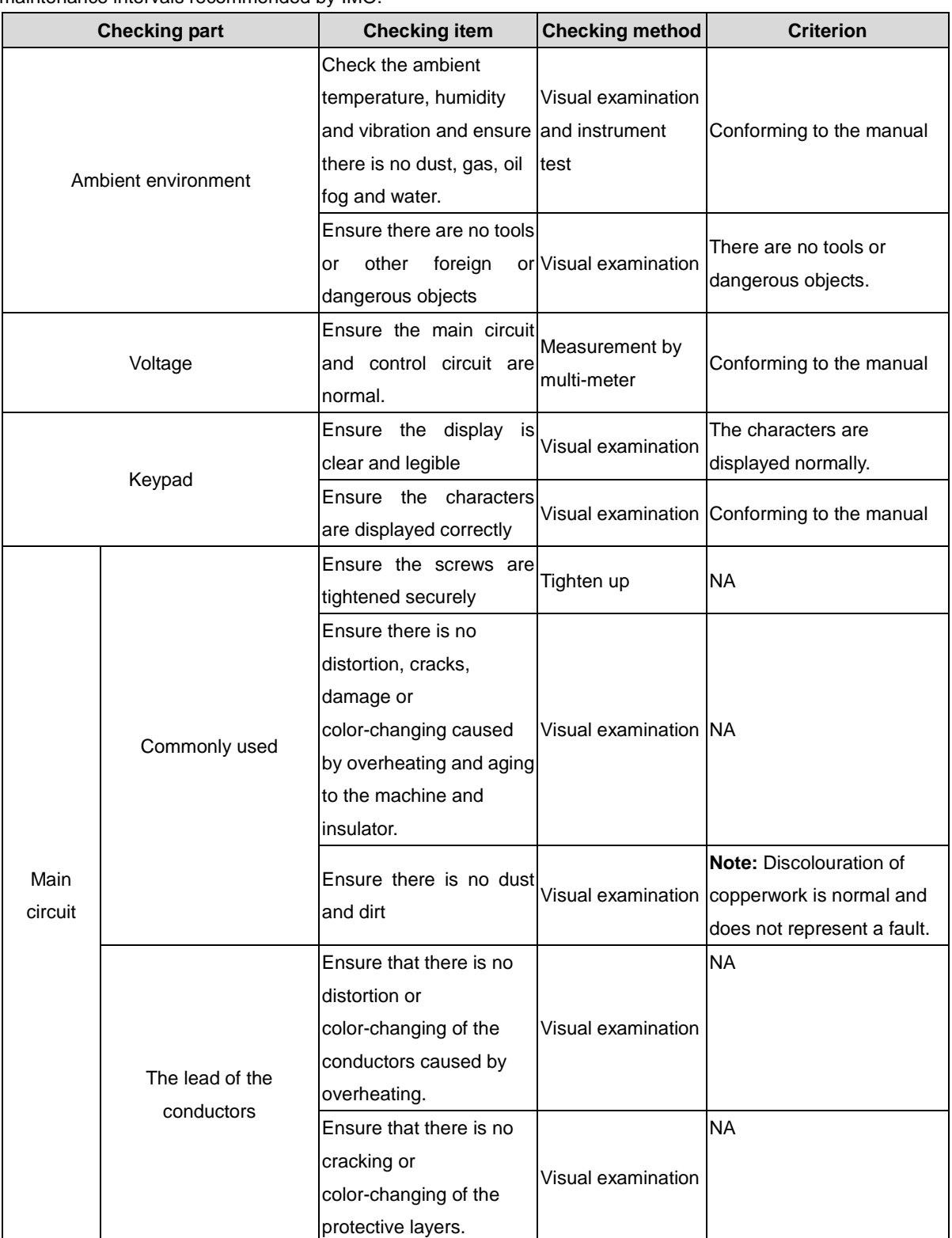

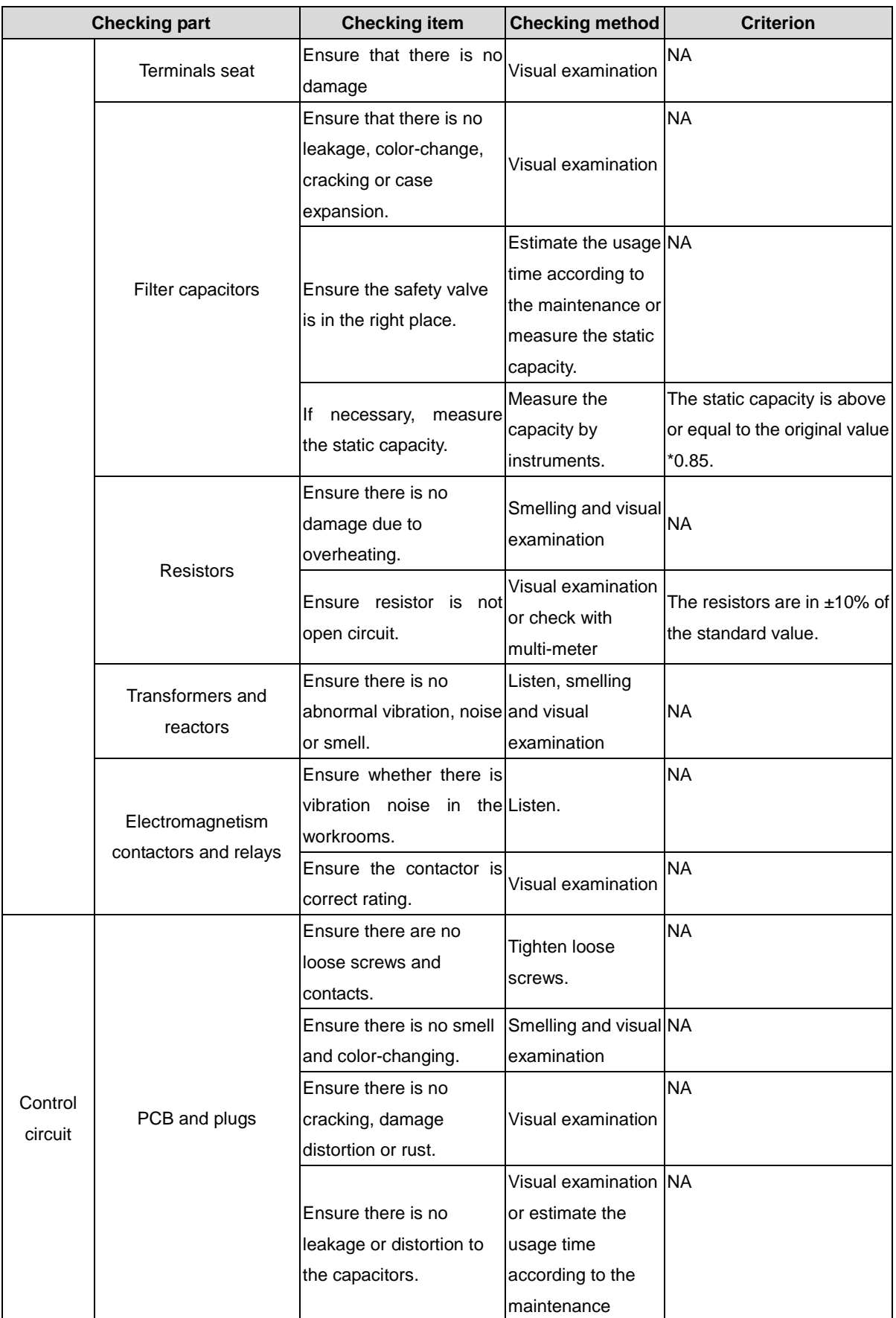

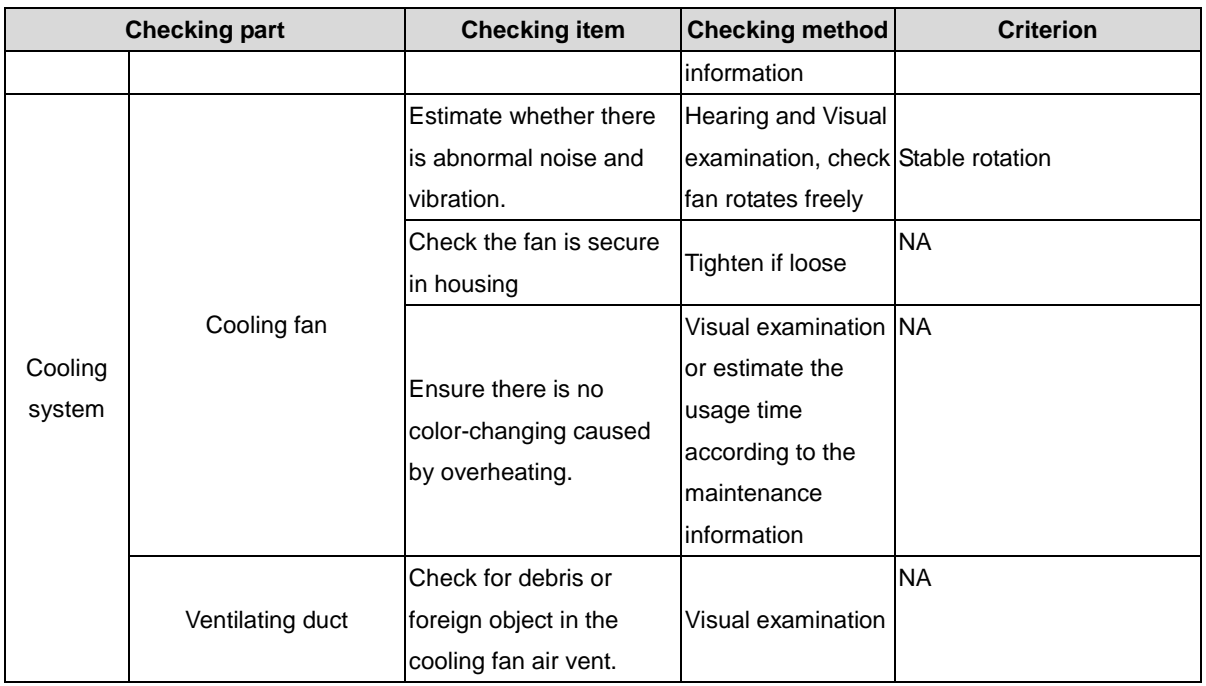

## **6.1.1 Cooling fan**

The inverter's cooling fan has a minimum life span of 25,000 operating hours. The actual life span depends on the inverter usage and ambient temperature.

The operating hours can be found through P07.14 (accumulative hours of the inverter).

Fan failure can be predicted by the increasing noise from the fan bearings. If the inverter is operated in a critical part of a process, fan replacement is recommended once these symptoms appear. Replacement fans are available from IMO.

 $\Diamond$  Read and follow the instructions in chapter Safety Precautions. Ignoring the instructions would cause physical injury or death, or damage to the equipment.

**1**. Stop the inverter and disconnect it from the AC power source and wait for at least the time designated on the inverter.

**2**. Lever the fan holder off the drive frame with a screwdriver and lift the hinged fan holder slightly upward from its front edge.

- **3**. Disconnect the fan cable.
- **4**. Remove the fan holder from the hinges.
- **5**. Install the new fan holder including the fan in reverse order.
- **6**. Restore power.

## **6.1.2 Capacitors**

### **Recharging the capacitors**

The DC bus capacitors must be recharged according to the operation instruction if the inverter has been stored for a long time. The storing time is counted form the producing date other than the delivery data which has been marked in the serial number of the inverter.

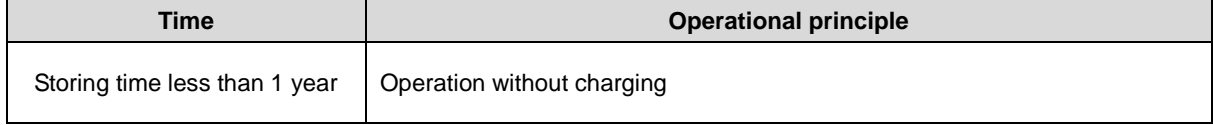

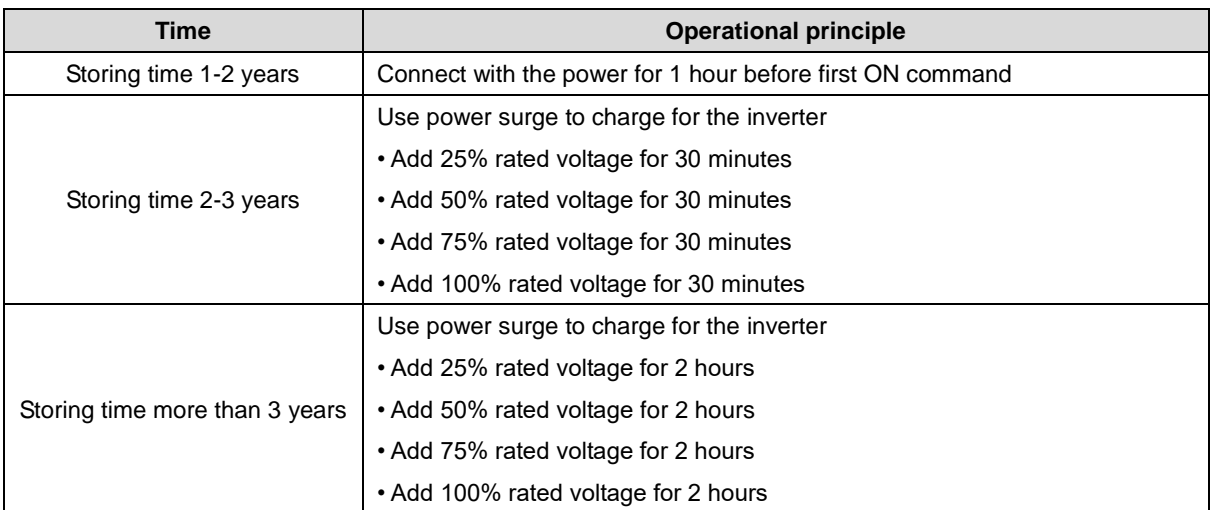

The method of using power surge to charge for the inverter:

The right selection of Power surge depends on the supply power of the inverter. Single phase 230V AC/2A power surge applied to the inverter with single/three-phase 230V AC as its input voltage. All DC bus capacitors charge at the same time because there is one rectifier.

High-voltage inverter needs enough voltage (for example, 400V) during charging. The small capacitor power (2A is enough) can be used because the capacitor nearly does not need current when charging.

#### **Change electrolytic capacitors**

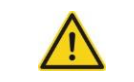

 $\diamond$  Read and follow the instructions in chapter Safety Precautions. Ignoring the instructions may cause physical injury or death, or damage to the equipment.

Replace electrolytic capacitors after 35000 hours operation. Please contact IMO for assistance.

#### **6.1.3 Power cable**

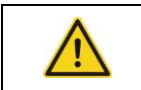

 $\diamond$  Read and follow the instructions in chapter Safety Precautions. Ignoring the instructions may cause physical injury or death, or damage to the equipment.

1. Stop the drive and disconnect it from the power line. Wait for at least the time designated on the inverter.

2. Check the tightness of the power cable connections.

3. Restore power.

## **6.2 Fault solution**

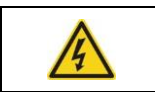

 $\diamond$  Only qualified electricians are allowed to maintain the inverter. Read the safety instructions in chapter Safety precautions before working on the inverter.

### **6.2.1 Alarm and fault indications**

Fault is indicated by LEDs. See *Operation Procedure*. When TRIP light is on, an alarm or fault message on the panel display indicates abnormal inverter state. P07.27~P07.32 records the last 6 faults and P07.33~P07.56 records the operation data of the last 3 faults. Using the information reference in this chapter, most alarms and fault causes can be identified and corrected. For further assistance, contact IMO.

## **6.2.2 Fault reset**

The inverter can be reset by pressing the keypad key STOP/RST, through digital input, or by power cycing. When the fault has been cleared, the motor can be restarted.

## **6.2.3 Fault instruction and solution**

Perform the following after inverter fault:

**1.** Check to ensure keypad functions and displays correctly.

**2**. If OK, please check P07 and ensure the corresponding recorded fault parameters to confirm the real state when the current fault occurs by all parameters.

**3**. See the following table for possible cause and remedial action.

**4**. Remove fault, if error still exists, consult IMO..

**5.** Check to eliminate the fault and carry out fault reset to run the inverter.

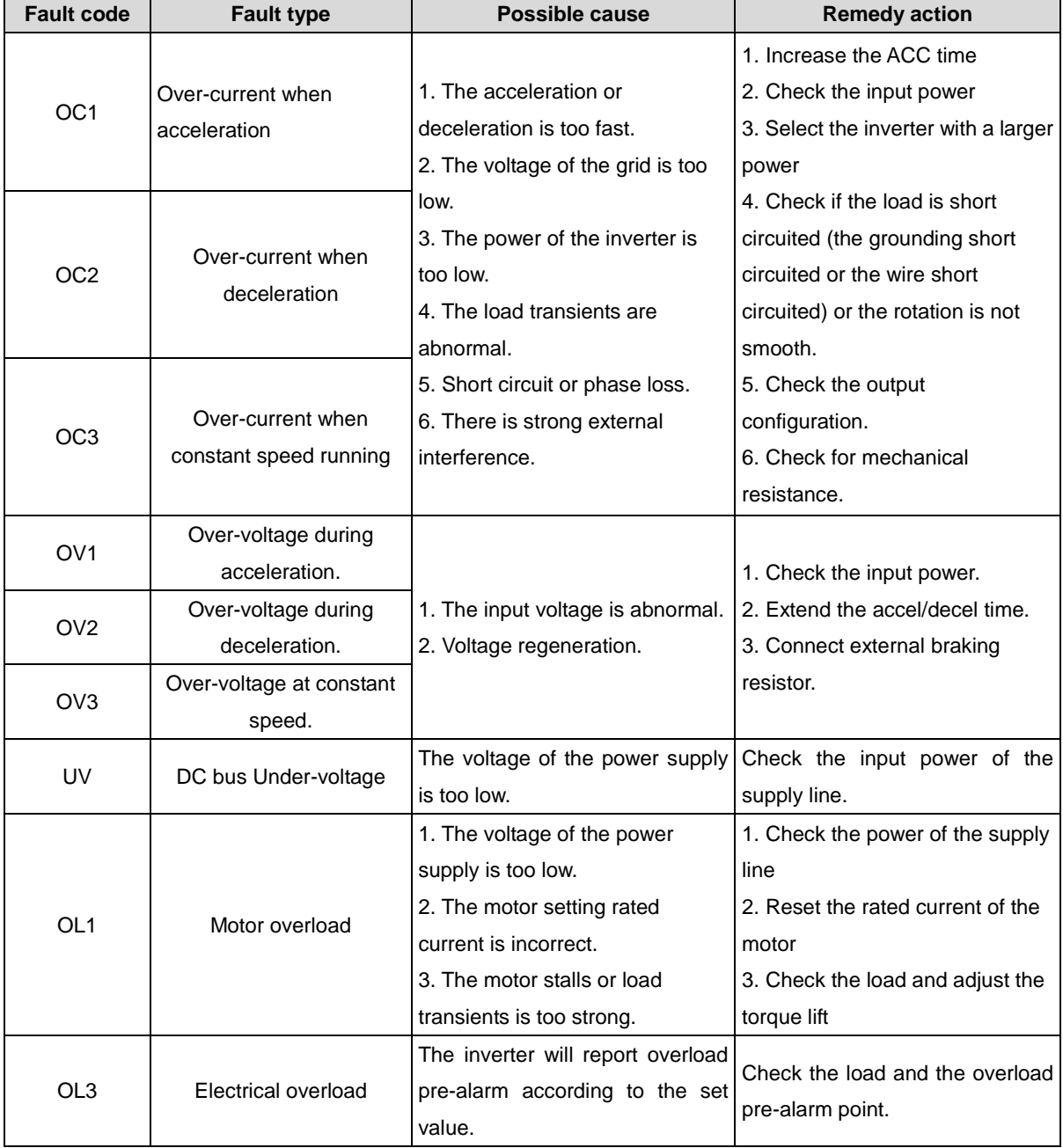

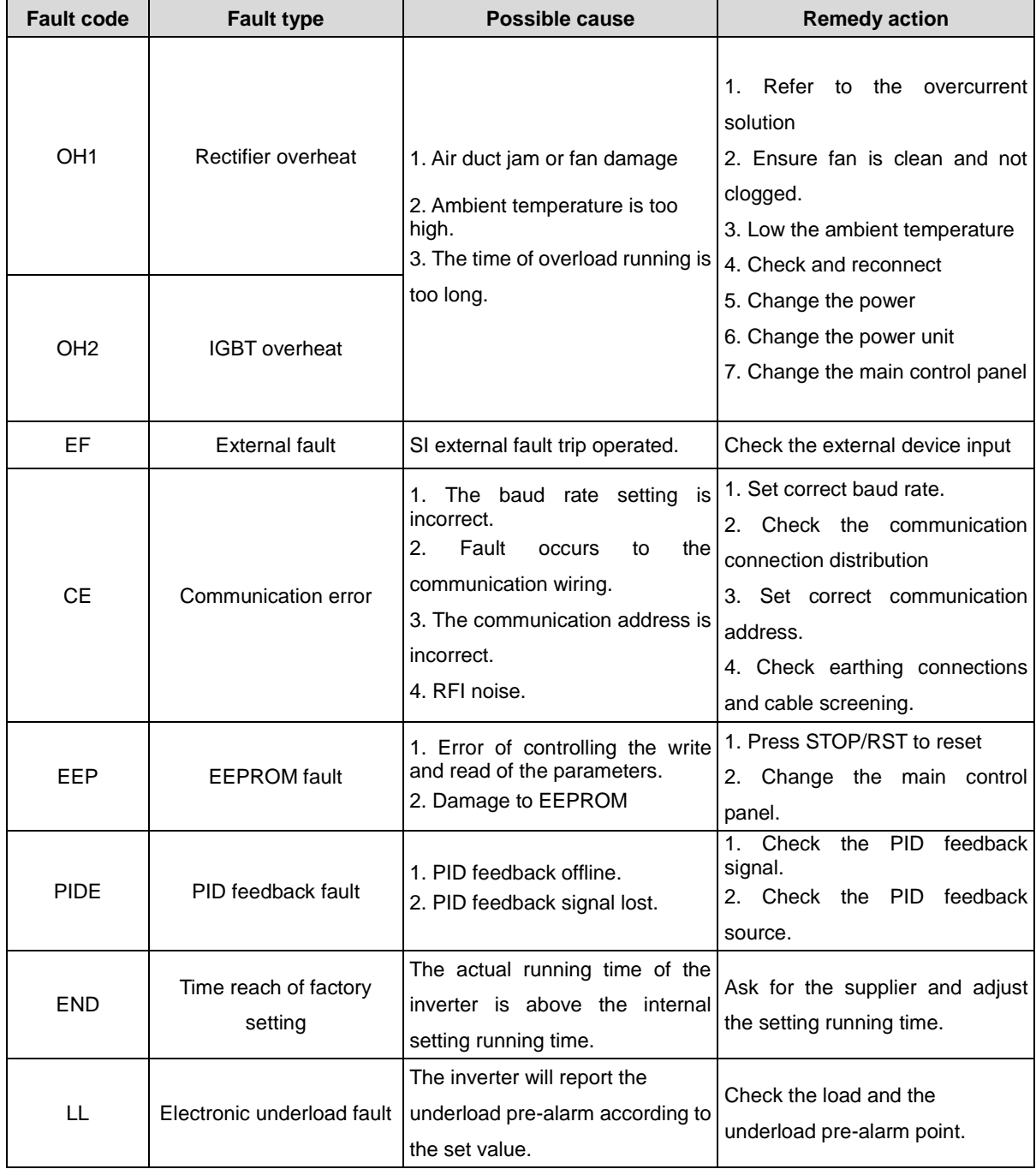

# **7 Communication protocol**

# **7.1 Brief instruction to Modbus protocol**

Modbus protocol is a software protocol and common language which is applied in the electrical controller. With this protocol, the controller can communicate with other devices via network (the channel of signal transmission or the physical layer, such as RS485). And with this industrial standard, the controlling devices of different manufacturers can be connected to an industrial network for the convenient of being monitored.

There are two transmission modes for Modbus protocol: ASCII mode and RTU (Remote Terminal Units) mode. On one Modbus network, all devices should select same transmission mode and their basic parameters, such as baud rate, digital bit, check bit, and stopping bit should have no difference.

Modbus network is a controlling network with single-master and multiple slaves, which means that there is only one device performs as the master and the others are the slaves on one Modbus network. The master means the device which has active talking right to sent message to Modbus network for the controlling and inquiring to other devices. The slave means the passive device which sends data message to the Modbus network only after receiving the controlling or inquiring message (command) form the master (response). After the master sends message, there is a period of time left for the controlled or inquired slaves to response, which ensure there is only one slave sends message to the master at a time for the avoidance of singles impact.

Generally, the user can set PC, PLC, IPC and HMI as the masters to realize central control. Setting certain device as the master is a promise other than setting by a bottom or a switch or the device has a special message format. For example, when the upper monitor is running, if the operator clicks sending command bottom, the upper monitor can send command message actively even it can not receive the message form other devices. In this case, the upper monitor is the master. And if the designer makes the inverter send the data only after receiving the command, then the inverter is the slave.

The master can communicate with any single slave or with all slaves. For the single-visiting command, the slave should feedback a response message; for the broadcasting message from the master, the slave does not need to feedback the response message.

## **7.2 Application of the inverter**

The Modbus protocol of the inverter is RTU mode and the physical layer is 2-wire RS485.

### **7.2.1 2-wire RS485**

The interface of 2-wire RS485 works on semiduplex and its data signal applies differential transmission which is called balance transmission, too. It uses twisted pairs, one of which is defined as A (+) and the other is defined as B (-). Generally, if the positive electrical level between sending drive A and B is among +2~+6V, it is logic"1", if the electrical level is among -2V~-6V; it is logic"0".

485+ on the terminal board corresponds to A and 485- to B.

Communication baud rate means the binary bit number in one second. The unit is bit/s (bps). The higher the baud rate is, the quicker the transmission speed is and the weaker the anti-interference is. If the twisted pairs of 0.56mm (24AWG) is applied as the communication cables, the Max. Transmission distance is as below:

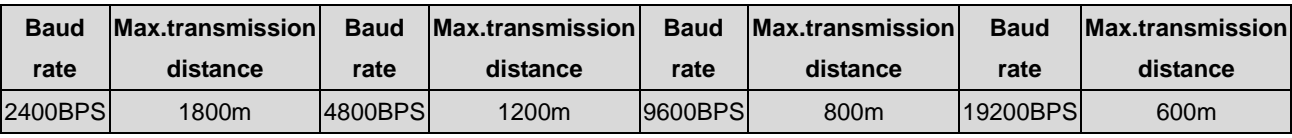

It is recommended to use shield cables and make the shield layer as the grounding wires during RS485 remote communication.

In the cases with less devices and shorter distance, it is recommended to use 120Ω terminal resistor as the performance will be weakened if the distance increase even though the network can perform well without load resistor.

#### **7.2.1.1 Single application**

Figure 1 is the site Modbus connection figure of single inverter and PC. Generally, the computer does not have RS485 interface, the RS232 or USB interface of the computer should be converted into RS485 by converter. Connect the A terminal of RS485 to the 485+ terminal of the inverter and B to the 485- terminal. It is recommended to use the shield twisted pairs. When applying RS232-RS485 converter, if the RS232 interface of the computer is connected to the RS232 interface of the converter, the wire length should be as short as possible within the length of 15m. It is recommended to connect the RS232-RS485 converter to the computer directly. If using USB-RS485 converter, the wire should be as short as possible, too.

Select a right interface to the upper monitor of the computer (select the interface of RS232-RS485 converter, such as COM1) after the wiring and set the basic parameters such as communication baud rate and digital check bit to the same as the inverter.

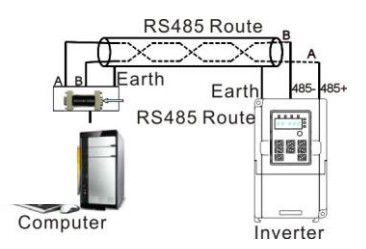

Figure 1 RS485 physical connection in single application

**7.2.1.2** Multi-application In the real multi-application, the Daisy-chain connection and star connection are commonly used.

Daisy-chain connection is required in the RS485 industrial fieldbus standards. The two ends are connected to terminal resistors of 120Ω which is shown as figure 2. Figure 3 is the simply connection figure and figure 4 is the real application figure.

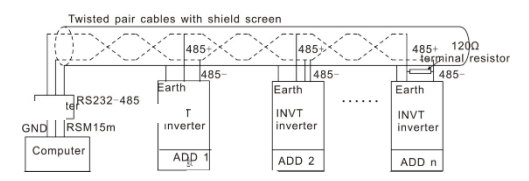

Figure 2 Daisy-chain connection applications

Figure 3 is the star connection. Terminal resistor should be connected to the two devices which have the longest distance. (1# and 15#device)

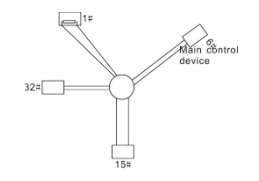

Figure 3-star connection

It is recommended to use shield cables in multiple connection. The basic parameter of the devices, such as baud
rate and digital check bit in RS485 should be the same and there should be no repeated address.

### **7.2.2 RTU mode**

### **7.2.2.1 RTU communication frame format**

If the controller is set to communicate by RTU mode in Modbus network every 8bit byte in the message includes two 4Bit hex characters. Compared with ACSII mode, this mode can send more data at the same baud rate.

### **Code system**

· 1 start bit

·7 or 8 digital bit, the minimum valid bit can be sent firstly. Every 8 bit frame includes two hex characters (0...9, A... F)

· 1 even/odd check bit . If there is no checkout, the even/odd check bit is inexistent.

· 1 end bit (with checkout), 2 Bit (no checkout).

### **Error detection field**

· CRC

The data format is illustrated as below:

11-bit character frame (BIT1~BIT8 are the digital bits)

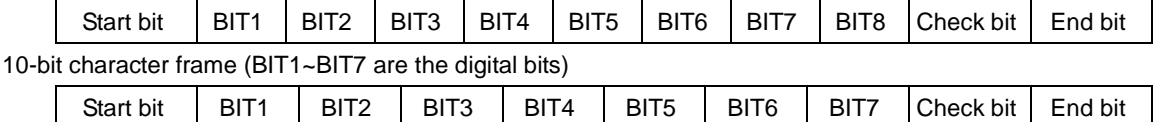

In one-character frame, the digital bit takes effect. The start bit, check bit and end bit is used to send the digital bit right to the other device. The digital bit, even/odd checkout and end bit should be set as the same in real application.

The Modbus minimum idle time between frames should be no less than 3.5 bytes. The network device is detecting, even during the interval time, the network bus. When the first field (the address field) is received, the corresponding device decodes next transmitting character. When the interval time is at least 3.5 byte, the message ends.

The whole message frame in RTU mode is a continuous transmitting flow. If there is an interval time (more than 1.5 bytes) before the completion of the frame, the receiving device will renew the uncompleted message and suppose the next byte as the address field of the new message. As such, if the new message follows the previous one within the interval time of 3.5 bytes, the receiving device will deal with it as the same with the previous message. If these two phenomena all happen during the transmission, the CRC will generate a fault message to respond to the sending devices.

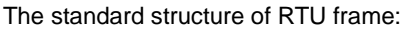

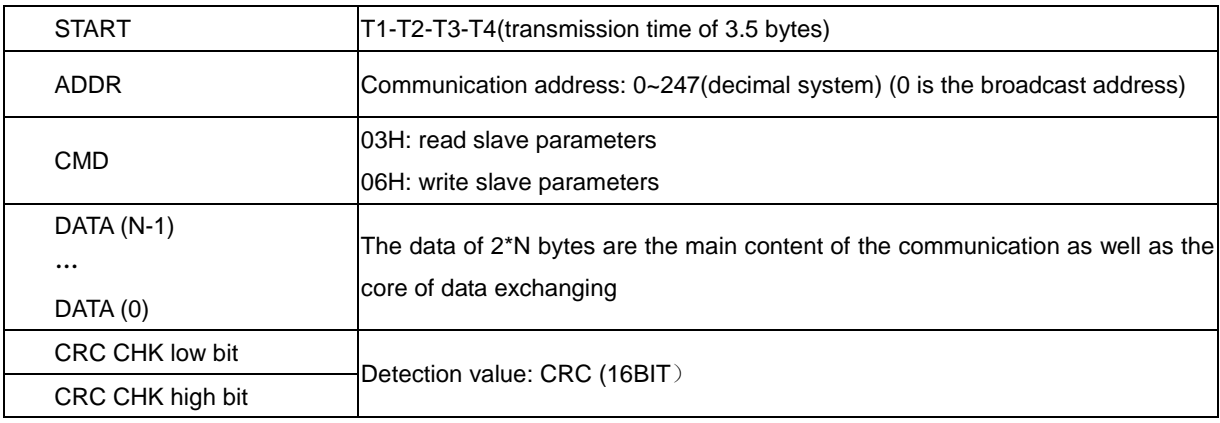

#### END T1-T2-T3-T4(transmission time of 3.5 bytes)

### **7.2.2.2 RTU communication frame error checkout**

Various factors (such as electromagnetic interference) may cause error in the data transmission. For example, if the sending message is a logic "1", A-B potential difference on RS485 should be 6V, but in reality, it may be -6V because of electromagnetic interference, and then the other devices take the sent message as logic"0". If there is no error checkout, the receiving devices will not find the message is wrong and they may give incorrect response which cause serious result. So the checkout is essential to the message.

The theme of checkout is that: the sender calculates the sending data according to a fixed formula, and then send the result with the message. When the receiver gets this message, they will calculate anther result according to the same method and compare it with the sending one. If two results are the same, the message is correct. If not, the message is incorrect.

The error checkout of the frame can be divided into two parts: the bit checkout of the byte and the whole data checkout of the frame (CRC check).

#### **Bit checkout of the byte**

The user can select different bit checkouts or non-checkout, which impacts the check bit setting of each byte.

The definition of even checkout: add an even check bit before the data transmission to illustrate the number of "1" in the data transmission is odd number or even number. When it is even, the check byte is "0", otherwise, the check byte is"1". This method is used to stabilize the parity of the data.

The definition of odd checkout: add an odd check bit before the data transmission to illustrate the number of "1" in the data transmission is odd number or even number. When it is odd, the check byte is "0", otherwise, the check byte is"1". This method is used to stabilize the parity of the data.

For example, when transmitting "11001110", there are five "1" in the data. If the even checkout is applied, the even check bit is "1"; if the odd checkout is applied; the odd check bit is "0". The even and odd check bit is calculated on the check bit position of the frame. And the receiving devices also carry out even and odd checkout. If the parity of the receiving data is different from the setting value, there is an error in the communication.

### **CRC check**

The checkout uses RTU frame format. The frame includes the frame error detection field which is based on the CRC calculation method. The CRC field is two bytes, including 16 figure binary values. It is added into the frame after calculated by transmitting device. The receiving device recalculates the CRC of the received frame and compares them with the value in the received CRC field. If the two CRC values are different, there is an error in the communication.

During CRC, 0\*FFFF will be stored. And then, deal with the continuous 6-above bytes in the frame and the value in the register. Only the 8Bit data in every character is valid to CRC, while the start bit, the end and the odd and even check bit is invalid.

The calculation of CRC applies the international standard CRC checkout principles. When the user is editing CRC calculation, he can refer to the relative standard CRC calculation to write the required CRC calculation program.

Here provided a simple function of CRC calculation for the reference (programmed with C language): unsigned int crc\_cal\_value (unsigned char \*data\_value, unsigned char data\_length)

{ int i; unsigned int crc\_value=0xffff; while(data\_length--)

```
{ crc_value^=*data_value++;
         for (i=0;i<8;i++){
if (crc_value&0x0001) crc_value=(crc_value>>1)^0xa001;
         else crc_value=crc_value>>1;
         } }
```

```
return (crc_value);
```
}

In ladder logic, CKSM calculated the CRC value according to the frame with the table inquiry. The method is advanced with easy program and quick calculation speed. But the ROM space the program occupied is huge. So use it with caution according to the program required space.

### **7.3 RTU command code and communication data illustration**

### **7.3.1 Command code: 03H**

**03H**(**correspond to binary 0000 0011**)**, read N words**(**Word**) **(the Max. continuous reading is 16 words)** Command code 03H means that if the master read data form the inverter, the reading number depends on the "data number" in the command code. The Max. Continuous reading number is 16 and the parameter address should be continuous. The byte length of every data is 2 (one word). The following command format is illustrated by hex (a number with "H" means hex) and one hex occupies one byte.

The command code is used to read the working stage of the inverter.

For example, read continuous 2 data content from0004H from the inverter with the address of 01H (read the content of data address of 0004H and 0005H), the frame structure is as below:

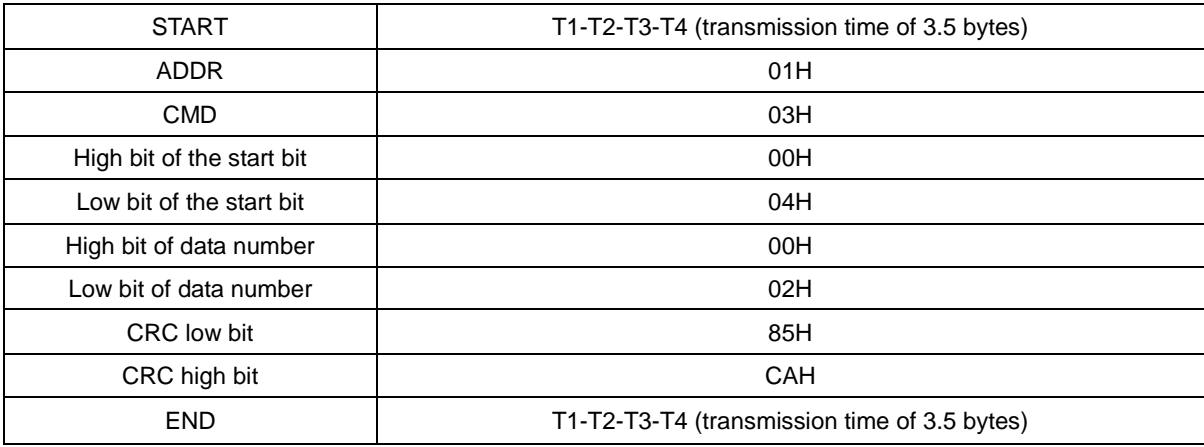

RTU master command message (from the master to the inverter)

T1-T2-T3-T4 between START and END is to provide at least the time of 3.5 bytes as the leisure time and distinguish two messages for the avoidance of taking two messages as one message.

**ADDR** = 01H means the command message is sent to the inverter with the address of 01H and ADDR occupies one byte

**CMD**=03H means the command message is sent to read data form the inverter and CMD occupies one byte

**"Start address"** means reading data form the address and it occupies 2 bytes with the fact that the high bit is in the front and the low bit is in the behind.

**"Data number"** means the reading data number with the unit of word. If the "start address' is 0004H and the "data number" is 0002H, the data of 0004H and 0005H will be read.

**CRC** occupies 2 bytes with the fact that the high bit is in the front and the low bit is in the behind.

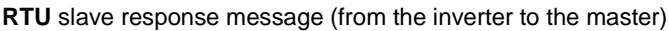

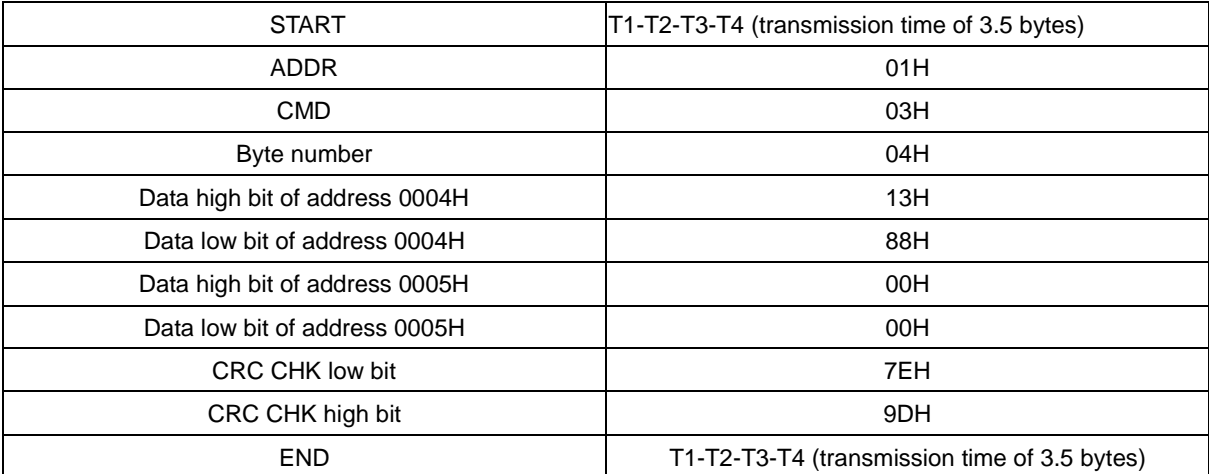

The meaning of the response is:

**ADDR** = 01H means the command message is sent to the inverter with the address of 01H and ADDR occupies one byte

**CMD**=03H means the message is receiced from the inverter to the master for the response of reading command and CMD occupies one byte

**"Byte number"** means all byte number from the byte (excluding the byte) to CRC byte (excluding the byte). 04 means there are 4 byte of data from the "byte number" to "CRC CHK low bit", which are "digital address 0004H high bit", "digital address 0004H low bit", "digital address 0005H high bit" and "digital address 0005H low bit".

There are 2 bytes stored in one data with the fact that the high bit is in the front and the low bit is in the behind of the message, the data of data address 0004H is 1388H, and the data of data address 0005H is 0000H.

CRC occupies 2 bytes with the fact that the high bit is in the front and the low bit is in the behind.

# **7.3.2 Command code: 06H**

06H (correspond to binary 0000 0110), write one word (Word)

The command means that the master write data to the inverter and one command can write one data other than multiple dates. The effect is to change the working mode of the inverter.

For example, write 5000 (1388H) to 0004H from the inverter with the address of 02H, the frame structure is as below:

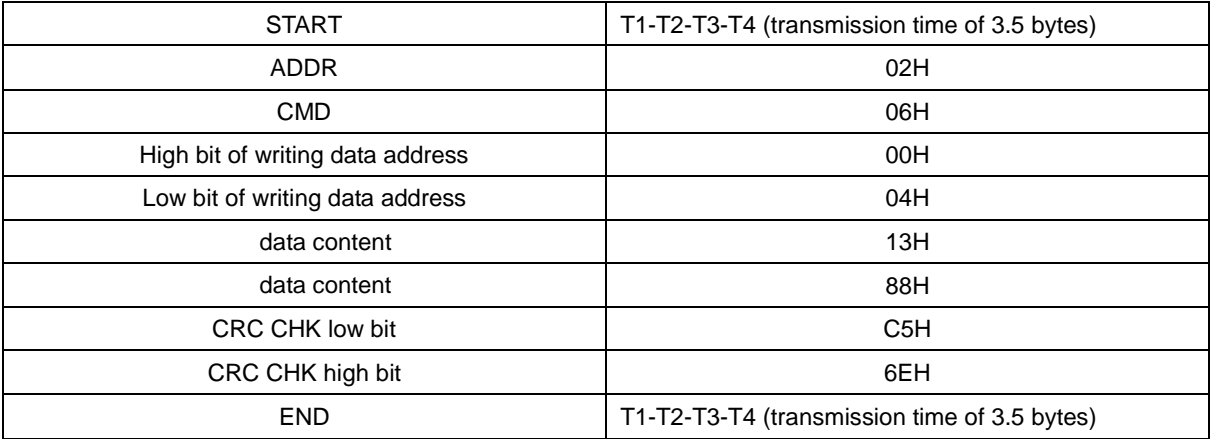

RTU master command message (from the master to the inverter)

RTU slave response message (from the inverter to the master)

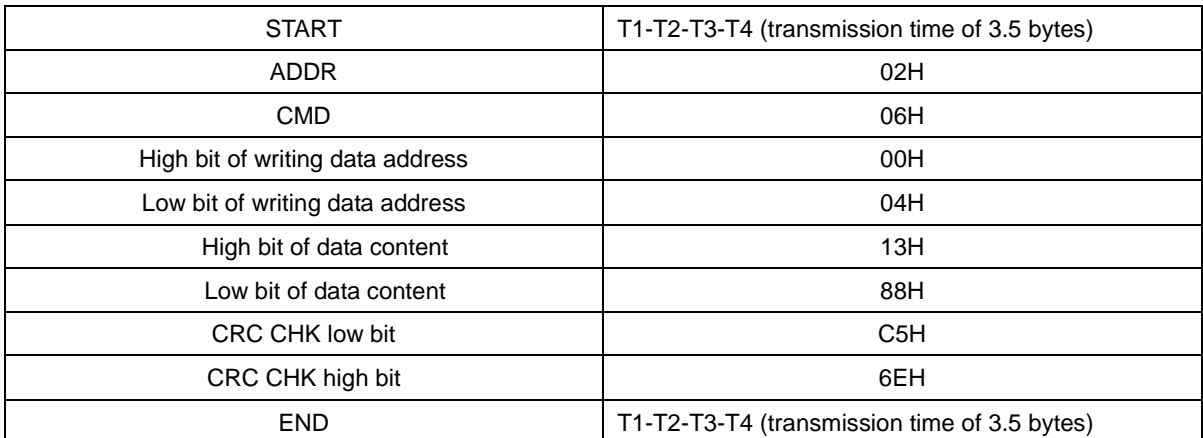

**Note:** section 10.2 and 10.3 mainly describe the command format, and the detailed application will be mentioned in 10.8 with examples.

# **7.3.3 Command code 08H for diagnosis**

Meaning of sub-function codes

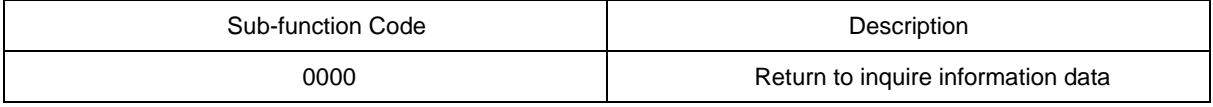

For example: The inquiry information string is same as the response information string when the loop detection to address 01H of driver is carried out.

The RTU request command is:

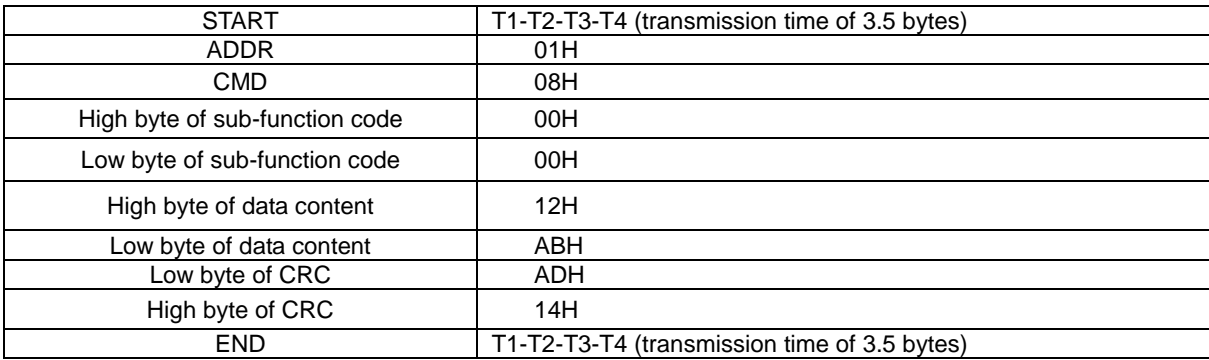

The RTU response command is:

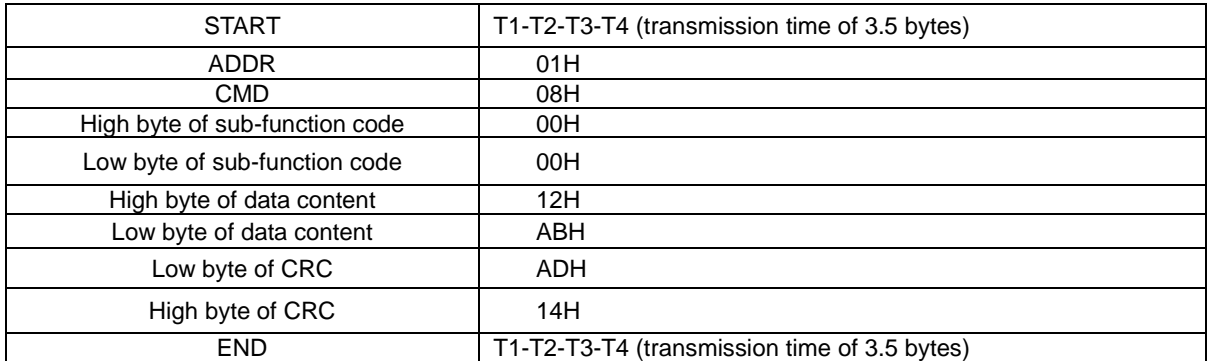

### **7.3.4 The definition of data address**

The address definition of the communication data in this part is to control the running of the inverter and get the state information and relative function parameters of the inverter.

### **7.3.4.1 The rules of parameter address of the function codes**

The parameter address occupies 2 bytes with the fact that the high bit is in the front and the low bit is in the behind. The range of high and low byte are: high byte—00~ffH; low byte—00~ffH. The high byte is the group number before the radix point of the function code and the low byte is the number after the radix point. But both the high byte and the low byte should be changed into hex. For example, P05.05, the group number before the radix point of the function code is 05, then the high bit of the parameter is 05, the number after the radix point 05, then the low bit of the parameter is 05, then the function code address is 0505H and the parameter address of P10.02 is 0A03H.

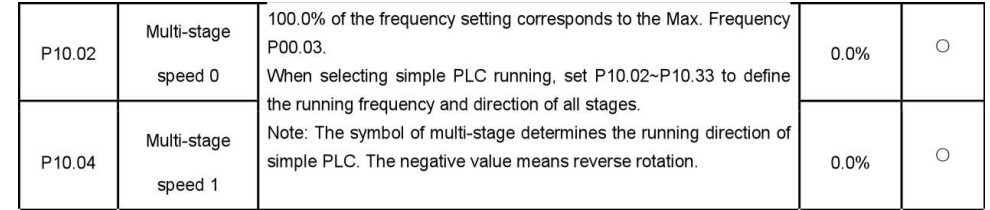

**Note:** PE group is the factory parameter which can not be read or changed. Some parameters can not be changed when the inverter is in the running state and some parameters can not be changed in any state. The setting range, unit and relative instructions should be paid attention to when modifying the function code parameters.

Besides, EEPROM is stocked frequently, which may shorten the usage time of EEPROM. For users, some functions are not necessary to be stocked on the communication mode. The needs can be met on by changing the value in RAM. Changing the high bit of the function code form 0 to 1 can also realize the function. For example, the function code P00.07 is not stocked into EEPROM. Only by changing the value in RAM can set the address to 8007H. This address can only be used in writing RAM other than reading. If it is used to read, it is an invalid address.

### **7.3.4.2 The address instruction of other function in Modbus**

The master can operate on the parameters of the inverter as well as control the inverter, such as running or stopping and monitoring the working state of the inverter.

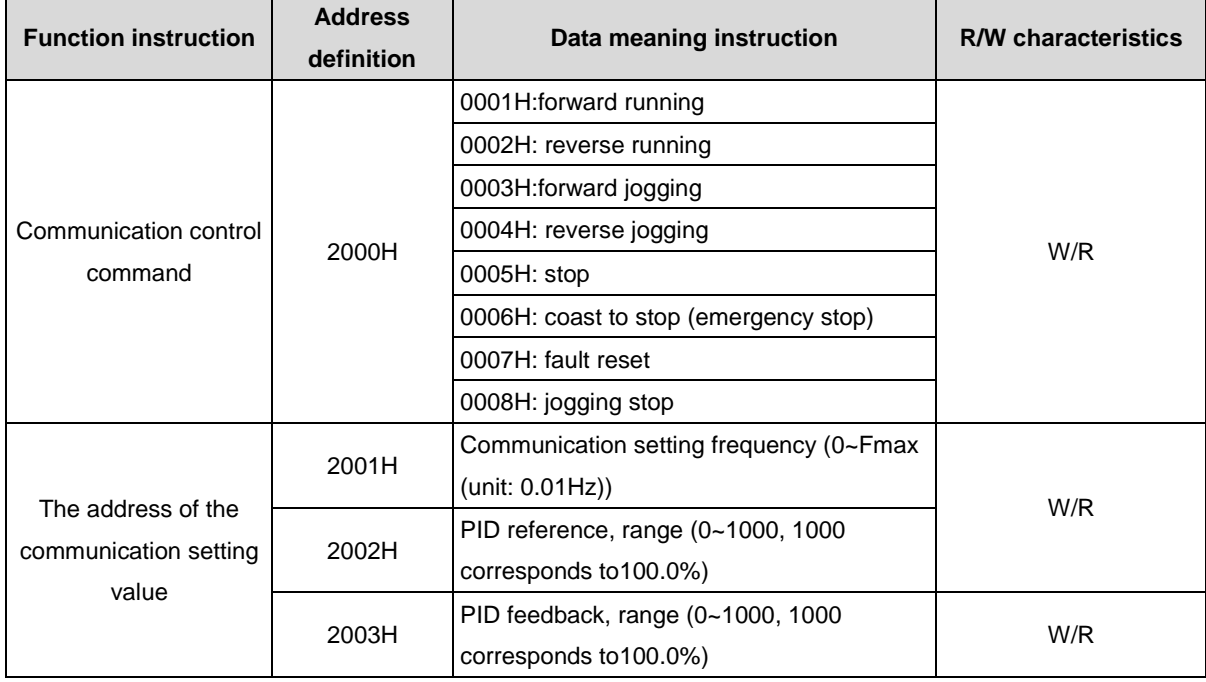

Below is the parameter list of other functions

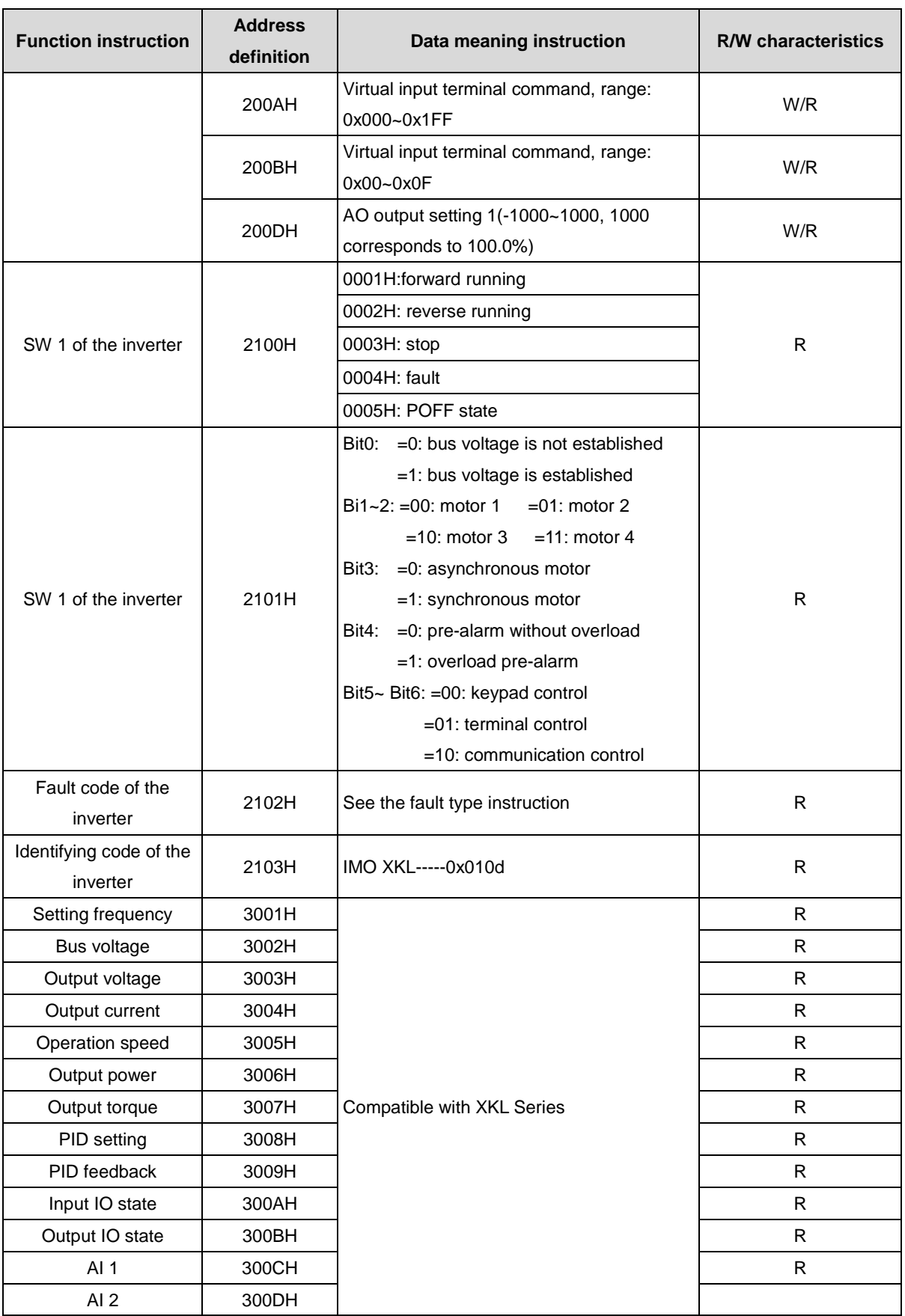

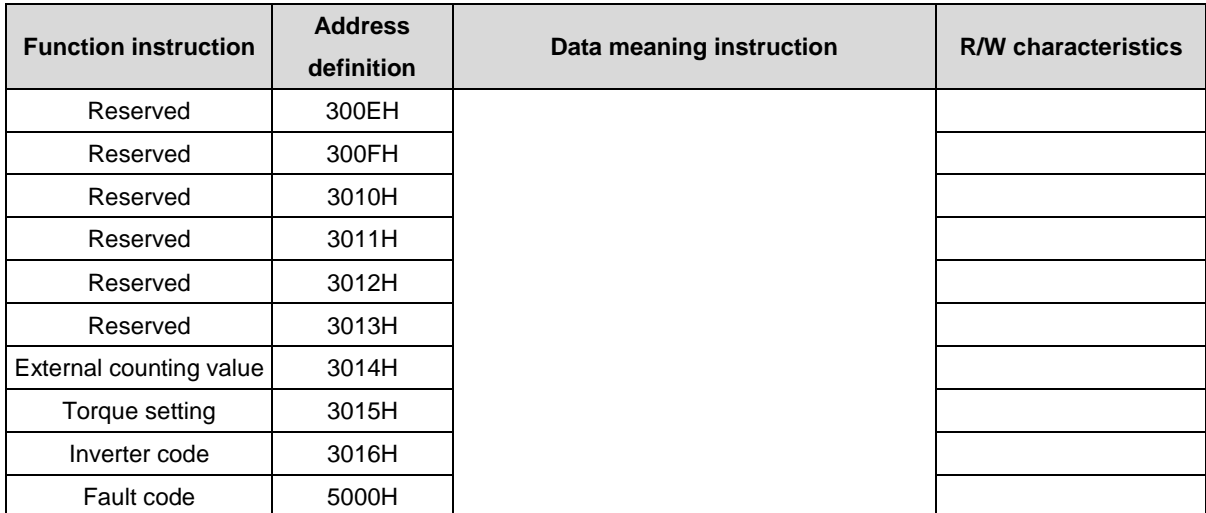

R/W characteristics means the function is with read and write characteristics. For example, "communication control command" is writing chrematistics and control the inverter with writing command (06H). R characteristic can only read other than write and W characteristic can only write other than read.

**Note:** when operate on the inverter with the table above, it is necessary to enable some parameters. For example, the operation of running and stopping, it is necessary to set P00.01 to communication running command channel and set P00.02 to MODBUS communication channel. And when operate on "PID reference", it is necessary to set P09.00 to "MODBUS communication setting".

The encoding rules for device codes (corresponds to identifying code 2103H of the inverter)

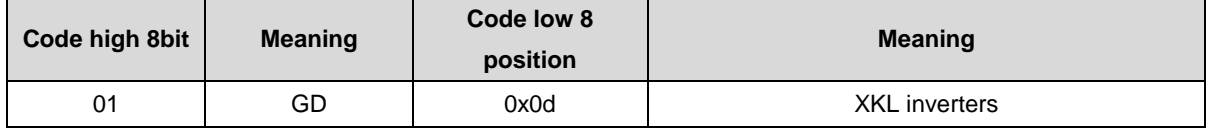

**Note:** the code is consisted of 16 bit which is high 8 bits and low 8 bits. High 8 bits mean the motor type series and low 8 bits mean the derived motor types of the series. For example, 0110H means IMO XKL vector inverters.

### **7.3.5 Fieldbus ratio values**

The communication data is expressed by hex in actual application and there is no radix point in hex. For example, 50.12Hz can not be expressed by hex so 50.12 can be magnified by 100 times into 5012, so hex 1394H can be used to express 50.12.

A non-integer can be timed by a multiple to get an integer and the integer can be called fieldbus ratio values.

The fieldbus ratio values are refered to the radix point of the setting range or default value in the function parameter list. If there are figures behind the radix point (n=1), then the fieldbus ratio value m is 10*<sup>n</sup>* . Take the table as the example:

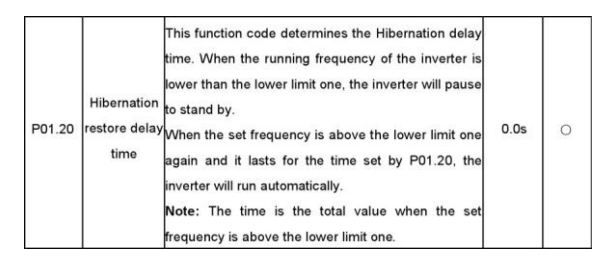

If there is one figure behind the radix point in the setting range or the default value, then the fieldbus ratio value is 10. If the data received by the upper monitor is 50, then the "hibernation restore delay time" is 5.0 (5.0=50 $\div$ 10).

If Modbus communication is used to control the hibernation restore delay time as 5.0s. Firstly, 5.0 can be

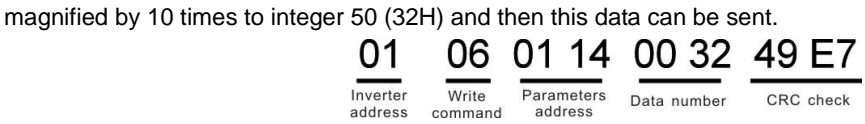

After the inverter receives the command, it will change 50 into 5 according to the fieldbus ratio value and then set the hibernation restore delay time as 5s.

Another example, after the upper monitor sends the command of reading the parameter of hibernation restore delay time ,if the response message of the inverter is as following:

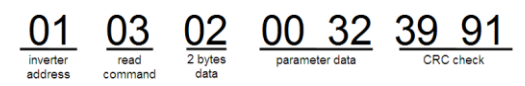

Because the parameter data is 0032H (50) and 50 divided by 10 is 5, then the hibernation restore delay time is 5s.

### **7.3.6 Fault message response**

There may be fault in the communication control. For example, some parameter can only be read. If a writing message is sent, the inverter will return a fault response message.

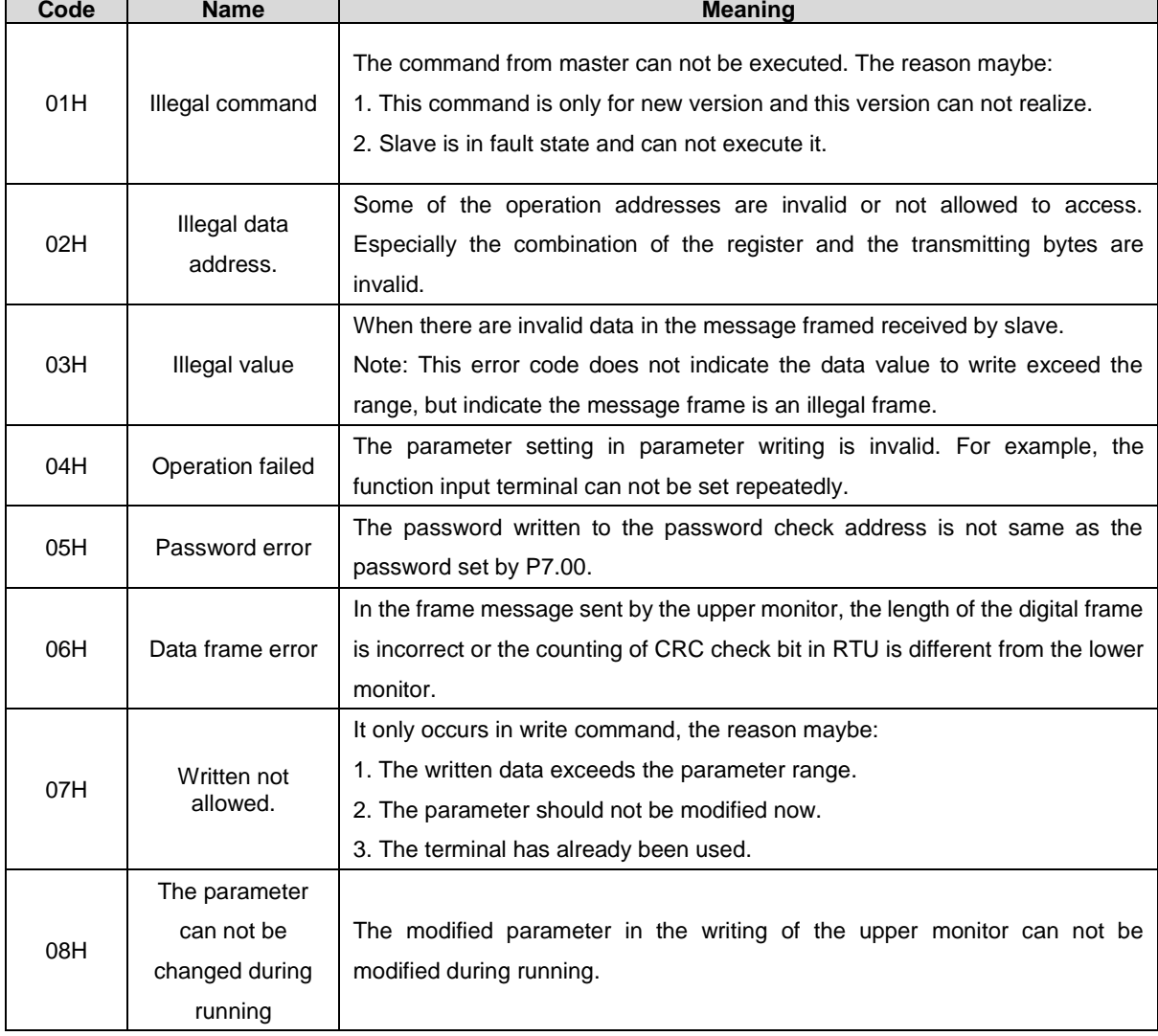

The fault message is from the inverter to the master, its code and meaning is as below:

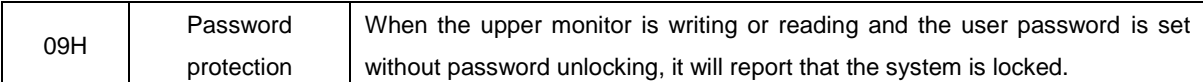

The slave uses functional code fields and fault addresses to indicate it is a normal response or some error occurs (named as objection response). For normal responses, the slave shows corresponding function codes, digital address or sub-function codes as the response. For objection responses, the slave returns a code which equals the normal code, but the first byte is logic 1.

For example: when the master sends a message to the slave, requiring it to read a group of address data of the inverter function codes, there will be following function codes:

0 0 0 0 0 0 1 1 (Hex 03H)

For normal responses, the slave responds the same codes, while for objection responses, it will return:

1 0 0 0 0 0 1 1 (Hex 83H)

Besides the function codes modification for the objection fault, the slave will respond a byte of abnormal code which defines the error reason.

When the master receives the response for the objection, in a typical processing, it will send the message again or modify the corresponding order.

For example, set the "running command channel" of the inverter (P00.01, parameter address is 0001H) with the address of 01H to 03, the command is as following:

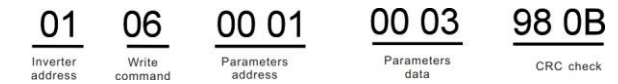

But the setting range of "running command channel" is  $0-2$ , if it is set to 3, because the number is beyond the range, the inverter will return fault response message as below:

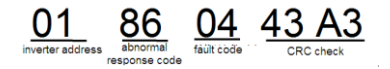

Abnormal response code 86H means the abnormal response to writing command 06H; the fault code is 04H. In the table above, its name is operation failed and its meaning is that the parameter setting in parameter writing is invalid. For example, the function input terminal can not be set repeatedly.

### **7.3.7 Example of writing and reading**

Refer to 10.4.1 and 10.4.2 for the command format.

#### **7.3.7.1 Example of reading command 03H**

Read the state word 1 of the inverter with the address of 01H (refer to table 1). From the table 1, the parameter address of the state word 1 of the inverter is 2100H.

The command sent to the inverter:

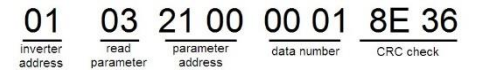

If the response message is as below:

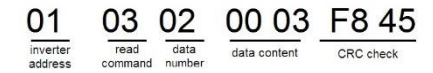

The data content is 0003H. From the table 1, the inverter stops.

Watch "the current fault type" to "the previous 5 times fault type" of the inverter through commands, the corresponding function code is P07.27~P07.32 and corresponding parameter address is 071BH~0720H(there are 6 from 071BH).

The command sent to the inverter:

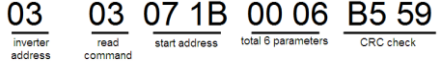

If the response message is as below:

See from the returned data, all fault types are 0023H (decimal 35) with the meaning of maladjustment (STo). **7.3.7.2 Example of writing command 06H**

Make the inverter with the address of 03H to run forward. See table 1, the address of "communication control command" is 2000H and forward running is 0001. See the table below.

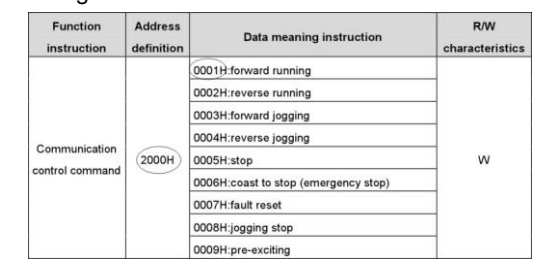

The command sent by the master:

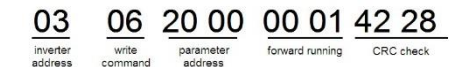

If the operation is successful, the response may be as below (the same with the command sent by the master):

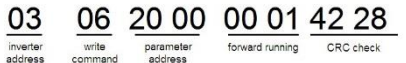

Set the Max. Output frequency of the inverter with the address of 03H as100Hz.

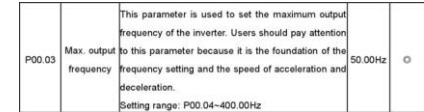

See the figures behind the radix point, the fieldbus ratio value of the Max. Output frequency (P00.03) is 100. 100Hz timed by 100 is 10000 and the corresponding hex is 2710H.

The command sent by the master:

 $\underbrace{03}_{\frac{(\text{number})}{\text{number}}} \underbrace{06}_{\text{common}} \underbrace{00\ 03}_{\text{parameters}} \underbrace{27\ 10}_{\text{forward running}} \underbrace{62\ 14}_{\text{CRC check}}$ 

If the operation is successful, the response may be as below (the same with the command sent by the master):

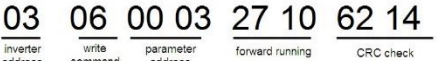

**Note:** the blank in the above command is for illustration. The blank can not be added in the actual application unless the upper monitor can remove the blank by themselves.

<sup>03 03 0</sup>C 00 23 00 23 00 23 00 23 00 23 00 23 5F D2 read byle currentifiault previous previous? previous? previous? previous?<br>commanizumber the faulthpe faulthpe faulthpe faulthpe faulthpe faulthpe

# **Appendix A Technical data**

# **A.1 Ratings**

### **A.1.1 Capacity**

Inverter sizing is based on the rated motor current and power. To achieve the rated motor power reference in the table, the rated current of the inverter must be higher than or equal to the rated motor current. Also the rated power of the inverter must be higher than or equal to the rated motor power. The power ratings are the same regardless of the supply voltage within one voltage range.

### **Note:**

**1.** The maximum allowed motor shaft power is limited to 1.5\*PN. If the limit is exceeded, motor torque and current are automatically restricted. The function protects the input bridge of the drive against overload.

**2.** The ratings apply at ambient temperature of 40 °C

**3.** It is important to check that in Common DC systems the power flowing through the common DC connection does not exceed PN.

### **A.1.2 Derating**

The load capacity decreases if the installation site ambient temperature exceeds 40 °C, the altitude exceeds 1000 meters or the switching frequency is changed from 4 kHz to 8 kHz.

### **A.1.2.1 Temperature derating**

In the temperature range +40 °C~+50 °C, the rated output current is decreased by 3% for every additional 1 °C. Refer to the below list for the actual derating.

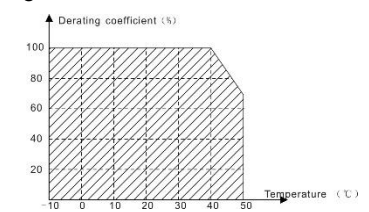

### **A.1.2.2 Altitude derating**

The device can output at rated power if the installation site below 1000m. The output power decreases if the altitude exceeds 1000 meters. Below is the detailed decreasing range of the derating:

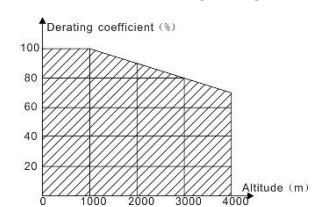

### **A.1.2.3 De-rating of the carrier frequency**

The setting range of carrier frequency in different power rating is different. The rated power is defined as its factory carrier frequency. The inverter has to derate 20% for every additional 1 KHz carrier frequency if the carrier frequency exceeds the factory value.

# **A.2 CE**

### **A.2.1 CE mark**

The CE mark is attached to the drive to verify that the drive follows the provisions of the European Low Voltage (2006/95/EC) and EMC Directives (2004/108/EC).

### **A.2.2 Compliance with the European EMC Directive**

The EMC Directive defines the requirements for immunity and emissions of electrical equipment used within the European Union. The EMC product standard (EN 61800-3:2004) covers requirements stated for drives. See section *EMC regulations*

# **A.3 EMC regulations**

EMC product standard (EN 61800-3:2004) contains the EMC requirements to the inverter.

First environment: domestic environment (includes establishments connected to a low-voltage network which supplies buildings used for domestic purposes).

Second environment includes establishments connected to a network not directly supplying domestic premises. Four categories of the inverter:

Inverter of category C1: inverter of rated voltage less than 1000 V and used in the first environment.

Inverter of category C2: inverter of rated voltage less than 1000 V other than pins, sockets and motion devices and intended to be installed and commissioned only by a professional electrican when used in the first environment.

**Note:** IEC/EN 61800-3 in EMC standard doesn't limit the power distribution of the inverter, but it defines the ustage, installation and commission. The professional electrician has necessary skills in installing and/or commissioning power drive systems, including their EMC aspects.

Inverter of category C3: inverter of rated voltage less than 1000 V and used in the second environment other than the first one

Inverter of category C4: inverter of rated voltage more than 1000 V or the nomninal current is above or equal to 400A and used in the complicated system in second environment

# **A.3.1 Category C2**

The emission limits are complied with the following provisions:

1. The optional EMC filter is selected according to the options and installed as specified in the EMC filter manual.

2. The motor and control cables are selected as specified in this manual.

3. The drive is installed according to the instructions reference in this manual.

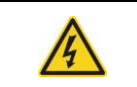

 $\Diamond$ In a domestic environment, this product may cause radio inference, in which case supplementary mitigation measures may be required.

# **A.3.2 Category C3**

The immunity performance of the drive complies with the demands of IEC/EN 61800-3, second environment.

The emission limits are complied with the following provisions:

1. The optional EMC filter is selected according to the options and installed as specified in the EMC filter manual.

2. The motor and control cables are selected as specified in this manual.

3. The drive is installed according to the instructions reference in this manual.

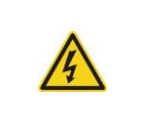

 $\triangle$ A drive of category C3 is not intended to be used on a low-voltage public network which supplies domestic premises. Radio frequency interference is expected if the drive is used on such a network.

# **Appendix B Dimension drawings**

Dimension drawings of the IMO XKL are shown below. The dimensions are in mm.

# **B.1 Keypad structure**

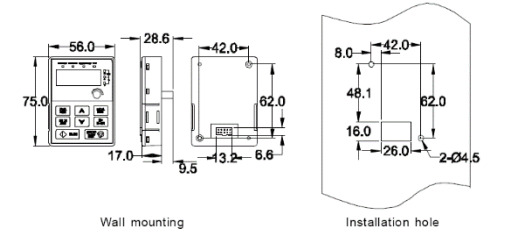

The keypad can be installed on the (optional) installation bracket.

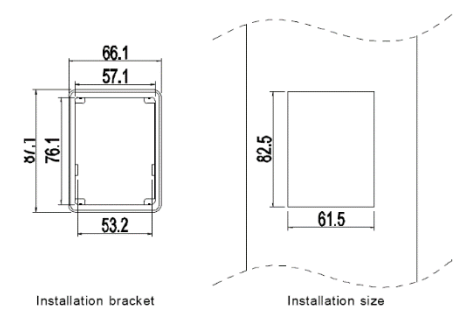

# **B.2 Inverter dimensions**

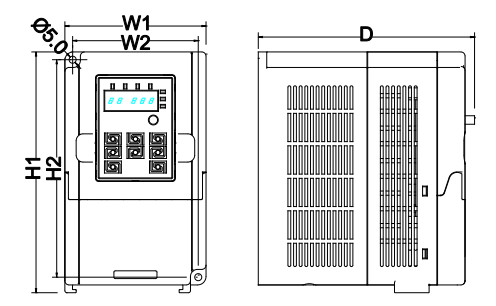

Wall mounting (unit: mm)

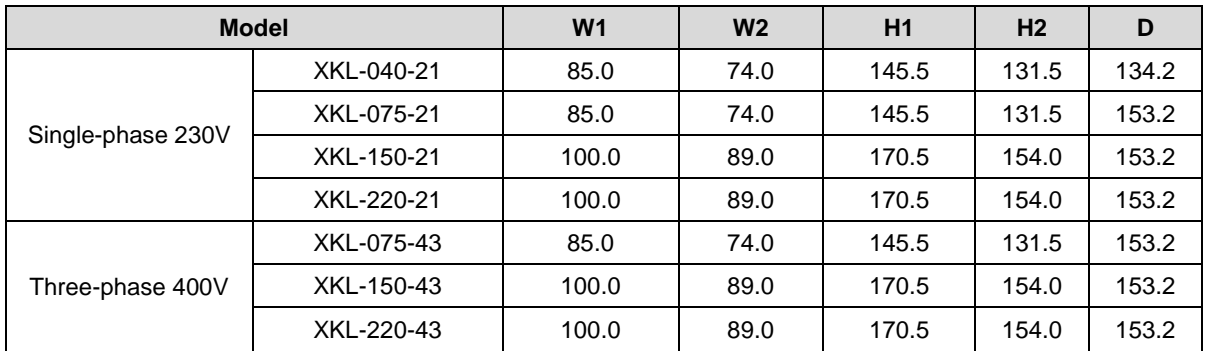

# **Appendix C Peripherial options and parts**

This chapter describes how to select the options and parts of IMO XKL series inverters.

# **C.1 Peripherial wiring**

Below is the peripherial wiring of IMO XKL series inverters.

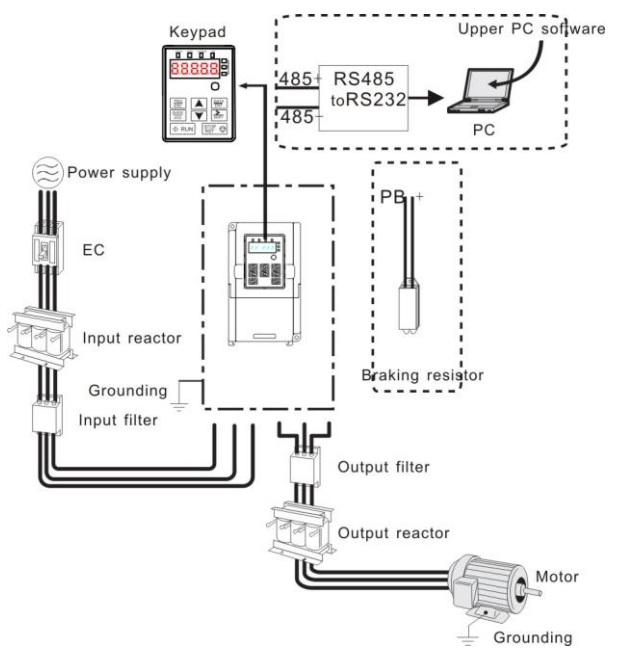

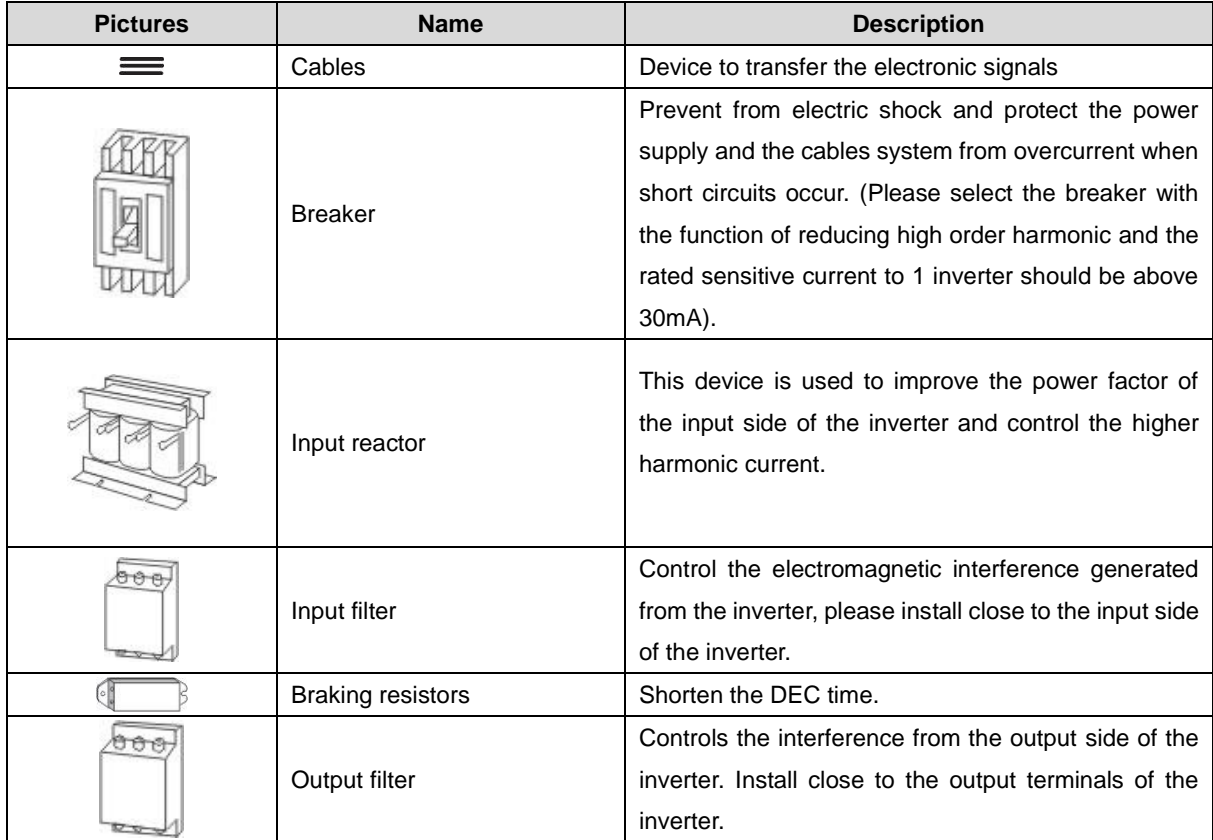

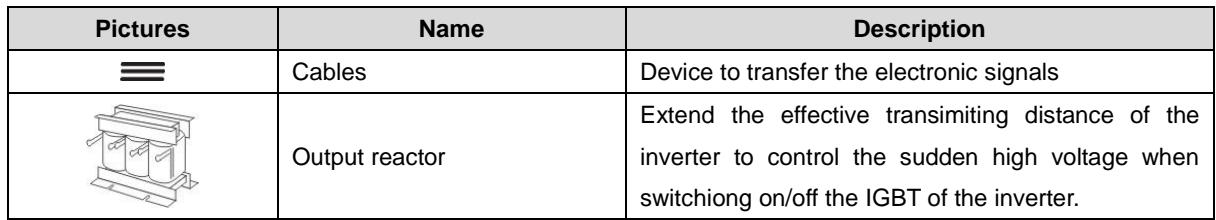

# **C.2 Power supply**

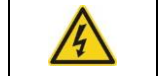

 $\diamond$  Check that the voltage rating of the inverter complies with the supply voltage.

# **C.3 Cables**

# **C.3.1 Power cables**

Size the input power and motor cables according to local regulations.

**Note:** A separate PE conductor is required if the conductivity of the cable shield is not sufficient for the purpose.

# **C.3.2 Control cables**

All analog control cables and the cable used for the frequency input must be shielded.

The relay cable needs the cable type with braided metallic screen.

### **Note: Run analog and digital signals in separate cables.**

Check the insulation of the input power cable according to local regulations before connecting to the drive.

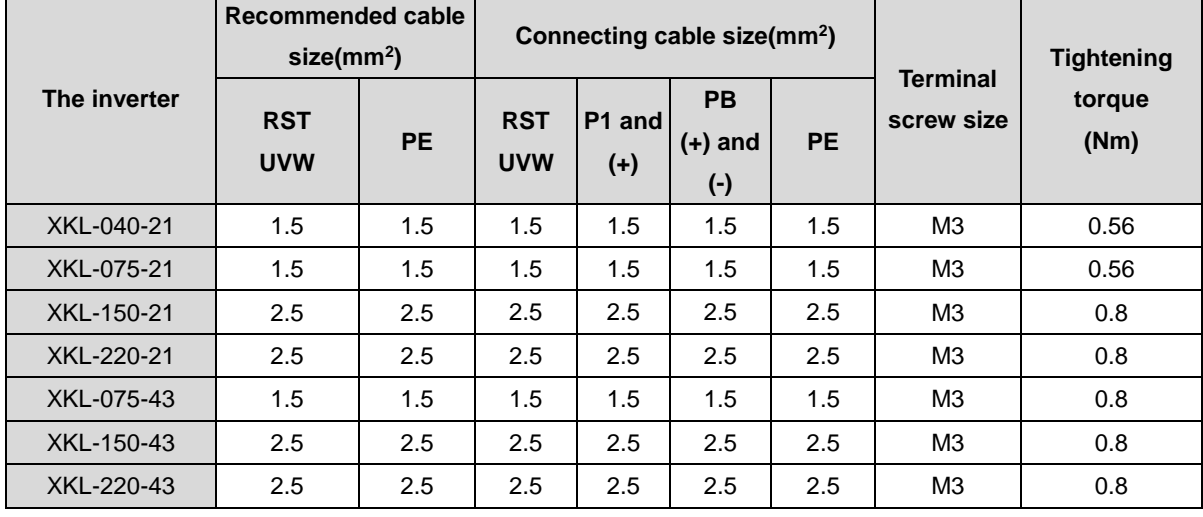

### **Note:**

1. It is appropriate to use the recommended cable size under 40℃ and rated current. The wiring distance should be no more than 100m.

2. Terminals P1, (+), PB and (-) connects the DC reactor options and parts.

# **C.4 Breaker and electromagnetic contactor**

It is necessary to add fuse for the avoidance of overload.

It is appropriate to use a breaker (MCCB) which complies with the inverter power in the 3-phase AC power and input power and terminals. The capacity of the inverter should be 1.5-2 times of the rated current.

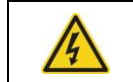

 $\diamond$  Due to the inherent operating principle and construction of circuit breakers, independent of the manufacturer, hot ionized gases may escape from the breaker enclosure in case of a

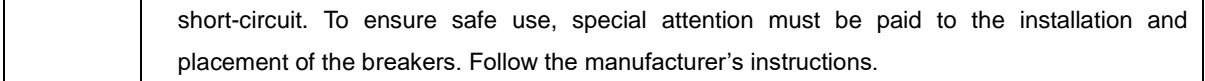

It is necessary to install the electromagnetic contactor in the input side to control the switching on and off safety of the main circuit. It can switch off the input power supply when system fault.

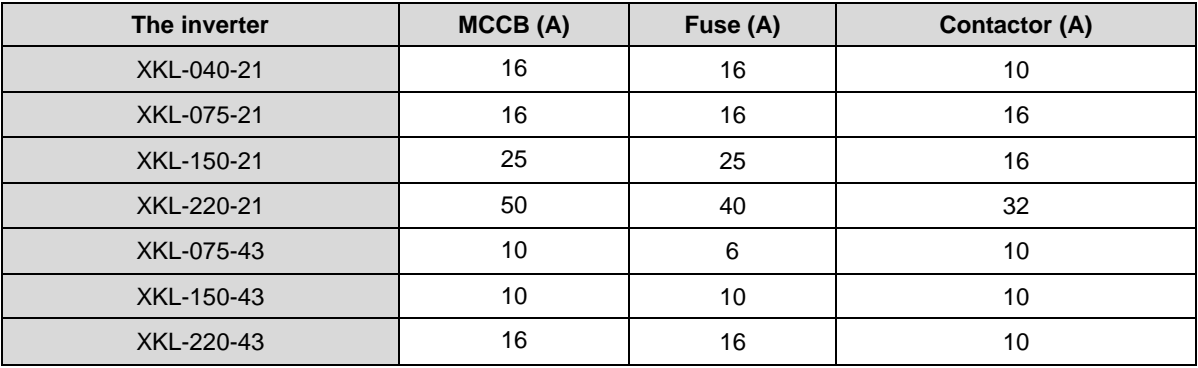

# **C.5 Reactors**

High current in the input power circuit may cause damage to the rectifying components. It is appropriate to use AC reactor in the input side for the avoidance of high-voltage input of the power supply and improvement of the power factors.

If the distance between the inverter and the motor is longer than 50m, frequent high current spikes may occur to the inverter because of high leakage current caused by parasitic capacitance effects from the long cables to the ground. In order to avoid the damage of the motor insulation, it is necessary to add reactor compensation.

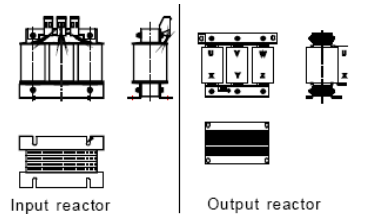

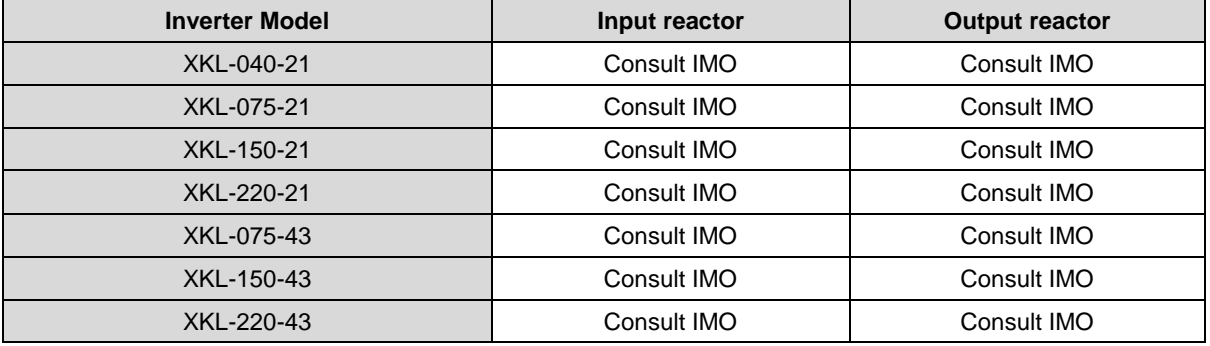

### **Note:**

**1.** The rated derate voltage of the input reactor is 2%±15%.

**2.** The power factor of the input side is better than 90% when using a DC reactor.

**3.** The rated derate voltage of the output reactor is 1%±15%.

**4.** The above options are external; the customer should indicate when purchasing.

# **C.6 Filters**

The input EMC filter can reduce the RFI noise of the inverter to surrounding equipment.

Output filter filter can reduce the RFI noise caused by the cables between the inverter and the motor and the leakage current of the conducting cables.

### C3 Filter

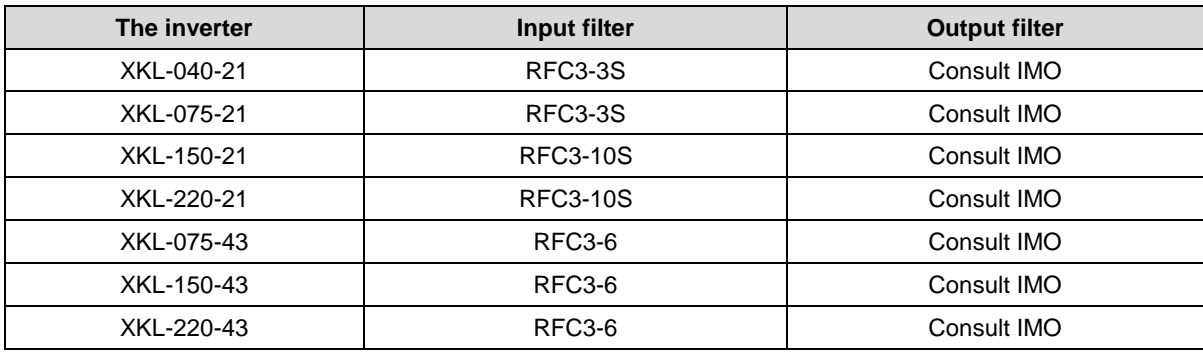

**Note:** 

**1.** The Inverter meets category C3 at 3 Mtrs when fitted with above filter.

**2.** The C3 filters are external mounted option.

### C2 Filter

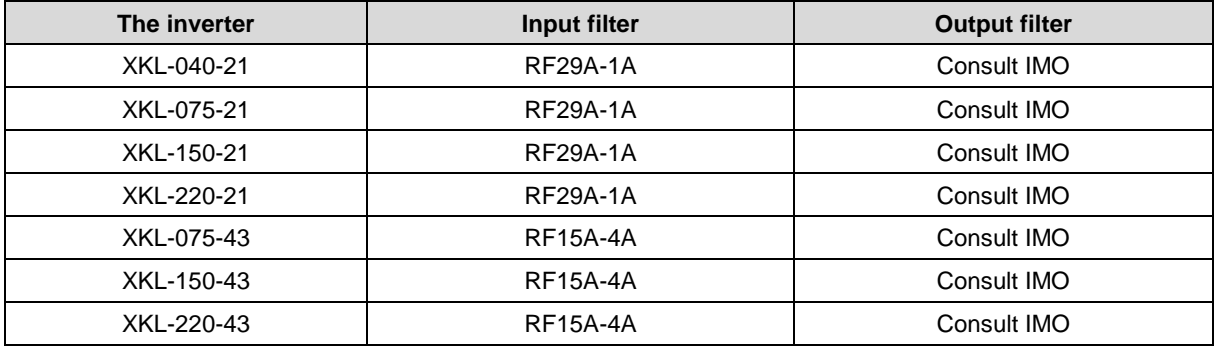

**Note:** 

**1.** The Inverter meets category C2 at 5 Mtrs when fitted with above filter.

**2.** The C2 filters are external mounted option.

# **C.7 braking system**

### **C.7.1 Select the braking components**

The motor will become a generator if its actual rotating speed is higher than the corresponding speed of the reference frequency. As a result, the inertial energy of the motor and load return to the inverter to charge the capacitors in the main DC circuit. When the voltage increases to the limit, damage may occur to the inverter. It is necessary to apply braking resistor to prevent inverter damage and control stopping of motor.

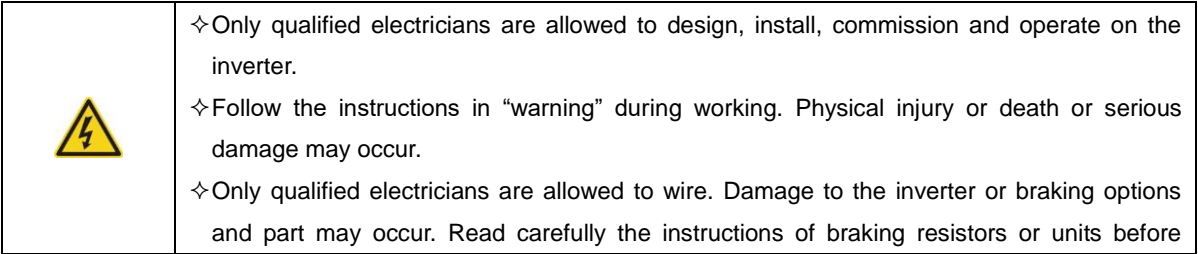

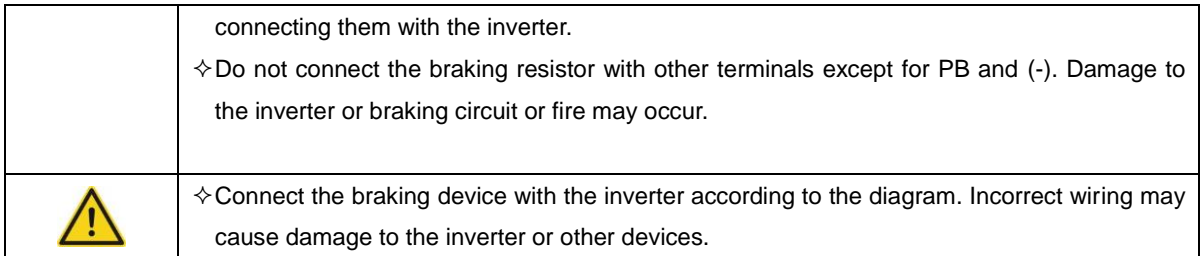

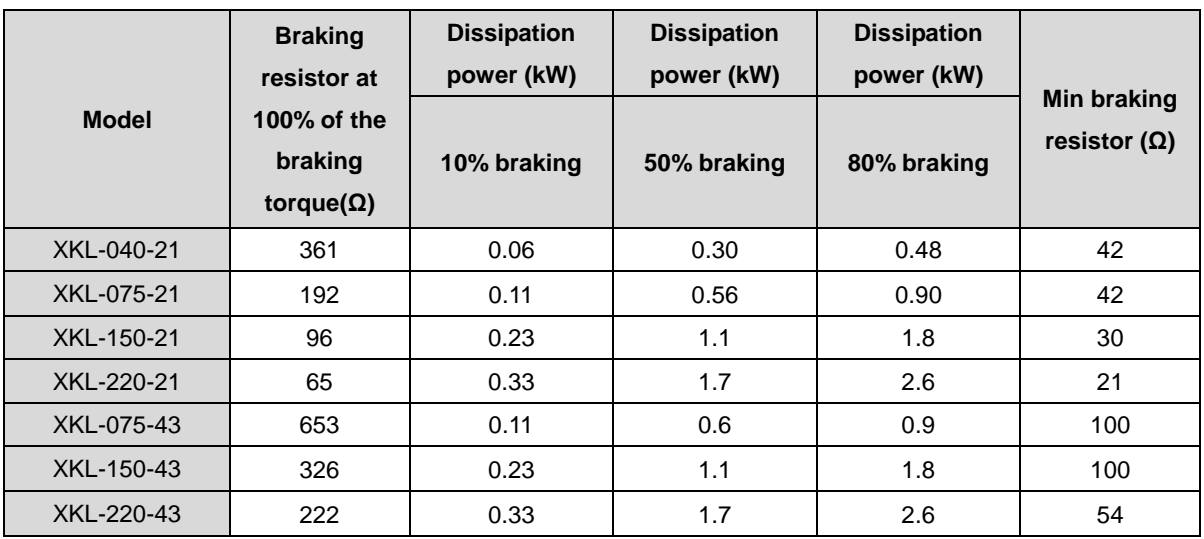

### **Note:**

Select a resistor with wattage and resistance rating as specified in the table above.

The braking resistor may increase the braking torque of the inverter. Above table is measured at 100% braking torque, 10%, 50% and 80% braking usage rate, the user can select braking level according to duty cycle.

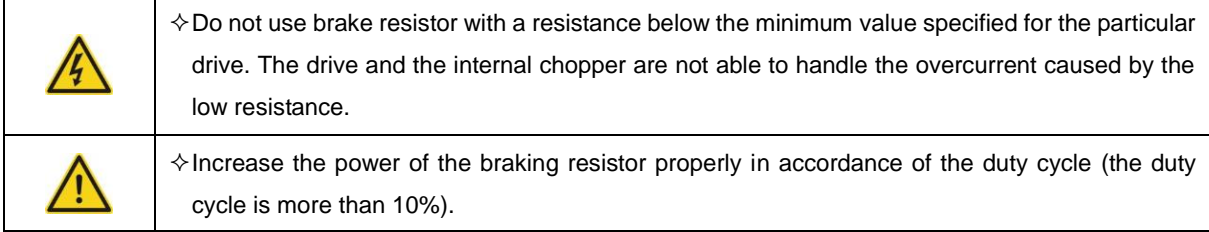

# **C.7.2 Connection of external brake resistor**

Install all resistors in a place where they have air clearance.

 $\diamond$ The materials near the brake resistor must be non-flammable. The surface temperature of the Ч resistor can be extremely high, ensure sufficient ventilation for heat dissipation.

Only external braking resistor is needed in IMO XKL.

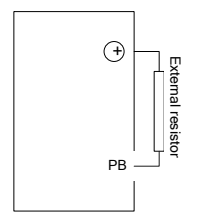

# **Appendix D Further information**

### **D.1 Product and service inquiries**

Address any inquiries about the product to IMO, quoting model type and serial number of the unit in question.

### **D.2 Document library on the Internet**

You can find manuals and other product documents in PDF format on the Internet. Go to [www.imopc.com](http://www.imopc.com/)

# **General Application Inverter.**

# iDrive2 XKL

### **Instruction Manual**

 Second Edition, January 2015 IMO Precision Controls Ltd

The purpose of this instruction manual is to provide accurate information in handling, setting up and operating of the iDrive2 XKL series of inverters. Please feel free to send your comments regarding any errors or omissions you may have found, or any suggestions you may have for generally improving the manual.

In no event will IMO Precision Controls Ltd. be liable for any direct or indirect damages resulting from the application of the information in this manual.

# **IMO Precision Controls Ltd.**

1000 North Circular Road, Staples Corner, London, NW2 7JP England Phone: +44 (0)20 8452 6444 Fax: +44 (0)20 8450 2274

**URL http://www.imopc.com**

2015-01 S.Mc (Issue 3)